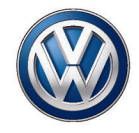

**Sistema de som "Composition Media", Sistema de som com navegação "Discover Media"** Rádio, Sistema de navegação

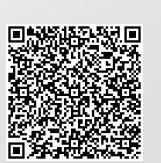

⊕

M  $\mathbf{y}$ 

MY

Sistema de som "Composition Media", Sistema de som com navegação "Discover Media": Rádio, Sistema de navegação Data de fechamento: 31.03.2017 | PAN - OP: XXXXXX Português Brasil: 06.2017 Número de artigo: 181.5B6.DMP.66

 $\pm\pm$ 

# **Significado dos símbolos**

- m Identifica uma referência a um trecho do texto com informações importantes e orientações de segurança  $\Lambda$  dentro de um capítulo. Essa referência deve ser sempre observada.
- MENU Um botão com escrita em azul em letras maiúsculas caracteriza botões do rádio impressos que se encontram visíveis no aparelho.

Config. Um botão com escrita preta em letras

- maiúsculas/minúsculas ou um botão com símbolo, de modo individual ou em combinação, caracterizam superfícies de função que se encontram no display e só são visíveis quando o rádio está ligado. Nas tabelas, por motivos de visualização, as superfícies de função podem estar representadas sem botão, porém com símbolo aumentado.  $\boxed{\circledcirc}$
- $\blacktriangleright$ Esta seta indica que o trecho do texto continua na página seguinte.
- ◁ Esta seta indica o fim de um trecho do texto.
- **STOP** O símbolo identifica situações nas quais o veículo deve ser parado o mais rápido possível.
- **®** O símbolo identifica uma marca registrada. A falta desse símbolo não garante que os termos possam ser usados livremente.
- ® Estes símbolos identificam uma marca registrada. A falta desse símbolo não garante
- TM que os termos possam ser usados livre-<br>mente.
- → Símbolos deste tipo fazem referência a
- → △ alertas dentro do mesmo trecho do texto ou da página indicada, para indicar possí- $\rightarrow \mathbb{A}$ 
	- veis riscos de acidente e de ferimentos e como eles podem ser evitados.
- $\rightarrow$  (1) Referência cruzada a um possível dano material dentro do mesmo trecho do texto ou da página indicada.

#### **A** PERIGO

Textos com este símbolo indicam situações extremamente perigosas, que podem causar a morte ou ferimentos graves no caso de inobservância.

# **ATENÇÃO**

Textos com este símbolo indicam situações perigosas, que podem causar a morte ou ferimentos graves no caso de inobservância.

# **A** CUIDADO

Textos com este símbolo indicam situações perigosas, que podem causar ferimentos leves ou graves no caso de inobservância.

# **Q NOTA**

Textos com este símbolo indicam situações perigosas, que podem causar danos ao veículo no caso de inobservância.

Textos com este símbolo contêm recomenda-D ções que visam a defesa do meio ambiente.

Textos com este símbolo contêm informações ת adicionais.

> A Volkswagen do Brasil trabalha constantemente no desenvolvimento contínuo de todos os tipos e modelos de veículo. Por esse motivo, pedimos a sua compreensão para o fato de que alterações na forma, equipamentos e tecnologia dos veículos são possíveis a qualquer tempo. As indicações sobre a abrangência de fornecimento, a aparência, a potência, as dimensões, os pesos, o consumo de combustível, as normas e as funções dos veículos correspondem às informações disponíveis no fechamento da redação deste manual. É possível que alguns equipamentos só estejam disponíveis em um momento posterior (a Concessionária Volkswagen local pode fornecer as informações) ou sejam oferecidos somente em determinados mercados. Não são admissíveis reivindicações derivadas das indicações, ilustrações e descrições deste manual.

Não são permitidas a impressão, reprodução e tradução, total ou parcial, sem autorização por escrito da Volkswagen do Brasil.

Todos os direitos deste material são expressamente reservados à Volkswagen do Brasil, conforme a legislação de direitos autorais. Reservado o direito a modificações.

Produzido no Brasil.

**© 2017 Volkswagen do Brasil**

Manual impresso em papel produzido com celulose embranquecida sem cloro e a partir de fontes responsáveis.

# **Índice**

# **[Sobre este manual](#page-3-0)** [2](#page-3-0)

# **[Introdução](#page-4-0)**

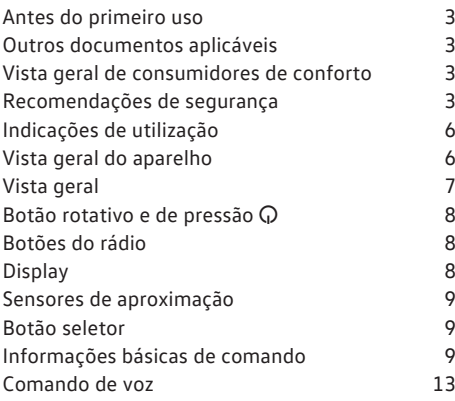

# **[Configurações](#page-61-0)**

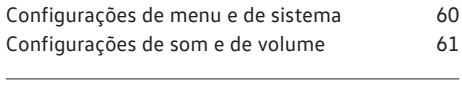

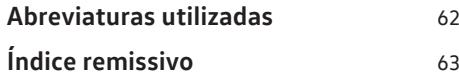

# **[App-Connect](#page-16-0)**

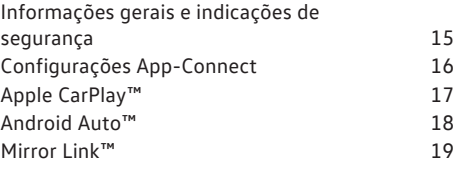

# **[Operação de áudio](#page-21-0)**

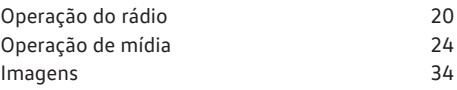

# **[Navegação](#page-36-0)**

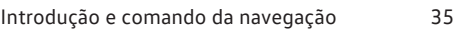

# **[Controle do telefone](#page-48-0)**

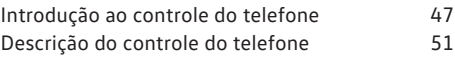

181.5B6.DMP.66 181.5B6.DMP.66

# <span id="page-3-0"></span>**Sobre este manual**

Leia esta instrução antes de utilizar o rádio.

Todas as versões e modelos estão descritos sem que sejam identificados como versões especiais ou variantes de modelo. Assim, podem estar descritos equipamentos que o seu veículo possivelmente não possua. Informações mais detalhadas podem ser obtidas na sua Concessionária Volkswagen.

Todas as indicações deste manual são relativas às informações disponíveis na data de fechamento da redação e são válidas somente para aparelhos instalados de fábrica. Devido ao desenvolvimento contínuo do veículo, é possível que existam divergências entre o aparelho e as indicações deste manual. Nenhuma exigência pode ser reivindicada das indicações, ilustrações ou descrições diferentes.

Caso você venda ou empreste o veículo, favor assegurar que este manual se encontre no veículo e que dados e arquivos salvos no aparelho sejam apagados.

- Você encontra um índice remissivo de termos em ordem alfabética no final do manual.
- Um índice de abreviaturas ao final do manual esclarece abreviaturas e denominações técnicas.
- Indicações de direção como esquerda, direita, dianteiro e traseiro têm como referência, via de regra, a direção de condução do veículo, salvo indicação em contrário.
- As Ilustrações servem como orientação e devem ser entendidas como representações esquemáticas.

# <span id="page-4-0"></span>**Introdução**

# **Antes do primeiro uso**

#### **Lista de controle**

Antes do primeiro uso, os seguintes passos devem ser executados para comandar o dispositivo com segurança e poder usar as funções oferecidas em toda a sua abrangência:

- Observar as indicações básicas de segurança  $\land \rightarrow$  Página 3.
- Familiarizar-se com a vista geral do aparelho.
- Em **Configurações do sistema**, retornar o aparelho às configurações originais (configurações de fábrica)  $\rightarrow$  [Página 60.](#page-61-0)
- Utilizar unidades de armazenamento de dados adequadas para a operação de mídia  $\rightarrow$  [Página 24.](#page-25-0)

# **Outros documentos aplicáveis**

Para a utilização deste rádio e de seus componentes, observe, além desta instrução, também as seguintes documentações:

- Manual de instruções e, se for o caso, registros posteriores na literatura de bordo do veículo.
- Manual de instruções do aparelho de telefonia móvel.
- Manual de instruções das unidades de armazenamento de dados externos e aparelhos de reprodução.
- Instruções para acessório instalado posteriormente.

# **Vista geral de consumidores de conforto**

**O rádio pode estar equipado de fábrica com os seguintes componentes1), em parte, como equipamento opcional:**

Alto-falantes, em diferentes locais de instalação e níveis de potência (Watt).

Volante multifunções com seus elementos de comando.

#### Unidades de mídia.

Conexões ligadas por cabo para unidades de armazenamento de dados externos e aparelhos de reprodução.

Conexão sem fio para aparelhos de reprodução externos.

Interface de telefone.

Sistema de som, em parte, subwoofer.

1) o tipo e a quantidade dos componentes citados são específicos do país e do aparelho e podem variar em uma série do modelo e, diferenciando-se disso, diferente em um modelo especial.

# **Recomendações de segurança**

Antes do primeiro uso do aparelho, leia e observe as indicações de segurança relacionadas a seguir, a fim de detectar e evitar possíveis perigos para si mesmo e para outros:

- Ler atentamente esta instrução.
- Algumas áreas de funções podem conter links para páginas da web administradas por terceiros. A Volkswagen não se apropria de páginas de terceiros, acessíveis por meio de links e não é responsável pelos seus conteúdos.
- Algumas áreas de funções podem conter informações de terceiros, originadas de outros fornecedores. A Volkswagen não é responsável pela precisão, atualização ou integridade das informações de terceiros e não infringe os direitos de terceiros.
- As estações de rádio ou os detentores de fontes de dados são responsáveis pelo conteúdo das informações transmitidas.
- <span id="page-5-0"></span>– Estacionamentos cobertos, túneis, prédios altos, montanhas ou equipamentos elétricos operados adicionalmente, por exemplo, carregadores de bateria também podem interferir na recepção do sinal do rádio.
- Películas ou etiquetas adesivas revestidas de metal nos vidros podem limitar a recepção do rádio em veículos com antenas nos vidros.

# **ATENÇÃO**

A distração do condutor pode causar acidentes e ferimentos. A operação do rádio pode distrair dos acontecimentos do trânsito.

- Conduzir sempre de forma atenta e responsável.
- Selecionar as regulagens de volume do som de forma que os sinais sonoros externos sejam sempre bem audíveis, por exemplo, o som das sirenes dos serviços de resgate.
- Um volume ajustado alto demais pode prejudicar a audição. Isto também ocorre quando a audição é submetida, mesmo que brevemente, a volumes altos.

# **ATENÇÃO**

Na troca ou conexão de uma fonte de áudio podem ocorrer repentinas variações de volume.

● Antes de trocar ou de conectar uma fonte de áudio, diminuir o volume padrão do som.

# **ATENÇÃO**

Recomendações de condução e símbolos de trânsito da navegação exibidos podem divergir da situação atual de trânsito.

- As placas de trânsito e as prescrições de trânsito têm prioridade sobre as recomendações de condução e indicações de navegação.
- Adequar a velocidade e a forma de condução às condições de visibilidade, do clima, da pista e do trânsito.

# **A** ATENCÃO

A conexão, introdução ou remoção de uma unidade de armazenamento de dados durante a viagem pode distrair dos acontecimentos do trânsito e causar acidentes.

# **A** ATENÇÃO

Os cabos de conexão de aparelhos externos podem atrapalhar o condutor.

Distribuir os cabos de conexão de forma a não atrapalhar o condutor.

# **ATENÇÃO**

Aparelhos externos soltos ou não fixados corretamente podem ser arremessados no interior do veículo em uma manobra súbita de direção ou de frenagem, bem como em um acidente e causar ferimentos.

● Nunca colocar nem montar aparelhos externos nas portas, no para-brisa, sobre ou próximos à área marcada com "AIRBAG" no volante, no painel de instrumentos, nos encostos dos bancos ou entre essas áreas e o próprio ocupante do veículo. Aparelhos externos podem ocasionar ferimentos graves em caso de acidente, especialmente se os airbags forem acionados.

# **A** ATENCÃO

Um descansa-braço pode restringir a liberdade de movimentos dos braços do condutor e assim causar acidentes e ferimentos graves.

Manter o descansa-braço sempre fechado durante a viagem.

# **ATENÇÃO**

Desligar telefones celulares em lugares com perigo de explosões!

# **ATENÇÃO**

Condições de luz desfavoráveis e um display danificado ou suja podem fazer com que indicações e informações não possam ser lidas no display ou não lidas corretamente.

● Indicações e informações no display nunca devem dar motivo para correr um risco de segurança. O display não tem condições de substituir a atenção do condutor.

# **ATENÇÃO**

Estações de rádio podem transmitir avisos de catástrofes e perigos. As seguintes condições resultam em que as estações de rádio não possam ser recebidas:

- Se a sua localização atual for em regiões com recepção insuficiente ou sem qualquer recepção de sinais de rádio. Estas regiões incluem túneis, desfiladeiros urbanos, garagens, passagens subterrâneas, montanhas e vales.
- Se, em regiões com recepção de sinal de rádio suficiente, as faixas de frequência das estações de rádio estiverem com interferência ou indisponíveis.
- Se os componentes no veículo necessários para recepção do rádio estiverem danificados, inoperantes ou sem energia elétrica suficiente.

# **ATENÇÃO**

Quando a gaveta de um CD player é aberta, podem ocorrer lesões por irradiação laser invisível.

● Reparar o CD player somente em uma Concessionária Volkswagen ou em uma empresa especializada.

# **Q NOTA**

Em ambientes com prescrições especiais e quando a utilização de telefones celulares for proibida, o telefone celular deve estar sempre desligado. A radiação emitida pelo telefone celular ligado pode causar interferências em aparelhagem médica e equipamentos técnicos sensíveis, o que pode resultar em falha de função ou danos nos aparelhos.

# **Q NOTA**

Uma reprodução muito alta ou distorcida pode danificar os alto-falantes do veículo.

# *Q* **NOTA**

A introdução de objetos, a colocação incorreta e a introdução de unidades de armazenamento de dados de formato e tamanho diferentes podem danificar os leitores de mídia e o rádio.

- Observar a posição correta de inserção ao inserir uma unidade de armazenamento de dados.
- Inserir somente unidades de armazenamento de dados adequados nas respectivas unidades de leitura de mídias.
- Uma pressão forte pode destruir o travamento da entrada para cartão SD.

# **A** NOTA

Corpos estranhos e líquidos aderidos em uma unidade de armazenamento de dados podem danificar a unidade de leitura de mídias e o rádio.

- Não colar etiquetas adesivas ou similares nas unidades de armazenamento de dados. As etiquetas adesivas podem se soltar e danificar a unidade de leitura de mídia.
- Não utilizar unidades de armazenamento de dados imprimíveis. Os resíduos e as estampas podem se soltar e danificar a unidade de leitura de mídia.
- Utilizar somente cartões SD não danificados, secos, limpos e adequados.

# **Q NOTA**

A introdução incorreta ou a introdução de uma mídia de dados incompatível pode danificar o rádio.

- Observar a posição correta de inserção ao inserir → [Página 24.](#page-25-0)
- Uma pressão forte pode destruir o travamento da entrada para cartão SD.
- Utilizar somente cartões SD adequados.
- Introduzir ou retirar os CDs da unidade de CD sempre em ângulo reto com a parte frontal do aparelho, sem empená-los e arranhá-los com isso → [Página 24.](#page-25-0)
- A introdução de um segundo CD enquanto um CD está introduzido ou está sendo ejetado pode danificar o drive de CD do aparelho. Esperar sempre que o o CD/DVD seja ejetado completamente!

#### $\mathbf{a}$ *NOTA*

Corpos estranhos aderidos a uma unidade de armazenamento de dados e unidades de armazenamento de dados ovalados podem danificar a unidade de CD.

- Utilizar somente CDs padrão de 12 cm limpos!
	- Não colar etiquetas adesivas ou similares nas unidades de armazenamento de dados. As etiquetas adesivas podem se soltar e danificar a unidade.
	- Não utilizar unidades de armazenamento de dados imprimíveis. Os resíduos e as estampas podem se soltar e danificar o drive de CD.
	- Não introduzir CDs single de 8 cm e ovalados (Shape-CDs).

<span id="page-7-0"></span>– Não introduzir DVD-Plus, Dual Disc e Flip Disc, já que eles são mais espessos do que CDs normais.

# **Indicações de utilização**

- Na utilização do rádio, observar as prescrições nacionais específicas e as determinações legais.
- Para o comando do rádio, basta uma ligeira pressão no botão ou um leve toque na tela.
- Para um funcionamento perfeito do rádio, é importante que data e hora estejam corretamente ajustadas no veículo.
- Devido a softwares do aparelho específico do mercado, é possível que nem todas as superfícies de função e funções mencionadas estejam disponíveis. A ausência de um botão do rádio ou de superfície de função no display não é um defeito do aparelho.
- Dependendo do país, algumas funções do rádio não são mais selecionáveis no display a partir de determinada velocidade. Isto não é falha de função, porém corresponde às prescrições legais.
- Em alguns países pode haver restrições relativas ao uso de aparelhos Bluetooth<sup>®1)</sup>. Informações podem ser obtidas junto a órgãos locais.
- A representação de todas as indicações e a execução de funções somente podem ocorrer depois do início completo do rádio. A duração de um início do sistema depende da abrangência da função do rádio e pode demorar mais do que o normal, principalmente em baixas e altas temperaturas.
- Quando a bateria do veículo tiver sido desconectada, ligar a ignição antes de reativar o rádio.
- Ao modificar os ajustes, as exibições do display podem variar e o rádio pode se comportar de forma parcialmente diferente da descrita neste manual.
- O rádio está conectado ao veículo. A operação com um outro veículo não é possível.
- Para não prejudicar o funcionamento, os reparos e as modificações no rádio só devem ser executados por uma empresa especializada.
- A utilização de um telefone celular no veículo pode causar ruídos nos alto-falantes.
- $\triangleleft$  Com o motor desligado e bateria do veículo com carga baixa, o rádio é desligado automaticamente.
	- Velocidades altas, condições climáticas e de estradas ruins, bem como uma alta coluna de ruídos (também fora do veículo) bem como a qualidade da rede podem prejudicar uma chamada telefônica no veículo.
	- Em alguns veículos com Park Pilot, o som da fonte de áudio atual é automaticamente diminuído com a marcha a ré engatada. A redução do volume pode ser regulada no veículo → caderno *Manual de instruções*, capítulo *Menu do Park Pilot*.
	- Informações sobre o software contido no rádio e as condições da licença estão salvos no rádio:  $\blacktriangleright$   $\boxed{\text{MENU}}$   $\blacktriangleright$   $\boxed{\text{Config.}}$   $\blacktriangleright$   $\boxed{\text{Copyright}}$ .

# **Vista geral do aparelho**

# **Introdução ao tema**

O rádio é fornecido em diferentes versões do aparelho que se distinguem pelo conjunto de funcionalidades, pelas inscrições e funções dos botões do rádio, bem como pela disposição dos comandos.

# **Gestão de energia**

Se, com a ignição desligada e o aparelho ligado, a tensão da bateria descer abaixo da tensão mínima da rede elétrica, ouve-se um sinal acústico e no visor é apresentada a indicação **LOW BATTERY**. O aparelho deve ser desligado.

# **Codificação antifurto**

O rádio está protegido contra roubo e uso não autorizado por meio de um código de segurança (codificação antifurto).

<sup>&</sup>lt;sup>1)</sup> Bluetooth<sup>®</sup> é uma marca registrada da Bluetooth<sup>®</sup> SIG, Inc.

<span id="page-8-0"></span>Após a primeira introdução do número do código antifurto, esse número é guardado na memória do veículo (codificação de conforto do rádio). Se for necessário desativar manualmente a codificação antifurto como, por exemplo, ao instalar o rádio em um outro veículo, procurar uma Concessionária Volkswagen.

Caso a bateria do veículo tenha sido desconectada, ligar a ignição antes de ligar o aparelho de rádio.

# **Vista geral**

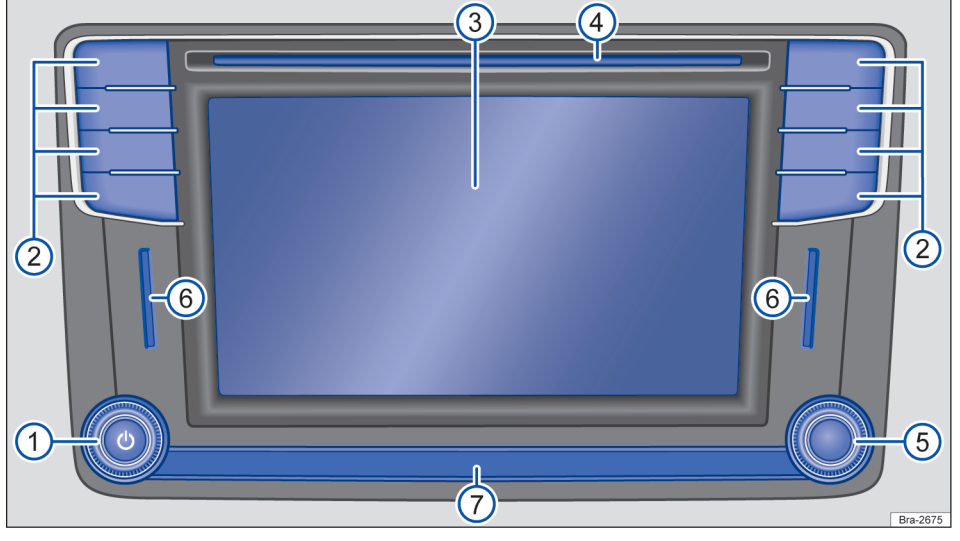

**Fig. 1** Vista geral dos comandos.

O dispositivo é fornecido em diferentes variantes, diferenciadas pela inscrição e função dos botões do rádio  $\rightarrow$  Fig. 1  $(2)$ .

## **Botão rotativo e de pressão:** 1

- *Pressionar* para ligar ou desligar  $\rightarrow$  [Página 9](#page-10-0).
- *Girar* para alterar o volume padrão da fon-te ativa correspondente → [Página 9.](#page-10-0)
- **Botões do rádio:** para acessar uma área de 2 funcionamento
- $3)$  **Display:** tela de toque  $\rightarrow$  [Página 9.](#page-10-0)
- 4) Unidade de CD: para introdução e retirada de CDs → [Página 24](#page-25-0).
- **Botão de configurações:** a função depende 5 da respectiva condição de operação  $\rightarrow$  [Página 9.](#page-10-0)
	- Em **todos os modos de operação do rádio**, *girar* para abrir a lista de estações e *pressionar* para iniciar e parar a reprodução automática (SCAN) → [Página 20](#page-21-0).
	- Na **operação de mídia**, *girar* para abrir a lista de reprodução → [Página 24](#page-25-0).
	- *Girar* para a marcação de itens de menu em listas longas e *pressionar* para acessar o registro marcado, por exemplo, seleção de estação a partir da lista de estações.
	- *Girar* para alterar alguns ajustes, por exemplo, ajuste do volume (GALA).
- <span id="page-9-0"></span>**Entrada para cartão SD:** para a inserção de 6 cartões SD → [Página 24.](#page-25-0)
- **Sensor de aproximação:** display comuta au-7 tomaticamente com aproximação no modo de operação → [Página 9.](#page-10-0)

# **Botão rotativo e de pressão**

#### **Botões rotativos e de pressão**

O botão giratório e de pressão esquerdo  $\overline{Q}$  $\rightarrow$  [Fig. 1](#page-8-0) (1) é designado por seletor do volume ou botão de ligar e desligar.

O botão rotativo e de pressão direito  $\rightarrow$  [Fig. 1](#page-8-0) (5) é designado por seletor.

#### **Ligar ou desligar manualmente o rádio**

*Pressionar* brevemente o botão on / off  $\mathbb{Q}$  + [Fig. 1](#page-8-0)  $(1)$ .

#### **Ligar ou desligar automaticamente o rádio**

Dependendo da versão, quando se desligar o motor ou remover a chave do veículo do cilindro da ignição, o rádio é desligado automaticamente. Se o rádio for ligado novamente de forma manual, ele é automaticamente desligado após aproximadamente 30 minutos (tempo limite).

#### **Aumentar ou reduzir o volume**

Uma vez ligado, o rádio começa a funcionar com o último nível de volume ajustado, desde que não seja ultrapassado o volume máximo na ligação do aparelho que foi pré-definido  $\rightarrow$  [Página 61.](#page-62-0)

 $-$  Girar o regulador do volume  $\Omega$  (mais alto: no sentido dos ponteiros do relógio, mais baixo: no sentido contrário ao dos ponteiros do relógio).

Alguns ajustes do volume podem ser pré-definidos → [Página 61](#page-62-0).

#### **Silenciar**

Enquanto o rádio se encontrar no modo de silêncio, é interrompida uma fonte áudio que esteja a ser utilizada. No display pode ser visualizada a indicação  $\mathcal{R}$ .

– Girar o regulador do volume  $\mathbb Q$  no sentido contrário ao dos ponteiros do relógio, até a fonte áudio deixar de ser ouvida.

# **Botões do rádio**

*Dependendo da versão ou modelo do rádio algumas funções podem não estar disponíveis.*

Para operar os botões do rádio  $\rightarrow$  [Fig. 1](#page-8-0)(2) pressioná-los *breve*.

- RADIO : comutar para a operação do rádio e trocar a faixa de frequências na operação do rádio → [Página 20](#page-21-0).
- MEDIA : comutar para a operação de mídia  $\rightarrow$  [Página 24.](#page-25-0)
- PHONE : acessar o controle do telefone  $\rightarrow$  [Página 47.](#page-48-0)
- $\sqrt{\text{VOICE}}$ : inicia o comando de voz  $\rightarrow$  [Página 13](#page-14-0).
- EJECT : ejetar CD → [Página 24](#page-25-0).
- NAV : comutar para a operação de navegação  $\rightarrow$  [Página 35.](#page-36-0)
- **APP**: acessar à interface com App-Conect  $\rightarrow$  [Página 15.](#page-16-0)
- SOUND : acessar o menu **Configurações de som**  $\rightarrow$  [Página 61.](#page-62-0)
- $-$  MENU: comutar para a vista geral do menu  $\rightarrow$  Página 8.

# **Display**

#### **Limpar o display**

Para limpar, desligar o rádio.

Para limpar o display, utilize um pano macio e limpo, levemente umedecido com água limpa **ou** um pano de limpeza que pode ser adquirido em uma Concessionária Volkswagen  $\rightarrow$   $\odot$ .

Amolecer sujeiras resistentes com um pano umedecido com água, cuidando para não danificar o rádio.

## **Q** NOTA

Não limpar o display a seco. Podem se formar arranhões e riscos não removíveis.

- <span id="page-10-0"></span>● Não utilizar produtos de limpeza agressivos ou contendo solventes. Estes produtos de limpeza podem danificar o rádio e deixar o display "embaçado".
- Ao limpar o display, exercer apenas uma ligeira pressão.

# **Sensores de aproximação**

O dispositivo dispõe de um sensor de aproximação integrado  $\rightarrow$  [Fig. 1](#page-8-0)  $(7)$ .

A exibição de display alterna automaticamente, com a aproximação de uma mão, do modo de exibição para o modo de operação. No modo de operação, as superfícies de função se destacam automaticamente para facilitar a operação.

Dependendo do veículo, os sensores de aproximação podem ser ativados ou desativados no menu **Configurações do display** → [Página 60.](#page-61-0)

# **Botão seletor**

O botão seletor  $\rightarrow$  [Fig. 1](#page-8-0)(5) pode ser girado ou pressionado. Ao *girá-lo*, listas são pesquisadas ou listas de estações de rádio ou de títulos de mídia são abertas, por exemplo. Ao *pressioná-lo* os registros marcados são acessados, configurações são adotadas e funções, iniciadas ou interrompidas.

# **Informações básicas de comando**

**Comandar as superfícies de função e os indicadores no display**

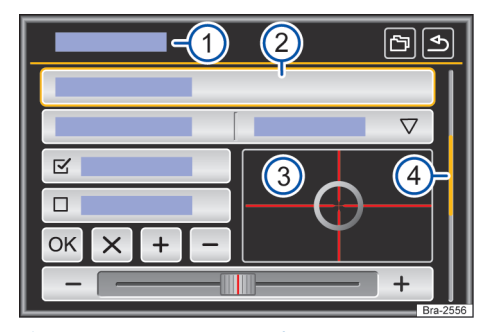

**Fig. 2** Representação esquemática: vista geral das possíveis superfícies de função no display.

O aparelho está equipado com uma touchscreen (tela de toque)  $\rightarrow$  [Fig. 1](#page-8-0) (3).

As áreas ativas do display que possuem uma função gravada, são designadas como "superfícies de função" e são comandadas por *toques* curtos no display ou *mantendo-as pressionadas*. As superfícies de função são descritas na instrução pela palavra "superfície de função" e um símbolo do  $bot$ ão  $\Box$ .

As superfícies de função iniciam funções ou abrem outros submenus. Em submenus é indicado, na linha do título, o menu atualmente selecionado  $\rightarrow$  Fig. 2  $(1)$ .

Superfícies de função inativas (cinza) não são selecionáveis no momento.

## **Aumentar ou diminuir a exibição no display**

As fotos na visualização de imagens → [Página 24](#page-25-0) e, por exemplo, a exibição do mapa de navegação → [Página 35](#page-36-0) podem ser ampliadas ou reduzidas. Para isso, esticar ou comprimir a respectiva exibição com os dois dedos sobre o display.

# <span id="page-11-0"></span>**Vista geral das exibições e das superfícies de função**

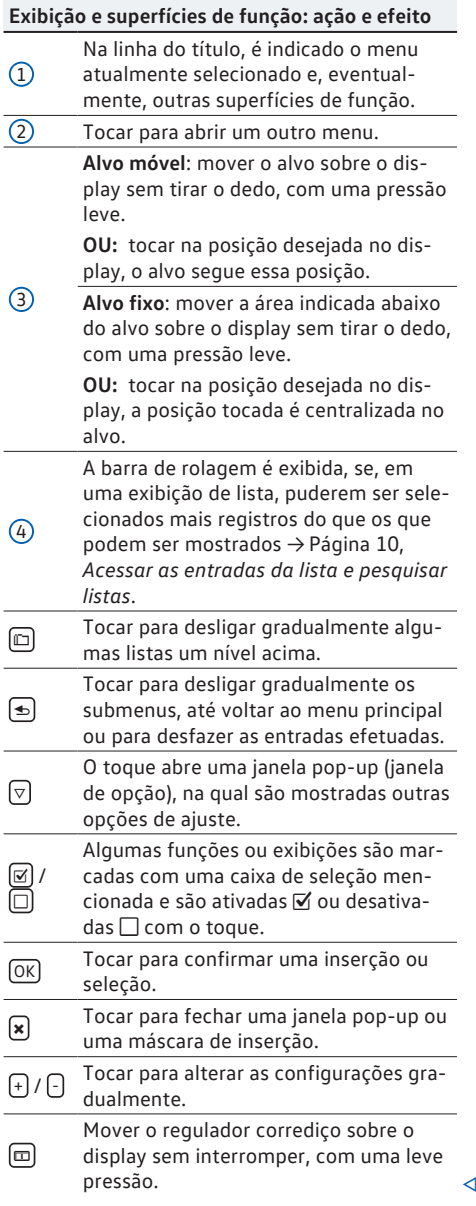

# **Acessar as entradas da lista e pesquisar listas**

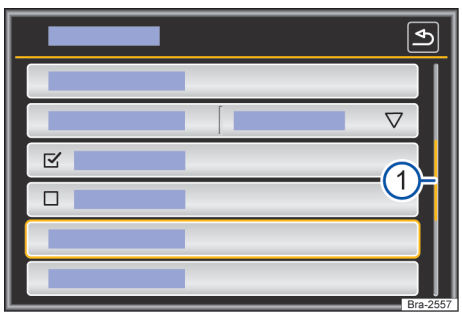

**Fig. 3** Representação esquemática: entradas da lista no menu de configurações.

As entradas de lista podem ser acessadas pelo toque direto no display ou por meio do botão de regulagem  $\rightarrow$  [Fig. 1](#page-8-0) (5).

## **Marcar e acessar as entradas de lista com o botão de configuração**

- *Girar* o botão de configuração para marcar as entradas de lista uma após a outra com o quadro de seleção e, assim, pesquisar na lista.
- *Pressionar* o botão de configuração para acessar a entrada da lista marcada.

# **Pesquisar listas (rolar)**

Se uma exibição de lista contiver mais registros selecionáveis do que podem ser mostrados, é mostrada uma barra de rolagem à direita na ima $gen \rightarrow Fig. 3 (1)$ .

- *Tocar brevemente* o display em cima ou embaixo da marca de rolagem.
- **OU:** colocar o dedo sobre o indicador da marca de rolagem e, *sem tirá-lo*, mover sobre o display. Tirar o dedo do display na posição desejada.
- **OU:** colocar o dedo no meio do display e, *sem tirá-lo*, mover sobre o display. Tirar o dedo do display na posição desejada.

# <span id="page-12-0"></span>**Máscaras de inserção com teclado do display**

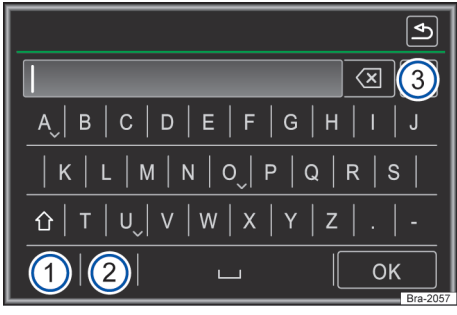

**Fig. 4** Representação do princípio: máscara de inserção com teclado de display.

As máscaras de inserção com teclados de display servem, por exemplo, para a inserção de um nome de memória, a seleção de um endereço-alvo ou para a inserção de um termo de busca para a procura em listas mais longas.

As superfícies de função aqui listadas não estão disponíveis em todos os países nem em todas as áreas de assuntos.

Nos capítulos a seguir são esclarecidas somente as funções que divergem desta representação de princípio.

Na linha superior do display à esquerda encontra- -se a linha de inserção com a marca de inserção de símbolos (Cursor). Aqui são exibidas todas as inserções.

#### **Máscaras de inserção para a "inserção de textos"**

Letras, caracteres e símbolos especiais em qualquer combinação são selecionáveis para a inserção de textos livres em máscaras de inserção.

Por toques na superfície de função (OK), a sequência de símbolos mostrada atualmente é assumida.

## **Máscaras de inserção para a seleção de uma entrada salva (por exemplo, seleção de um endereço de destino)**

Na introdução, somente é possível selecionar letras, caracteres e símbolos especiais que, em sua combinação, correspondam a uma entrada salva.

Com cada inserção de símbolo, é sugerido um objetivo na linha de inserção correspondente às prescrições. Em termos compostos, o espaço deve ser inserido.

Caso sejam selecionáveis menos do que 99 inserções, a quantidade das inserções remanescentes é exibida atrás da linha de inserção  $\rightarrow$  Fig. 4 (3), O toque nesta superfície de função mostra as inserções remanescentes em uma lista. Se houver menos de 6 destinos selecionáveis, a lista é automaticamente aberta.

#### **Vista geral das superfícies de função**

#### **Superfície de função: ação e efeito**

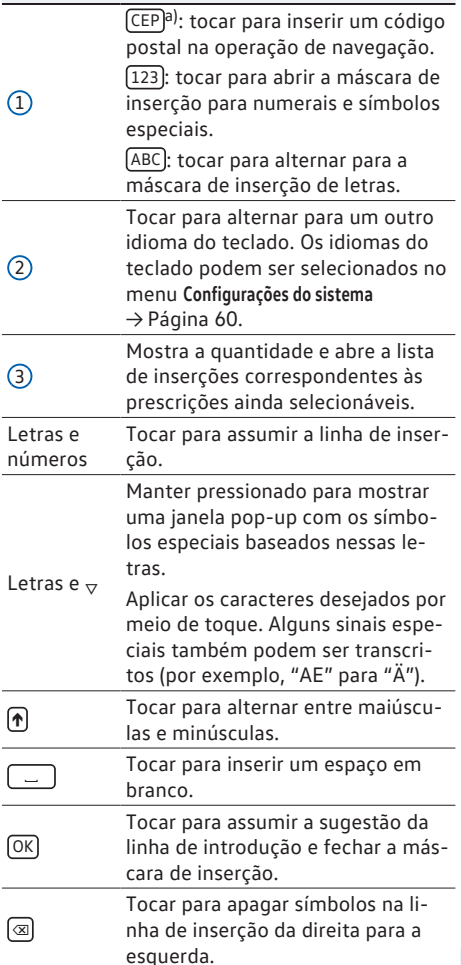

#### <span id="page-13-0"></span>**Superfície de função: ação e efeito**

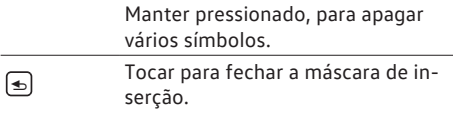

a) Depende do aparelho e do país.

# **Exibições adicionais e opções de exibição**

As exibições no display podem variar dependendo dos ajustes e divergir das representações descritas aqui.

Na linha de status do display, o horário e a temperatura externa atuais podem ser mostrados.

Todas as exibições podem ser exibidas somente após uma inicialização completa do rádio.

# **Câmera de marcha a ré (Rear View) ou Sensor de Estacionamento (Park Pilot)**

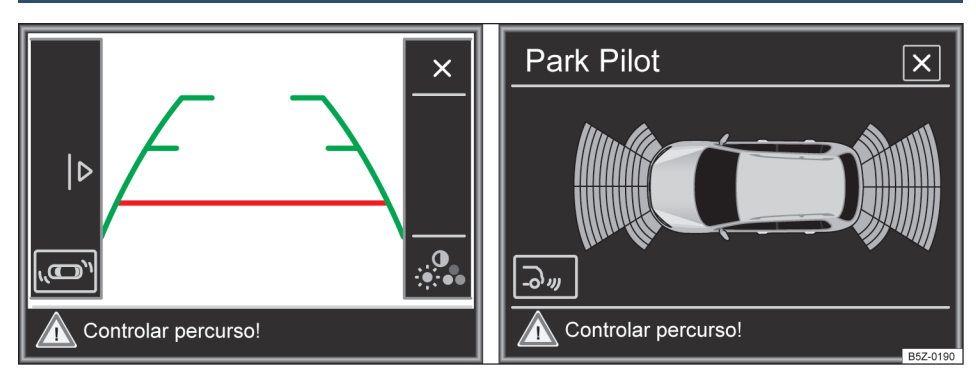

**Funções**  $\ddot{\bullet}$   $\ddot{\bullet}$ 

**Fig. 5** Câmera de marcha a ré e sensor de estacionamento

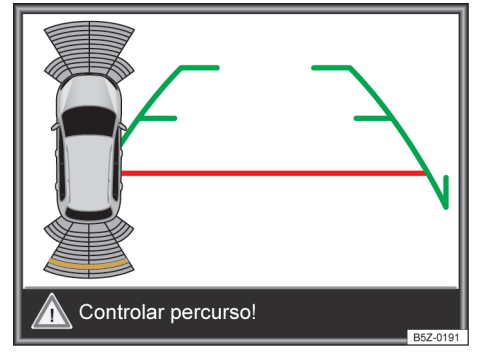

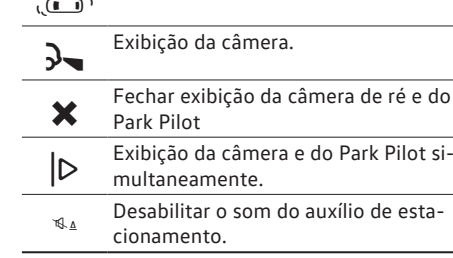

Exibição do Park Pilot.

Ajustar brilho, contraste e iluminação.

**Fig. 6** Câmera de marcha a ré e sensor de estacionamento simultaneamente

*Válido somente para veículos com câmera de ré.*

Dependendo da versão do veículo, será exibida a imagem externa automaticamente com a marcha a ré engatada. As funções podem ser ajustadas no menu.

Quando selecionada a função **o na parte inferi**or esquerda do display do rádio, a imagem real deixa de ser exibida e muda para imagem do Park Pilot. Para voltar para a imagem real externa é necessário selecionar na função ».

<span id="page-14-0"></span>Para exibir a câmera e o Park Pilot simultaneamente conforme → [Fig. 6](#page-13-0) é necessário selecionar  $\triangleright$ ,  $\blacksquare$  e em seguida  $\lambda$ ,  $\triangleleft$ 

# **Comando de voz**

## **Introdução ao tema**

As funções das áreas de navegação $^{1}$ , telefone, rádio e mídia podem ser acessadas falando o comando (comandos de voz).

Durante o comando de voz, são emitidas orientações faladas como auxílio para a operação. Estas podem ser dadas em diálogos longos ou curtos  $\rightarrow$  [Página 14.](#page-15-0)

#### **Idiomas suportados**

Há um comando de voz disponível para a maioria dos idiomas configuráveis no rádio.

Se para um idioma configurável não estiver disponível um comando de voz, aparece uma indicação no display quando a ativação e experimentada.

O comando de voz deve ser operado no idioma que está configurado para o rádio.

– No menu **Configurações do sistema**, configurar o idioma desejado  $\rightarrow$  [Página 60](#page-61-0).

Durante uma chamada telefônica não é ኳ possível um comando de voz. Uma chamada recebida interrompe o comando de voz.

# **Orientações do comando de voz**

# **Observe e na página [4.](#page-5-0)**

Para que o comando de voz funcione da forma ideal, observar as seguintes indicações:

- Evitar ruídos externos e paralelos (por exemplo, conversas no veículo). Manter fechado todas as janelas, portas e o teto solar.
- **Não** dirigir o fluxo de ar dos defletores na direção do revestimento do teto.
- Somente falar os comandos de voz quando os sons sinalizadores e orientações faladas terminarem e o símbolo  $\rightsquigarrow \rightarrow$  Fig. 7 (1) aparecer no display.
- Se possível, falar claramente e na velocidade normal. Palavras e números incompreensíveis ou palavras cujas sílabas tiverem sido *engolidas* não podem ser reconhecidas pelo sistema.
- Falar em um volume normal sem ênfase excessiva ou longas pausas de dicção. **Não** resmungar, sussurrar, gritar, superarticular ou superenfatizar.
- Falar um pouco mais alto em velocidades maiores.
- Números de telefone podem ser falados como cifras individuais ou em blocos de 1-999.
- O comando de voz se adapta após alguns comandos à pessoa, que está falando, e reconhece melhor os comandos de voz.

# **Manuseio do comando de voz**

**Observe e na página [4.](#page-5-0)**

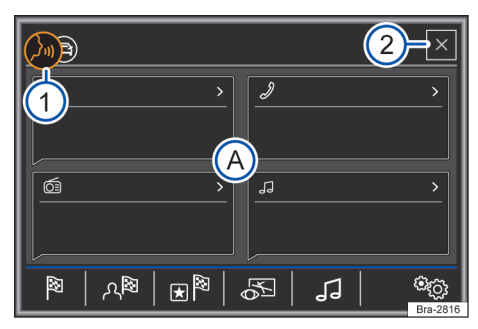

**Fig. 7** Comando de voz: exibição do menu de ajuda e elementos falados.

#### **Iniciar o comando de voz**

– Para ativar o comando de voz, pressionar brevemente o botão do rádio VOICE ou botão <a> no volante multifunções.

Depende do aparelho e do país.

<span id="page-15-0"></span>O comando de voz é ativado com um sinal sonoro crescente.

É exibido um menu auxiliar com os comandos de voz mais importantes das áreas ativas (por exemplo navegação)  $\rightarrow$  [Fig. 7](#page-14-0) (A). Outros elementos falados são representados em vermelho na respectiva vista do display  $\rightarrow$  [Fig. 7.](#page-14-0) A exibição do menu auxiliar pode ser ligada e desligada no menu **Configurações do comando de voz** → Página 14.

#### **Falar o comando de voz**

Somente falar os comandos de voz quando os sons sinalizadores e orientações faladas terminarem e o símbolo  $\sqrt{2}$   $\rightarrow$  [Fig. 7](#page-14-0) (1) aparecer no display.

- Falar o comando de voz desejado (por exemplo, "*Iniciar introdução*"), para ouvir a introdução para o comando de voz. Ver também → Página 14, *Ajuda ao comando de voz*.
- Orientações faladas ocorrem por meio do diálogo de voz que se segue.
- Quando uma ação é concluída, o comando de voz é encerrado com um sinal sonoro decrescente.
- Para interromper uma orientação falada do comando de voz e dizer diretamente o próximo comando de voz, pressionar brevemente o botão do rádio  $\overline{V O ICE}$  ou o botão  $\Omega$ ) no volante multifunções.

Vistas de listas são numeradas durante o comando de voz. Os números são indicados à esquerda na superfície de função. Acessar o registro desejado, por exemplo, dígito 5, através do comando de voz "*linha 5*".

O comando de voz "*Voltar*" sempre retorna ao passo do diálogo anterior.

#### **Encerrar o comando de voz**

Para encerrar o comando de voz manualmente, manter pressionado brevemente ou pressionar em sequência o botão do rádio VOICE ou o botão no volante multifunções até soar um sinal sonoro decrescente.

O comando de voz é encerrado nas seguintes condições:

- Ao tocar em uma superfície de função.
- Ao pressionar um botão do rádio.
- Ativação do Park Pilot.
- Ao receber uma chamada telefônica.
- $-$  Ao pressionar o botão  $X$ .

#### **Introdução ao comando de voz**

No primeiro manuseio, os menus auxiliares devem ser lidos. É recomendado fazer isso em estado estacionado. Além do menu de ajuda superior, em que são exibidos os comandos de voz mais importantes para todas as áreas, existe um menu detalhado para cada área e cada função. Esses menus podem ser buscados, pressionando sobre o respectivo elemento.

#### **Ajuda ao comando de voz**

Além dos menus de ajuda, também pode ser buscada uma ajuda de audição.

Pressionar brevemente o botão do rádio (VOICE) ou botão  $\circ$ no volante multifuncões.

Dizer um dos seguintes comandos de voz no idioma configurado no rádio.

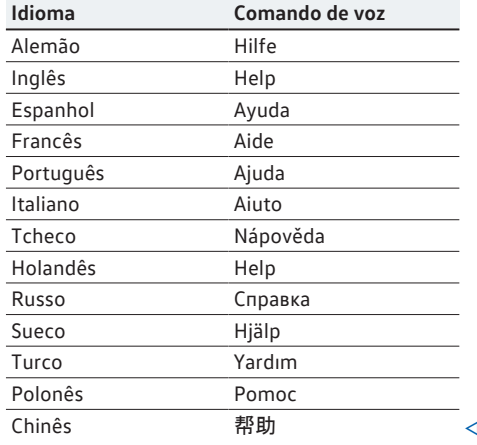

# **Configurações do comando de voz**

# **Observe e na página [4](#page-5-0).**

#### **Abrir o menu Configurações do comando de voz**

Pressionar o botão MENU.

Tocar na superfície de função Configurações .

Em seguida, tocar na superfície de função Comando de voz].

#### <span id="page-16-0"></span>**Superfície de função: efeito**

 Exibir comandos (Sist. Infotainment) : menu auxiliar com comandos da área de operação atual são exibidos no display no acesso ao comando de voz.

 Tom inicial do comando de voz : quando o comando de voz é ativado, soa um sinal sonoro crescente. Tocar para desativar o sinal sonoro.

 Tom final do comando de voz : quando o comando de voz é desativado, soa um sinal sonoro decrescente. Tocar para desativar o sinal sonoro.

 Tom de entrada do comando de voz : adicionalmente à exibição  $\mathcal Q$  no display, soa um sinal sonoro rápido assim que se possa falar. Tocar para desativar o sinal sonoro.

**<u></u> Tom final do comando de voz**): adicionalmente à exibição  $\mathcal Q$  no display, soa um sinal sonoro rápido assim que se possa falar. Tocar para desativar o sinal sonoro.

O volume da orientação falada do comando ת de voz pode ser ajustado no menu **Configurações de som** → [Página 61](#page-62-0) ou durante uma orientação falada através do regulador de volume  $\mathbb Q$ .

# **App-Connect**

# **Informações gerais e indicações de segurança**

# **Introdução ao tema**

No menu App-Connect estão disponíveis as seguintes interfaces:

- Apple CarPlay™1)
- Android Auto™2)
- $-$  MirrorLink™3)

Para evitar distrair o condutor, durante a condução somente podem ser utilizados aplicativos especialmente aplicados  $\rightarrow \Lambda$ .

Dependendo do dispositivo móvel utilizado, ocorre uma conexão por meio da respectiva interface.

Com isso, é possível que as funções e o conteúdo exibidos nos dispositivos móveis sejam exibidos e comandados no display.

# **ATENÇÃO**

A utilização de aplicativos durante a condução pode distrair dos acontecimentos do trânsito. A distração do condutor pode provocar acidentes e ferimentos.

Conduzir sempre de forma atenta e responsável.

# **ATENÇÃO**

Um aparelho móvel não fixado ou fixado incorretamente pode ser lançado pelo compartimento interno do veículo em razão de uma manobra súbita de arranque ou de frenagem assim como em um acidente e causar ferimentos.

● Fixar ou guardar em segurança o aparelho móvel sempre de maneira correta e fora da área de expansão do airbag durante a condução.

# **A** ATENCÃO

Aplicativos que são realizados inadequada ou impropriamente, podem causar danos ao veículo, acidentes e ferimentos graves.

<sup>99</sup> 181.5B6.DMP.66SB6.DMP.  $\overline{18}$ 

<sup>1)</sup> Apple CarPlay™ é uma marca certificada da Apple Inc.

<sup>2)</sup> Android Auto™ é uma marca certificada do Google Inc.

<sup>3)</sup> MirrorLink™ e o logotipo Mirror Link são marcas certificadas do Car Connectivity Consortium LLC.

- <span id="page-17-0"></span>● A Volkswagen recomenda somente a utilização de aplicativos oferecidos pela Volkswagen para o próprio veículo.
- Proteger o dispositivo móvel com os seus aplicativos do mau uso.
- Nunca alterar os aplicativos.
- Observar o manual de instruções do aparelho móvel.

# **Q NOTA**

Em ambientes com prescrições especiais e quando a utilização de aparelhos móveis for proibida, o aparelho móvel deve estar sempre desligado. A irradiação emitida pelo aparelho móvel ligado pode causar interferências em equipamentos técnicos e médicos sensíveis, o que pode resultar em falha de função ou danos nos aparelhos.

# **Q NOTA**

A Volkswagen não se responsabiliza por danos causados ao veículo em razão de aplicativos de baixa qualidade ou com defeito, programação insuficiente dos aplicativos, rede insuficiente, por perda de dados na transmissão, ou pelo mau uso de aparelhos móveis.

Informações sobre as premissas técnicas, os 冗 aparelhos finais compatíveis, os aplicativos aplicáveis e a disponibilidade estão disponíveis através do www.vw.com.br/conectividade ou nas Concessionárias Volkswagen.

● Ou ainda para mais informações consultar o manual de instruções do aparelho móvel utilizado ou as lojas on-line da marca.

# **Configurações App-Connect**

# **Menu principal do App-Connect**

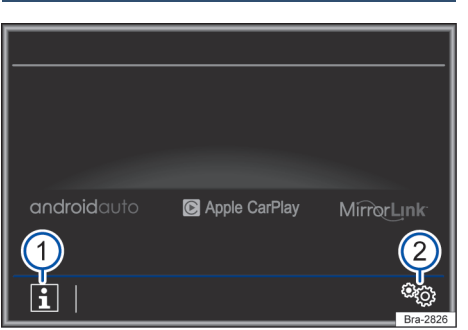

## **Fig. 8** Menu principal do App-Connect.

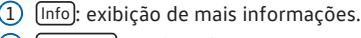

2) (Config. ®): Configurações do App-Connect.

## **Abrir o menu Configurações do App-Connect**

No menu principal: **App-Connect**, tocar na superfície de função Config. ®.

## **Superfície de função: efeito**

 Ativar transmissão de dados para Apps VW : a transmissão de dados para os aplicativos da Volkswagen está ativada.

# **MirrorLink™**

 Permitir exibir orientações do MIrrorLink : ativar as orientações do Mirror Link.

Informações sobre as premissas técnicas, os ኳ aparelhos finais compatíveis, os aplicativos aplicáveis e a disponibilidade estão disponíveis através do www.vw.com.br/conectividade ou nas Concessionárias Volkswagen.

● Ou ainda para mais informações consultar o manual de instruções do aparelho móvel utilizado ou as lojas on-line da marca.

# <span id="page-18-0"></span>**Apple CarPlay™**

# **MenuApple CarPlay™**

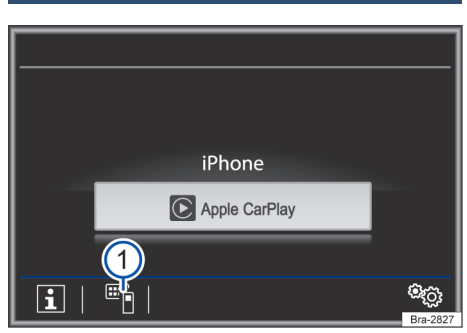

**Fig. 9** Escolha do dispositivo terminal móvel.

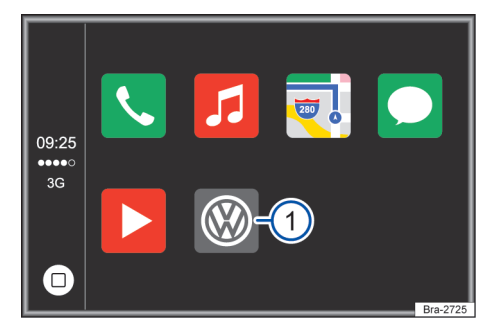

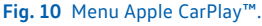

#### **Premissas Apple CarPlay™**

## **Lista de controle**

Para utilizar o Apple CarPlay™ precisam ser atendidas as seguintes premissas:

- O dispositivo móvel **precisa** suportar o Apple CarPlay™.
- O dispositivo móvel **precisa** ser conectado ao aparelho com um cabo USB.

## **Estabelecer conexão**

Quando um dispositivo móvel é conectado pela primeira vez, seguir as instruções no display do rádio e no display do dispositivo móvel.

- As premissas para utilização do Apple CarPlay™ precisam ser atendidas → Página 17.
- Pressionar o botão MENU .
- Tocar na superfície de função App-Connect .
- Selecione o seu aparelho conectado pressionado sobre o ícone correspondente.

## **Desligar conexão**

- Na operação do Apple CarPlay™, tocar na superfície de função  $\rightarrow$  Fig. 10 (1), para acessar o **App-Connect** no menu principal.
- Tocar na superfície de função → Fig. 9  $(1)$  para desligar a conexão ativa.

#### **Particularidades**

Durante uma conexão Apple CarPlay™ ativa, são válidas as seguintes particularidades:

- Conexões por Bluetooth entre dispositivos móveis e o dispositivo **não** são possíveis.
- Uma conexão por Bluetooth ativa é encerrada automaticamente.
- Funções de telefone são possíveis somente através do Apple CarPlay™. As funções do rádio descritas neste manual **não** estão disponíveis.
- O aparelho conectado **não** pode ser utilizado como dispositivo de mídia no menu Media.
- O uso simultâneo da navegação interna e da navegação do Apple CarPlay™ **não** é possível. A navegação iniciada por último interrompe a navegação ativa anteriormente.
- No display do instrumento combinado, não ocorre nenhuma exibição de listas de chamadas, para rotas de desvio e operação de mídia.

#### **Comando de voz**

- Pressionar VOICE ou **brevemente** para iniciar o comando de voz do rádio.
- Pressionar VOICE ou **por alguns segundos** para iniciar o comando de voz do aparelho conectado.

Informações sobre as premissas técnicas, os ኳ aparelhos finais compatíveis, os aplicativos aplicáveis e a disponibilidade estão disponíveis através do www.vw.com.br/conectividade ou nas Concessionárias Volkswagen.

● Ou ainda para mais informações consultar o manual de instruções do aparelho móvel utilizado ou as lojas on-line da marca.

# <span id="page-19-0"></span>**Android Auto™**

# **Menu Android Auto™**

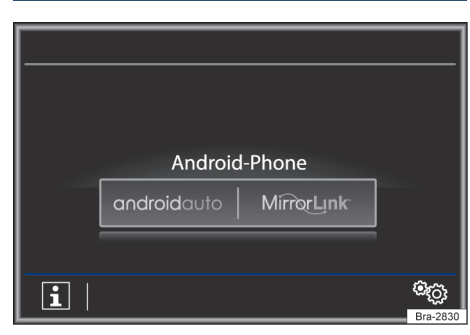

**Fig. 11** Escolha do dispositivo terminal móvel.

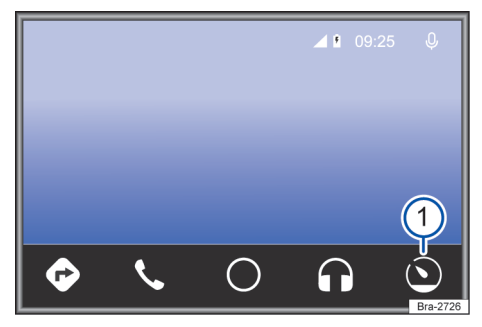

**Fig. 12** Menu Android Auto™.

# **Premissas Android Auto™**

# **Lista de controle**

Para utilizar o Android Auto™ precisam ser atendidas as seguintes premissas:

- O dispositivo móvel **precisa** suportar o Android Auto™.
- O dispositivo móvel **precisa** ser conectado ao rádio com um cabo USB.
- Dependendo do aparelho móvel utilizado, precisa ser instalado um aplicativo adequado para utilizar o Android Auto™ no aparelho.

#### **Estabelecer conexão**

Quando um dispositivo móvel é conectado pela primeira vez, seguir as instruções no display do aparelho e no display do dispositivo móvel.

- As premissas para utilização do Android Auto™ precisam ser atendidas → Página 18.
- Pressionar o botão MENU.
- Tocar na superfície de função App-Connect .
- Selecione o seu aparelho conectado pressionado sobre o ícone correspondente.

#### **Desligar conexão**

- Na operação do Android Auto™, tocar na superfície de função  $\rightarrow$  Fig. 12 $(1)$ .
- Selecionar a função **Return to Volkswagen** para acessar o menu principal: **App-Connect**.
- Tocar na superfície de função  $\rightarrow$  [Fig. 9](#page-18-0)  $(1)$  para desligar a conexão ativa.

## **Particularidades**

Durante uma conexão Android Auto™ ativa, são válidas as seguintes particularidades:

- Um aparelho Android Auto™ ativo pode estar simultaneamente conectado com o dispositivo por Bluetooth.
- Conexões por Bluetooth entre outros dispositivos móveis e o rádio **não** são possíveis.
- Funções de telefone são possíveis através do Android Auto™. Se o aparelho Android Auto™ estiver conectado simultaneamente por Bluetooth com o rádio, a função de telefone do rádio também pode ser utilizada.
- Chamadas telefônicas simultâneas por Android Auto™ e pelo dispositivo **não** são possíveis.
- Um aparelho Android Auto™ ativo **não** não pode ser utilizado como dispositivo de mídia no menu Media.
- O uso simultâneo da navegação interna e da navegação do Android Auto™ **não** é possível. A navegação iniciada por último interrompe a navegação ativa anteriormente.
- No display do instrumento combinado, não ocorre nenhuma exibição de listas de chamadas, para rotas de desvio e operação de mídia.

#### **Comando de voz**

- Pressionar VOICE ou **brevemente** para iniciar o comando de voz do dispositivo.
- Pressionar VOICE ou **por alguns segundos** para iniciar o comando de voz do aparelho final conectado.

Informações sobre as premissas técnicas, os ת aparelhos finais compatíveis, os aplicativos aplicáveis e a disponibilidade estão disponíveis através do www.vw.com.br/conectividade ou nas Concessionárias Volkswagen.

<span id="page-20-0"></span>● Ou ainda para mais informações consultar o manual de instruções do aparelho móvel utilizado ou as lojas on-line da marca.

# **Mirror Link™**

# **Menu MirrorLink™** తి్వ **APP** ⊂⊗় 匝

**Fig. 13** Superfícies de função na vista geral dos aplicativos compatíveis.

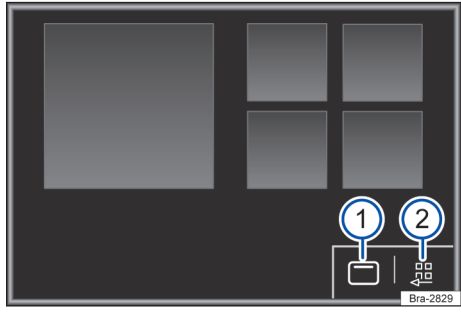

**Fig. 14** Outras superfícies de função Mirror Link™.

# **Premissas MirrorLink™**

## **Lista de controle**

Para utilizar o MirrorLink™, precisam ser atendidas as seguintes premissas:

- O aparelho móvel **precisa** suportar MirrorLink™.
- O aparelho móvel **precisa** ser conectado ao dispositivo com um cabo USB.
- Dependendo do aparelho móvel utilizado, precisa ser instalado um aplicativo adequado para utilizar o MirrorLink™ no aparelho.

#### **Estabelecer conexão**

- As premissas para utilização do MirrorLink™ precisam ser atendidas → Página 19.
- Pressionar o botão MENU .
- Tocar na superfície de função (App-Connect).
- Selecione o seu aparelho conectado pressionado sobre o ícone correspondente.

#### **Possíveis superfícies de função e exibições**

## **Superfícies de função / exibição: efeito / significado**

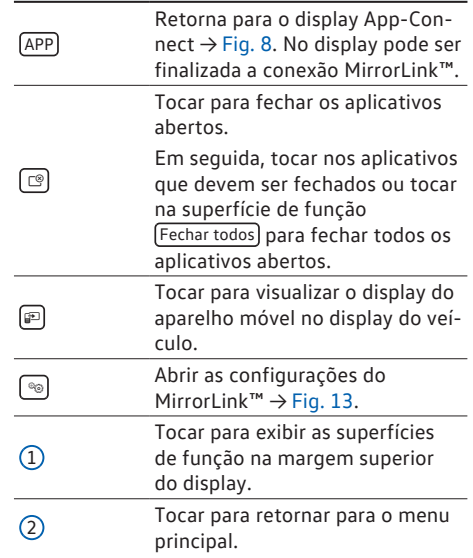

Informações sobre as premissas técnicas, os ኳ aparelhos finais compatíveis, os aplicativos aplicáveis e a disponibilidade estão disponíveis através do www.vw.com.br/conectividade ou nas Concessionárias Volkswagen.

● Ou ainda para mais informações consultar o manual de instruções do aparelho móvel utilizado ou as lojas on-line da marca.

# <span id="page-21-0"></span>**Operação de áudio Operação do rádio**

# **Introdução ao tema**

Quando se utiliza o rádio, respeitar as regras nacionais e as disposições legais.

Outros dispositivos elétricos adicionais ligados ao veículo podem interferir na receção do sinal de rádio e provocar ruídos nas colunas de som.

ີ<br>ກ Estacionamentos, túneis, prédios altos ou montanhas podem interferir na recepção do sinal do rádio.

 $\Omega$ Películas ou adesivos revestidos de metal วัเ nos vidros podem prejudicar a recepção em veículos com antenas no vidro.

# **Menu principal do rádio**

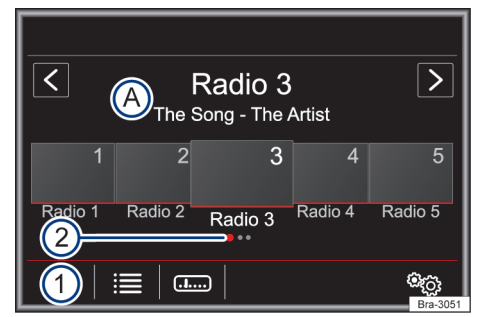

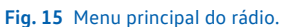

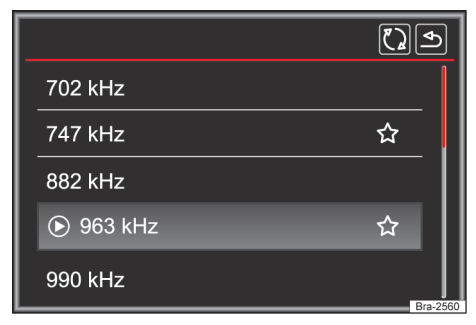

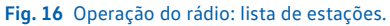

Pressionar, com o aparelho ligado, o botão do rádio RADIO. O modo rádio liga-se.

Para sair do menu pressionar outro botão do rádio.

Estão disponíveis as seguintes possibilidades:

- Voltar à emissora memorizada.
- Procurar a emissora seguinte.
- Memorizar as emissoras sintonizadas.

A emissora de rádio momentaneamente sintonizada é apresentada no centro do display. No caso de emissoras de rádio com RDS pode ser indicado o nome da emissora em vez da sua frequência, em caso de boa receção. por exemplo, **RADIO 21**.

## **Superfícies de função no menu principal do rádio**

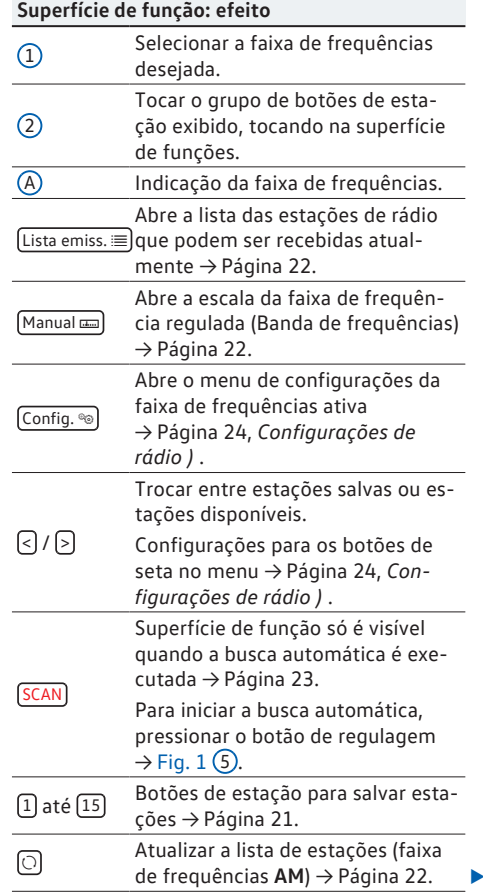

**Observe e na página [4](#page-5-0).**

#### <span id="page-22-0"></span>**Superfície de função: efeito**

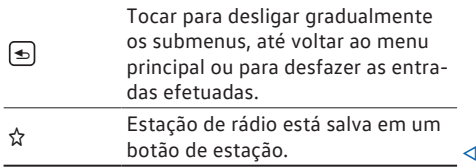

# **Sistema de dados de rádio (RDS)**

## **Observe e na página [4.](#page-5-0)**

RDS (Radio Data System) é um sistema de dados de rádio através dos serviços adicionais FM, pelo qual são possíveis a indicação de nomes de estações e o texto de rádio.

O RDS não é suportado por todos os aparelhos e não está disponível em toda parte e em todas as estações FM.

O RDS pode ser desativado no menu **Configurações FM**, dependendo do país e do aparelho  $\rightarrow$  [Página 24.](#page-25-0)

**Sem RDS** basicamente não são possíveis **serviços adicionais**.

#### **Texto de rádio (RDS)**

Algumas estações aptas a RDS transmitem adicionalmente informações de texto – o chamado texto de rádio.

O texto de rádio é indicado na metade superior do display sobre os botões de estação  $\rightarrow$  [Fig. 15.](#page-21-0)

A indicação do texto de rádio pode ser desativada no menu → Página 24, *[Configurações de rádio \)](#page-25-0)*.

As estações transmissoras são responsáveis ኳ pelo conteúdo das informações transmitidas.

# **Botões de estação**

**CO** Observe **A** e **O** na página [4.](#page-5-0)

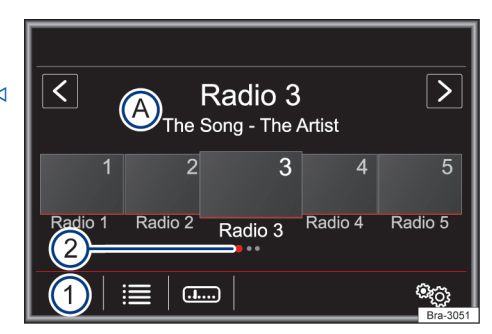

**Fig. 17** Menu principal do rádio.

No menu principal: *RADIO*, estações da faixa de frequências atual selecionada podem ser salvas em 15 faixas de frequências numeradas. Essas superfícies de função são designadas como "Botões de estação".

#### **Funções dos botões de estação**

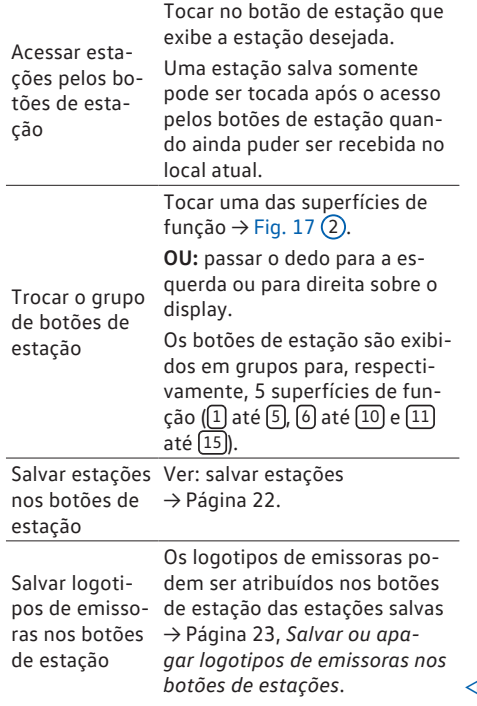

# <span id="page-23-0"></span>**Indicações específicas do rádio, menus e símbolos**

**Observe e na página [4](#page-5-0).**

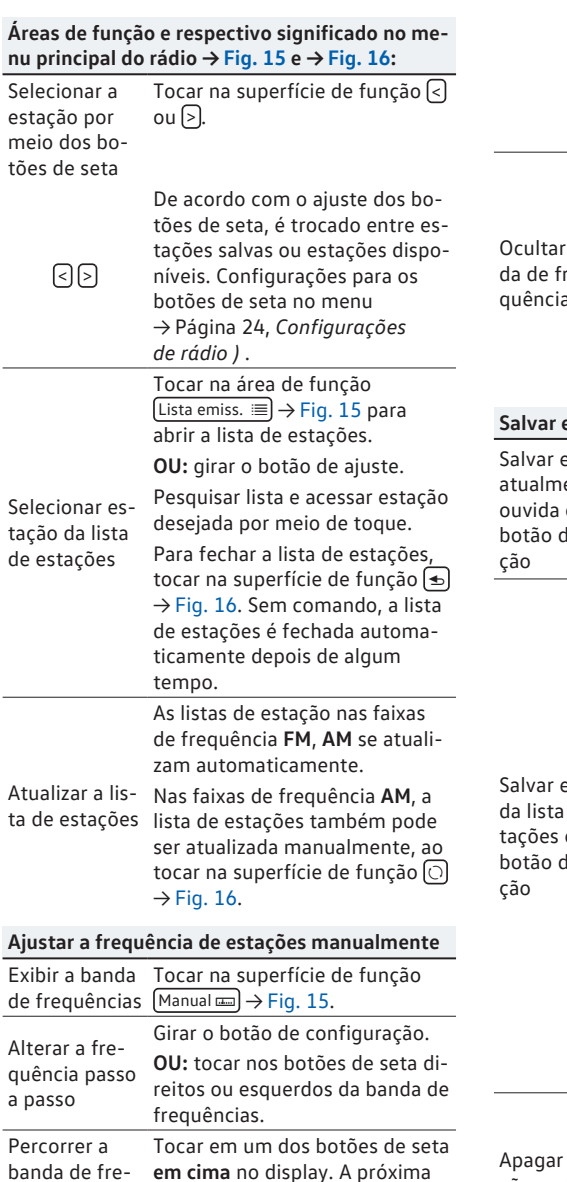

#### **OU:** manter pressionado um dos botões de seta **em cima** no display. Após soltar, a próxima estação de rádio que pode ser recebida é sintonizada automaticamente. **OU:** colocar o dedo na banda de frequências e puxar o regulador corrediço para deslocá-lo. Ocultar a ban-nada por um botão de estação,  $\alpha$  - $\mathbf{S}$ Pressionar o botão de configuração brevemente. Quando uma estação é selecioisto também encerra a seleção manual de frequências. Sem comando, a banda de frequências é ocultada automaticamente depois de algum tempo. **Salvar estações** Salvar estação Manter pressionado o botão de ante ouvida em um sinal sonoro. botão de esta-A estação atualmente ouvida é estação desejado até soar um salva nesse botão de estação. Salvar estação  $\hat{x} \rightarrow$  [Fig. 16](#page-21-0). da lista de es-Manter pressionado no display tações em um para selecionar estação desejabotão de esta-da. Tocar na área de função  $Lista$  emiss.  $\equiv$  ou girar o botão de configuração para abrir a lista de estações. Estações já salvas em um botão de estação são identificadas na lista de estações com o símbolo Tocar no botão de estação desejado, no qual a estação deve ser salva. Um sinal sonoro é soado e a estação é salva neste botão de estação. Repetir o procedimento para salvar outras estações da lista de estações. estações salvas Todas as estações salvas da respectiva faixa de frequências podem ser apagadas individualmente ou de uma vez → Página 24, *[Configurações](#page-25-0) [de rádio \)](#page-25-0)* .

**Ajustar a frequência de estações manualmente**

quências rapi-estação disponível é ajustada

automaticamente.

damente

# <span id="page-24-0"></span>**Fixar nomes das estações (faixa de frequências FM)**

## **Observe e na página [4.](#page-5-0)**

Algumas estações de rádio emitem nomes de estações muito longos, esses são exibidos no display como texto contínuo.

Para fixar o texto atual mostrado, tocar e manter pressionados os nomes das estações, até soar um sinal sonoro.

Os nomes de estações fixados são exibidos com um ponto à direita e à esquerda do nome da estação.

O texto fixado é atribuído para todos os botões de estação, nos quais essa estação de rádio está salva.

# **Salvar ou apagar logotipos de emissoras nos botões de estações**

# **Observe e na página [4.](#page-5-0)**

Dependendo do país e do aparelho, estão pré- -instalados logotipos de emissoras para a faixa de frequência FM no rádio. Se uma estação for salva em um botão de estação, o respectivo logotipo de emissora pode ser exibido no botão de estação quando, nas configurações ampliadas → Página 24, *[Configurações de rádio \)](#page-25-0)*, estiver ativada a função

 $\boxed{\triangledown}$  Salvar automaticamente logotipo emissoras

Os logotipos de emissoras podem ser atribuídos manualmente às estações que estão salvas nos botões de estação e os logotipos são exibidos nos botões das estações.

Logotipos de emissoras oferecem imagens nos formatos padrões (por exemplo, jpg, bmp, ou png), com um tamanho máximo de 400 x 240 pixels.

Em alguns países, os logotipos de emissoras podem ser baixados na internet, com um link do site "Logotipos de emissoras Volkswagen".

Salvar logotipos de emissoras em uma unidade de armazenamento compatível (por exemplo, cartão SD ou mídia de armazenamento USB), para serem importados, em seguida, no dispositivo.

## **Salvar automaticamente logotipos de emissoras nos botões de estação (FM)**

No menu principal: *RADIO* (faixa de frequências FM), tocar na superfície de função Config. <sup>60</sup>.

Tocar na superfície de função Config. ampliadas).

Tocar para ativar a função  $\Box$  Salvar automaticamente logotipo emissoras  $\blacktriangledown$ .

## **Salvar logotipos de emissoras nos botões de estação manualmente**

Salvar logotipos de emissoras em uma unidade de armazenamento compatível (por exemplo, cartão SD ou mídia de armazenamento USB), para serem importados, em seguida, no rádio. Selecionar a faixa de frequências desejada no menu principal: *RADIO*.

Tocar na superfície de funcão Config. <sup>®</sup> e, em seguida, em [Logotipo emissoras].

Tocar no botão de estação desejado, no qual será atribuído o logotipo de emissora.

Selecionar a fonte na qual o logotipo será salvo (por exemplo,  $[SD 1]$ ).

Selecionar o logotipo de emissora. Repetir o procedimento para atribuir outros logotipos.

Pressionar o botão RADIO para retornar ao menu principal.

#### **Apagar logotipos de emissoras dos botões de estação**

Selecionar a faixa de frequências desejada no menu principal do rádio.

Tocar na superfície de função Config. <sup>og</sup> e, em seguida, em [Logotipo emissoras].

Tocar no botão de estação desejado, do qual será apagado o logotipo de emissora.

**OU:** tocar na superfície de função **ID** Apagar todos para apagar os logotipos de emissoras de todos os botões de estações.

# **Busca automática (SCAN)**

## **Observe e na página [4.](#page-5-0)**

Com a busca automática em funcionamento, todas as estações disponíveis da faixa de frequências atual é tocada por aproximadamente 5 segundos. No display é exibido SCAN.

#### <span id="page-25-0"></span>**Iniciar e encerrar a busca automática**

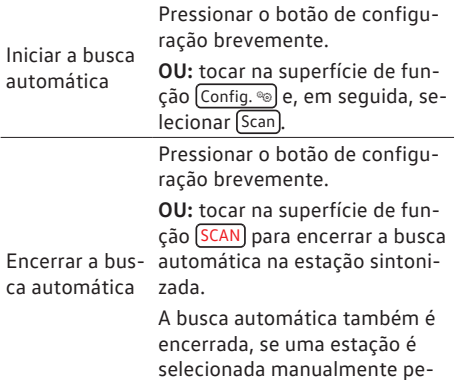

los botões de estação.

# **Configurações de rádio )**

# **Observe e na página [4](#page-5-0).**

#### **Superfície de função: efeito**

Som : configurações de som → [Página 61](#page-62-0).

Scan): busca automática (SCAN). Com a busca automática em funcionamento, todas as estações disponíveis da faixa de frequências atual é tocada por aproximadamente 5 segundos  $\rightarrow$  [Página 23](#page-24-0).

Teclas de setas : definir ajustes para botões de setas  $\leq$  e  $\geq$ . O ajuste é assumido para todas as faixas de frequências (FM, AM).

Lista de memória): com os botões de seta são trocadas **todas as estações salvas** da faixa de frequências selecionada.

Lista de emissoras : com os botões de seta são trocadas **todas as estações receptíveis** da faixa de frequências selecionada.

Apagar memória : excluir todas ou algumas estações salvas.

**Excluir todas**): todas as estações salvas são excluídas.

Para excluir uma única estação, tocar no botão de estação desejado.

Logotipo emissoras : atribuir ou apagar os logotipos de emissoras nos botões de estação salvos  $\rightarrow$  [Página 23](#page-24-0).

 Texto de rádio : texto de rádio está ativado  $\rightarrow$  [Página 21](#page-22-0).

# **Operação de mídia**

# **Introdução ao tema**

São designadas como "**fontes de mídia**" as seguintes fontes áudio que contêm dados de áudio em diferentes unidades de armazenamento de dados, por exemplo, MP3 Player externo, arquivos de áudio. Estes arquivos de áudio podem ser reproduzidos pelas respectivas unidades ou entradas de áudio do sistema de rádio (entrada USB, interface Bluetooth® ou cartão SD).

#### **Direitos autorais**

Arquivos de áudio e vídeo armazenados em mídia de dados estão sujeitos, geralmente, à proteção de direitos autorais conforme as determinações internacionais e nacionais respectivamente aplicáveis. Observar as determinações legais!

Este produto é protegido pelos direitos de ኳ proteção e autorais da Microsoft Corporation. É proibida a utilização ou a comercialização desse tipo de tecnologia fora deste produto sem uma licença da Microsoft ou de uma das filiais autorizadas da Microsoft.

Não são de responsabilidade da Volkswagen รเ arquivos danificados ou perdidos.

# **Limitações e recomendações relativas aos suportes de dados**

**Observe e na página [4](#page-5-0).**

As sujeiras, temperaturas altas e danos mecânicos podem inutilizar um suporte de dados. Prestar atenção às instruções do fabricante do suporte de dados.

As diferenças de qualidade nos suportes de dados de fabricantes diferentes podem provocar interferências na reprodução.

A configuração de um suporte de dados ou os aparelhos e programas utilizados na gravação podem fazer com que alguns dos títulos ou suportes de dados deixem de ser legíveis. As informações sobre a melhor forma de criar arquivos de áudio e suportes de dados (taxa de compressão, ID3-tag etc.) podem ser encontradas, por exemplo, na Internet.

<span id="page-26-0"></span>Em função do tamanho, do estado de uso (número de cópias e eliminações), da estrutura das pastas e do tipo de arquivo do suporte de dados utilizado, o tempo de leitura pode variar substancialmente.

Uma **playlist** define apenas uma determinada ordem de reprodução. Nas playlists **não** são memorizados arquivos. As playlists **não** são reproduzidas, se os arquivos no suporte de dados **não** não estiverem memorizados, no local para onde a playlist remete (dados relativos do caminho).

# **Pré-requisitos do banco de dados e de arquivos**

## **Observe e na página [4.](#page-5-0)**

As unidades de CD instaladas de fábrica correspondem à classe de segurança 1, segundo a norma DIN IEC 76 (CO) 6/ VDE 0837.

No dispositivo, podem ser introduzidos somente CDs padrão de 12 cm (4,7 polegadas) e cartões SD com tamanho físico de 32 mm x 24 mm x 2,1 mm (1,26 x 0,94 x 0,083 polegadas) ou 1,4 mm (0,055 polegadas).

Os formatos de arquivo reproduzíveis listados são designados resumidamente como "arquivos de áudio". Um CD de dados de áudio é denominado "CD de dados de áudio".

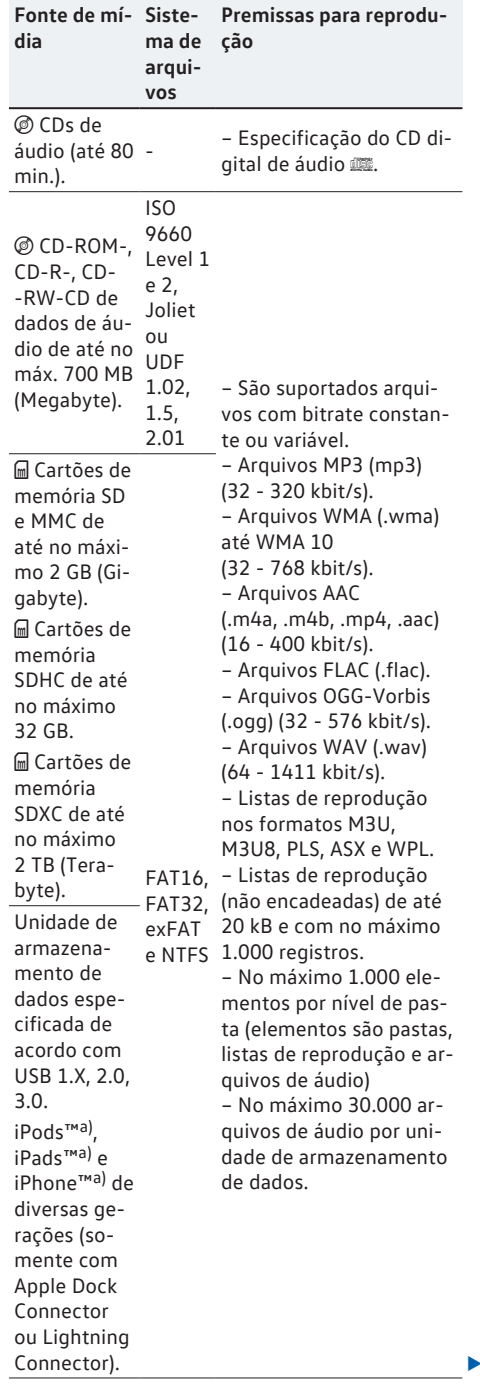

<span id="page-27-0"></span>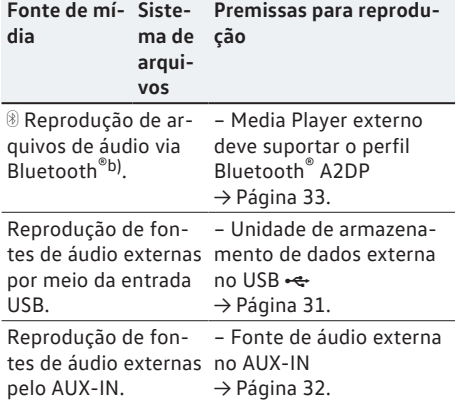

a) iPod™, iPad™ e iPhone™ são marcas protegidas da Apple Inc. b) Bluetooth® é uma marca registrada da Bluetooth® SIG, Inc.

Não utilizar adaptadores de cartões SD. วัเ

O cartão SD com os dados de navegação วัเ não pode ser usado como armazenamento para outros arquivos, os arquivos salvos não são reconhecidos pelo dispositivo.

 $\Omega$ Nenhuma responsabilidade pode ser assu-วัเ mida para arquivos danificados ou perdidos nas mídias de dados.

# **Sequência de reprodução de unidades de armazenamento de dados de áudio**

**Observe e na página [4](#page-5-0).**

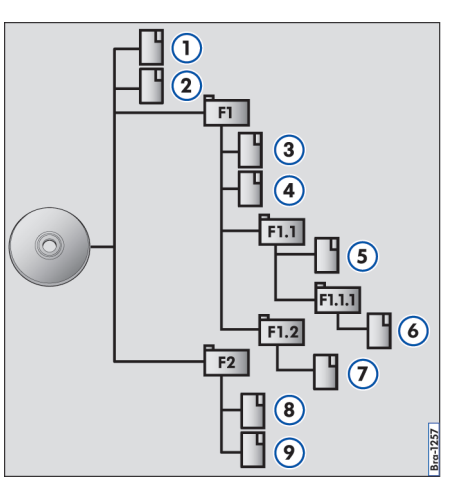

**Fig. 18** Estrutura possível de um CD de dados de áudio.

Em uma unidade de armazenamento de dados, arquivos de áudio são separados <sup>1</sup> frequentemente por pastas de dados  $\Box$  e listas de reprodução para assim definir certa sequência de execução.

As faixas, pastas e listas de reprodução são classificados em ordem numérica e alfabética de acordo com o nome na unidade de armazenamento de dados.

A figura mostra como exemplo um CD típico de dados de áudio, que contém faixas  $\Box$ , pastas  $\Box$  e subpastas  $\rightarrow$  Fig. 18.

Os títulos são executados da seguinte forma 1):

- Faixa  $(1)$  e  $(2)$  no diretório principal (Root) do CD. **1.**
- Faixa 3 e 4 na **primeira** pasta **F1** no diretório principal do CD. **2.**
- Faixa 5 na **primeira** subpasta **F1.1** da pasta **F1**. **3.**
- Faixa 6 na **primeira** subpasta **F1.1.1** da subpasta **F1.1**. **4.**

<sup>&</sup>lt;sup>1)</sup> No menu **Configurações de mídia** a função **ØMix/Repetir inclusive subpasta**) deve estar ativada → [Página 34.](#page-35-0)

- <span id="page-28-0"></span>Faixa (7) na **segunda** subpasta **F1.2** da pasta **F1**. **5.**
- Faixa 8 e 9 na **segunda** pasta **F2**. **6.**

A sequência de execução pode ser modifi-วัเ cada pela seleção de diferentes modos de reprodução → Página 27.

As listas de reprodução **não** são tocadas au-วัเ tomaticamente mas deverão ser selecionadas individualmente no menu de seleção de faixa  $\rightarrow$  [Página 29.](#page-30-0)

# **Menu principal de mídia**

**Observe e na página [4.](#page-5-0)**

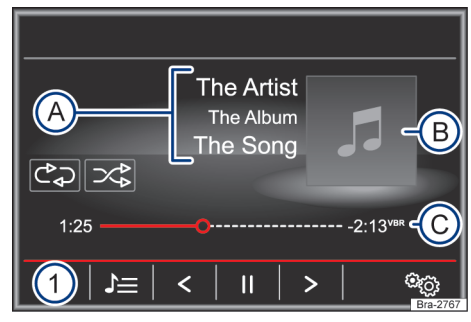

**Fig. 19** Menu principal de mídia.

Pelo menu principal: *MEDIA* podem ser selecionadas e reproduzidas diferentes fontes de mídia.

– Pressionar o botão (MEDIA) para abrir o menu principal  $\rightarrow$  Fig. 19.

A reprodução da fonte de mídia executada por último é continuada no último ponto executado.

As fontes de mídia que são reproduzidas atualmente são exibidas na superfície de função na parte inferior esquerda  $\rightarrow$  Fig. 19  $(1)$ .

Se nenhuma fonte de mídia for selecionável, é mostrado no menu principal: *MEDIA*.

## **Superfícies de função no menu principal de mídia**

#### **Superfície de função: efeito**

181.5B6.DMP.66

181.5B6.DMP.66

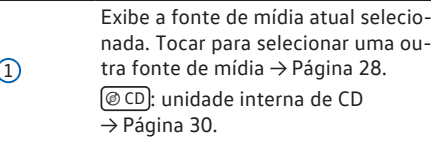

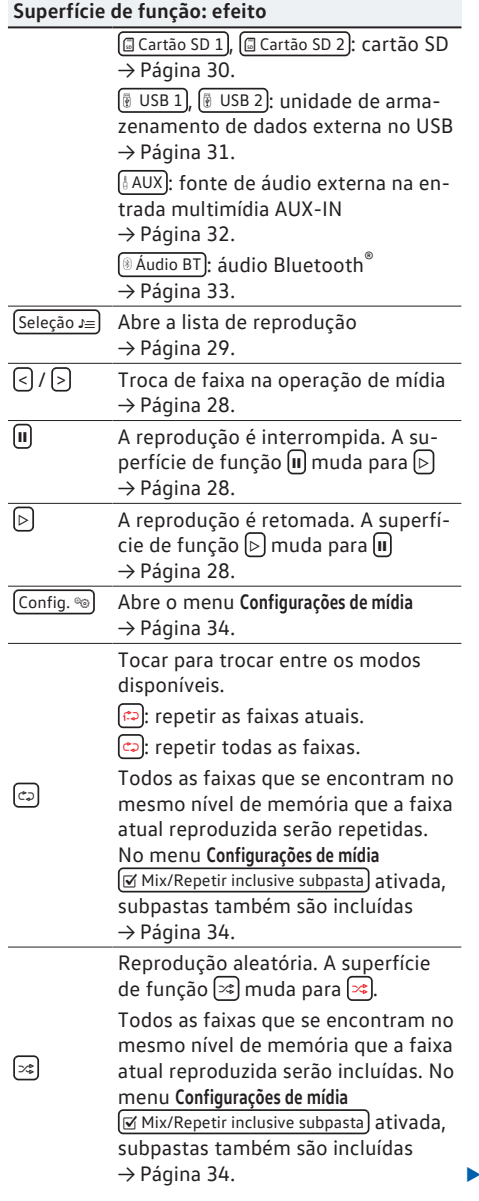

## <span id="page-29-0"></span>**Exibições e símbolos no menu principal de mídia**

## **Indicação: significado**

Exibição das informações de título (texto de CD ., tag ID3 em arquivos MP3).

CDs de áudio: exibição do **título** e número do título, de acordo com a se-

 $\Omega$ quência na unidade de armazenamento de dados.

> Arquivos de áudio: exibição do **nome do intérprete**, **nome do álbum** e **nome da faixa**, se disponível.

B Exibição da capa do álbum, se disponível na unidade de armazenamento de dados.

> Duração da faixa, barra de progresso e duração restante em minutos e segundos.

 $\odot$ **VBR**: em arquivos de áudio com bitrate variável, a duração restante exibida pode variar.

> *Tocar* na barra de progresso ou *tocar e arrastar* para pular para outra posição na faixa.

Na janela pop-up, fontes de mídia atuais não selecionáveis são exibidas como inativas (cinza).

Quando uma fonte de mídia já executada anteriormente é selecionada novamente, a reprodução continua no ponto executado por último.

## **Fontes de mídia selecionáveis atuais**

*Dependendo do modelo e versão do veículo, pode não estar disponível ou haver variações de disponibilidade das entradas USB no veículo.*

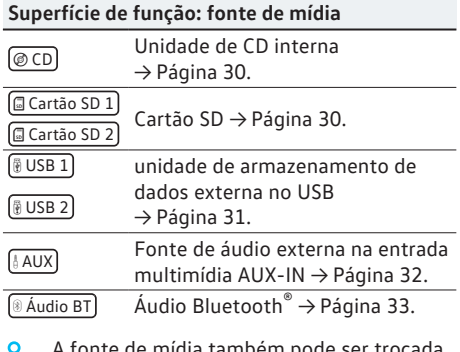

A fonte de mídia também pode ser t ת na *Lista de reprodução* → [Página 29](#page-30-0).

# **Trocar a fonte de mídia**

**Observe e na página [4](#page-5-0).**

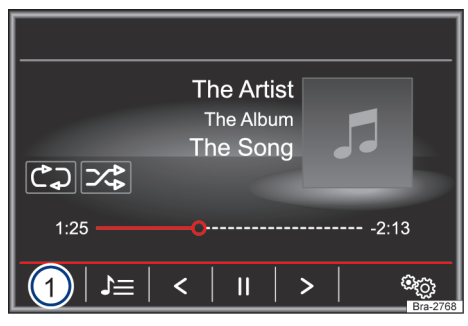

**Fig. 20** Menu principal de mídia.

- Pressionar repetidamente no menu principal o botão MEDIA para comutar as fontes de mídia disponíveis em sequência.
- **OU**: no menu principal tocar na superfície de função  $\rightarrow$  Fig. 20 $(1)$  e selecionar a fonte de mídia desejada.

# **Troca de faixa no menu principal de mídia**

**Observe e na página [4](#page-5-0).**

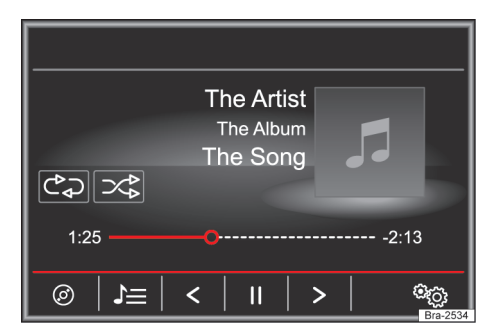

**Fig. 21** Menu principal de mídia.

As faixas da fonte de mídia ouvida podem ser sintonizados em sequência com o modo de procura. <span id="page-30-0"></span>Com o modo de procura **não** é possível trocar para a execução de uma lista de reprodução. A execução de uma lista de reprodução deverá ser iniciada manualmente com o menu para a seleção de faixa.

#### **Comando via menu principal: MEDIA**

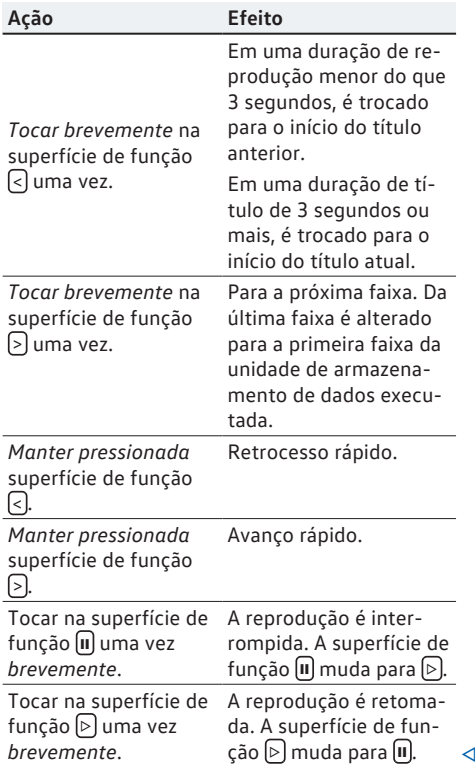

# **Seleção de faixa da lista de reprodução**

**CO** Observe **A** e **O** na página [4.](#page-5-0)

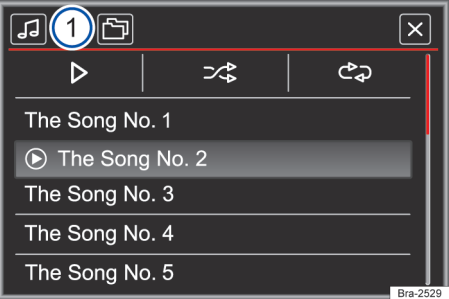

**Fig. 22** Lista de reprodução de uma fonte de mídia (vista da pasta).

Para abrir a lista de títulos no menu principal de mídia pressionar na área de função **OU** girar o botão seletor. O título que está a ser reproduzido é apresentado em destaque.

Pesquisar a lista de títulos e pressionar no título pretendido. Se estiverem disponíveis informações sobre o título, são apresentados o número e o nome dos títulos ou os nomes dos arquivos (MP3) em vez de **Título + nº** 1). A lista de títulos pode não ser suportada pela fonte.

Títulos, pastas e listas de reprodução tamл bém podem marcados, girando-se o botão de ajuste, e podem ser acessados e abertos pressionando-se o botão.

**Funções, indicações e símbolos**

**Observe e na página [4.](#page-5-0)**

*Dependendo do modelo e versão do veículo, pode não estar disponível ou haver variações de* disponibilidade das entradas USB <sup>↓</sup> no veículo. ▶

1) Em função da fonte.

#### <span id="page-31-0"></span>**[Fig. 22](#page-30-0) Superfície de função: efeito**

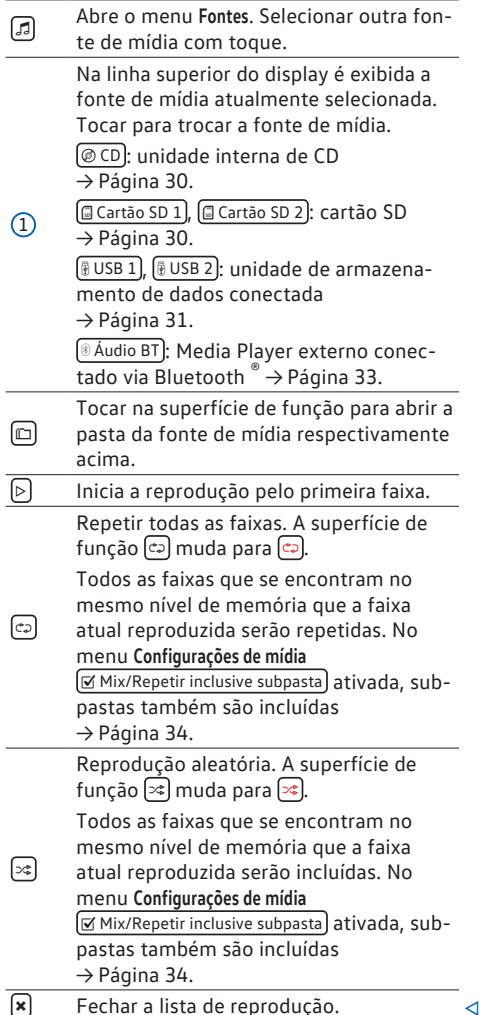

# **Inserir ou remover CD**

**Observe e na página [4](#page-5-0).**

Durante a viagem, a operação do rádio não deve ser efetuada pelo condutor. Inserir ou trocar a unidade de armazenamento de dados antes do início da viagem!

O CD player pode reproduzir tanto CDs de áudio como CDs de dados de áudio.

#### **Inserir CD**

- Segurar o CD com a parte escrita para cima.
- Introduzir o CD no drive de CD  $\rightarrow$  [Fig. 1](#page-8-0)  $\overline{4}$ ) somente até que ele seja puxado automaticamente para dentro.
- A reprodução se inicia automaticamente após a introdução.

## **Remover CD**

A chave do veículo deve estar na ignição para que o CD seja ejetado (proteção antifurto).

- Pressionar o botão  $E$ JECT → [Fig. 1](#page-8-0) (2).
- O CD inserido é movido para a posição de saída e deve ser retirado dentro de 10 segundos.

Se o CD não for retirado em aproximadamente 10 segundos, ele é recolhido novamente por motivos de segurança, sem trocar para a operação de CD.

## **CD ilegível ou com defeito**

Se os dados de um CD inserido não puderem ser lidos ou se o CD estiver com defeitos, um aviso correspondente será exibido no display

Podem ocorrer saltos na reprodução em ኳ ruas com condições ruins e vibrações intensas.

Quando a temperatura interna for muito al-ኳ ta, os CDs não serão mais aceitos nem executados.

Se após a introdução de diversos CDs for ኳ exibido um **defeito de drive de CD** para cada um deles, procurar uma Concessionária Volkswagen ou uma empresa especializada.

# **Inserir ou retirar o cartão SD**

**Observe e na página [4](#page-5-0).**

Durante a viagem, a operação do rádio não deve ser efetuada pelo condutor. Inserir ou trocar a unidade de armazenamento de dados antes do início da viagem!

Somente são exibidos os arquivos de áudio suportados. Outros arquivos são ignorados.

#### <span id="page-32-0"></span>**Inserir o cartão SD**1)

#### **Entrada para cartão SD esquerda:**

Introduzir o cartão SD compatível, com a borda recortada para **cima** e com a gravação para a esquerda (superfície de contato para direita), na entrada esquerda para o cartão SD  $\rightarrow$  [Fig. 1](#page-8-0) (6), até encaixar.

#### **Entrada para cartão SD direita:**

Introduzir o cartão SD compatível, com a borda recortada para **baixo** e com a gravação para a direita (superfície de contato para esquerda), na entrada direita para o cartão SD  $\rightarrow$  [Fig. 1](#page-8-0) (6), até encaixar.

Se não for possível inserir um cartão SD, verificar a posição de introdução e o cartão SD.

A reprodução começará automaticamente se houver arquivos de áudio salvos e legíveis no cartão SD.

# **Retirar o cartão SD**1)

O cartão SD inserido **deve** ser preparado para a remoção.

- No menu principal: *MENU*, tocar na superfície de função (Config. ®), para abrir o menu Configu**rações de mídia**.
- **OU:** pressionar o botão MENU e depois tocar em Configurações para abrir o menu **Configurações do sistema**.
- Tocar na superfície de função Remover com segurança) e depois em **Cartão SD**. A superfície de função é desativada depois que a unidade de armazenamento de dados for removida do sistema com sucesso.
- Pressionar sobre o cartão SD inserido. O cartão SD "salta" para a posição de ejeção.
- Retirar o cartão SD.

## **Cartão SD ilegível**

Se os dados de um cartão SD não podem ser lidos, é exibida uma observação correspondente no display do rádio.

O rádio troca para a última fonte selecionada.

O cartão SD com os dados de navegação ኳ não pode ser usado como armazenamento para outros arquivos, os arquivos salvos não são reconhecidos pelo rádio.

# **Unidade de armazenamento de dados externa no USB**

**CO** Observe **A** e **O** na página [4.](#page-5-0)

*Dependendo do modelo e versão do veículo, pode não estar disponível ou haver variações de disponibilidade das entradas USB no veículo.*

O local de instalação das entradas USB  $\leftarrow$  depende do veículo → caderno *Manual de instruções*, capítulo *Compartimentos*.

Arquivos de áudio em uma unidade de armazenamento de dados externa, conectada à entrada USB  $\leftarrow$ , podem ser reproduzidos e controlados pelo dispositivo.

Como unidades de armazenamento de dados externas são designadas neste manual as memórias de dados USB, que contêm arquivos reproduzíveis como, por exemplo, MP3-Player, iPods™ e pen drives.

Somente são exibidos os arquivos de áudio suportados. Outros arquivos são ignorados.

A reprodução começa automaticamente se houver arquivos de áudio salvos e legíveis na unidade de armazenamento de dados.

O controle complementar da unidade de armazenamento de dados externa (acessar troca de faixa, seleção de faixa e modos de reprodução) ocorre conforme descrito nos respectivos capítulos → [Página 24.](#page-25-0)

#### **Indicações e limitações**

O número de entradas USB - e a compatibilidade com dispositivos Apple™, bem como com outros Media Players, dependem da versão.

Por meio da entrada USB « + é disponibilizada uma tensão usual para USB de 5 V.

Em razão do grande número de unidades de armazenamento de dados diferentes e das diversas gerações de iPod™, iPad™ e iPhone™, não é possível garantir que todas as funções descritas possam ser executadas sem falhas.

Observar outras restrições e orientações aos pré- -requisitos para fontes de mídia → [Página 25](#page-26-0).

.5B6.DMP.66 181.5B6.DMP.66 $\overline{5}$ 

<sup>1)</sup> O número de entradas de cartão SD depende do país e do dispositivo.

## <span id="page-33-0"></span>**iPod™, iPad™ e iPhone™**

Dependendo do país e da versão, iPods™, iPads™ ou iPhones™ podem ser conectados à entrada USB « do veículo por meio do cabo USB adequado ao dispositivo, e utilizados como fonte de áudio.

Quando um iPod™, iPad™ ou iPhone™ estiver conectado, são representadas as vistas de listas específicas de iPod™ no nível superior de seleção ( **Listas de reprodução**, **Artistas**, **Álbuns**, **Títulos**, **Podcasts** etc.).

#### **Desconectar conexão**

A unidade de armazenamento de dados conectada **deve** ser preparada para a remoção antes da separação da conexão.

- No menu principal: *MENU*, tocar na superfície de função Config. <sup>®</sup>, para abrir o menu Configu**rações de mídia**.
- **OU:** pressionar o botão MENU e depois tocar em Configurações para abrir o menu **Configurações do sistema**.
- Tocar na superfície de função Remover com segurança) e depois em <sup>(@ USB</sup>). A superfície de função é desativada depois que a unidade de armazenamento de dados for removida do sistema com sucesso.
- A conexão da unidade de armazenamento de dados pode ser separada.

## **Unidade de armazenamento de dados ilegível**

Se uma unidade de armazenamento de dados é conectada e os dados não podem ser lidos, é exibida uma observação correspondente no display do dispositivo.

Se for conectado um Media Player externo ī **ao mesmo tempo** pelo Bluetooth® e pela entrada USB « , a conexão de áudio do Bluetooth® é automaticamente separada.

Se um dispositivo conectado não for reco-รับ nhecido, remover todas as conexões e reconectar os dispositivos novamente.

Não utilizar nenhum adaptador de cartão ኳ SD, cabo de extensão USB ou USB-Hubs (distribuidores USB)!

Ler e observar o manual de instruções do ת fabricante da unidade de armazenamento de dados externa.

# **Fonte de áudio externa na entrada multimídia AUX-IN**

## **Observe e na página [4](#page-5-0).**

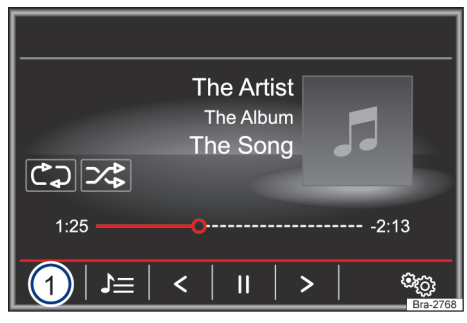

**Fig. 23** Menu principal de mídia

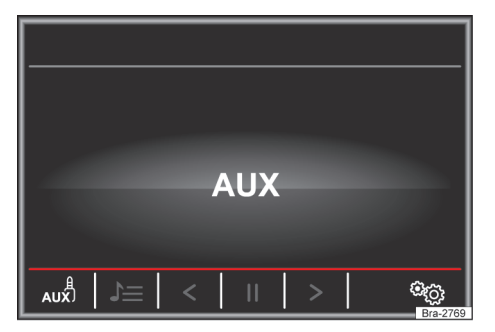

**Fig. 24** Operação de mídia: fonte de áudio externa na AUX-IN.

Dependendo do país e da versão, pode haver uma entrada AUX-IN « no veículo.

O local de instalação da entrada AUX-IN + depende do veículo → caderno *Manual de instruções*, capítulo *Compartimentos*.

Para a conexão a uma fonte de áudio externa, conectar por um cabo com conector TRS de 3,5 mm com a entrada AUX-IN.

A fonte de áudio externa conectada é reproduzida pelos alto-falantes do veículo e **não** pode ser controlada pelo rádio.

Uma fonte de áudio externa conectada é indicada por AUX no display  $\rightarrow$  Fig. 24.

#### <span id="page-34-0"></span>**Conectar uma fonte de áudio externa à entrada multimídia AUX-IN**

- Diminuir o volume padrão no dispositivo.
- Conectar uma fonte de áudio externa à entrada multimídia AUX-IN.
- Iniciar a reprodução na fonte de áudio externa.
- No menu principal: *MEDIA*, tocar na superfície de função  $\rightarrow$  [Fig. 23](#page-33-0) (1) e selecionar  $\frac{1}{2}$  AUX).

O **volume de reprodução** da fonte de áudio externa deve ser ajustado ao volume das demais fontes de áudio → [Página 61](#page-62-0).

## **Particularidades na operação de uma fonte de áudio externa via entrada multimídia AUX-IN**

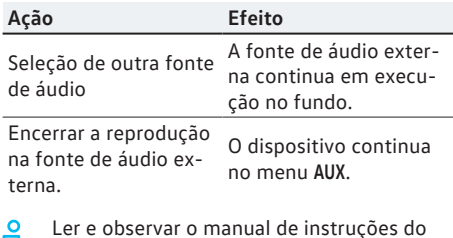

่วเ fabricante da fonte de áudio externa.

Se a fonte de áudio externa for utilizada por ኳ meio da tomada 12 V do veículo, é possível que ocorram ruídos de interferência.

# **Conectar fonte de áudio externa de áudio por Bluetooth®**

# **Observe e na página [4.](#page-5-0)**

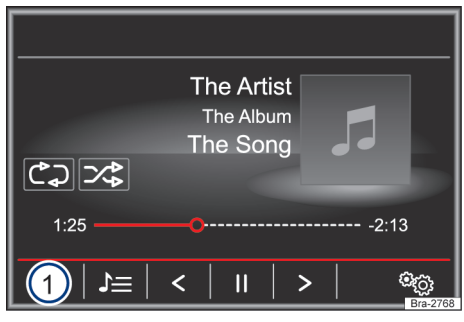

# **Fig. 25** Menu principal de mídia.

Na operação de áudio Bluetooth®, podem ser reproduzidos arquivos de áudio pelos alto-falantes do veículo (reprodução de áudio por Bluetooth®), que são tocados por uma fonte de áudio Bluetooth® conectada via Bluetooth® (por exemplo, telefone móvel).

## **Premissas**

- A fonte de áudio Bluetooth® deve suportar o perfil Bluetooth® A2DP.
- No menu **Configurações do Bluetooth**, a função Áudio BT (A2DP/AVRCP) deve estar ativada  $\rightarrow$  [Página 58](#page-59-0).

## **Iniciar a transmissão de áudio Bluetooth®**

- Ligar visibilidade do Bluetooth® na fonte de áudio externa do Bluetooth® (por exemplo, telefone móvel).
- Diminuir o volume padrão no dispositivo.
- Pressionar o botão MEDIA .
- Tocar na superfície de função  $\rightarrow$  Fig. 25  $(1)$  e selecionar **& Áudio BT**
- Tocar em Procurar novo dispositivo para acoplar uma fonte de áudio externa Bluetooth® pela primeira vez.
- **OU:** selecionar na lista uma fonte de áudio externa Bluetooth®.
- **OU:** estabelecer conexão pelo menu **Configurações do Bluetooth** → [Página 58](#page-59-0).
- Observar as orientações para outros procedimentos no display do dispositivo e no display da fonte de áudio Bluetooth®.

Se necessário, a reprodução na fonte de áudio Bluetooth® ainda deverá ser iniciada manualmente.

Quando a reprodução na fonte de áudio Bluetooth® termina, o dispositivo permanece na operação de áudio Bluetooth®.

# **Controlar a reprodução**

O controle da fonte de áudio Bluetooth® através do dispositivo depende da fonte de áudio Bluetooth® conectada.

Em leitores de mídia que suportam o perfil Bluetooth® AVRCP, a reprodução pode ser automaticamente iniciada ou parada na fonte de áudio Bluetooth®, se for trocada para a operação de áudio Bluetooth® ou para outra fonte de áudio. Além disso pode ser possível uma exibição do título ou uma troca de faixa através do dispositivo.

<span id="page-35-0"></span>Em razão da grande diversidade de fontes วัเ de áudio Bluetooth®, não pode ser garantido que todas as funções descritas sejam executáveis sem falhas.

Em uma fonte de áudio Bluetooth® conec-ת tada, são basicamente desligados os alertas sonoros e de serviço, por exemplo, os sons de botões no telefone móvel para evitar ruídos de interferência e falhas funcionais.

Dependendo do aparelho, a conexão de áu-วัเ dio Bluetooth® é separada automaticamente quando for conectado um Media Player externo **ao mesmo tempo** via Bluetooth® e a entrada USB  $\leftrightarrow$  estiver conectada com o dispositivo.  $\Box$ 

# **Configurações de mídia**

**Observe e na página [4](#page-5-0).**

#### **Abrir o menu Configurações de mídia**

Pressionar o botão MEDIA

Tocar na superfície de função Config. <sup>og</sup> para abrir o menu **Configurações de mídia**.

#### **Superfície de função: efeito**

 $[5 \text{om}]$ : configurações do som  $\rightarrow$  [Página 61.](#page-62-0)

 Mix/Repeat inclusive subpastas : subpastas são incluídas no modo de reprodução selecionado  $\rightarrow$  [Página 26](#page-27-0).

Bluetooth: configurações de Bluetooth  $\rightarrow$  [Página 58](#page-59-0).

Remover c/ segurança]: preparar a unidade de armazenamento de dados para remoção. Ver também → Página 30, *[Inserir ou retirar o cartão SD](#page-31-0)* e → Página 31, *[Unidade de armazenamento de](#page-32-0) [dados externa no USB](#page-32-0)* .

# **Imagens**

# **Introdução ao tema**

#### **Premissas e formatos de imagens suportados**

Arquivos de imagens devem ser salvos em uma unidade de armazenamento de dados compatível (por exemplo *CD*, *Cartão SD* ou *USB*).

# **Formatos de imagens suportados:** BMP (.bmp) de até 4 megapixels. GIF (.gif) de até 4 megapixels. JPEG (.jpg, .jpeg) de até 64 megapixels (no progressive mode, de até 4 megapixels). PNG (.png) de até 4 megapixels.

# **Menu principal de imagens**

**Observe e na página [4](#page-5-0).**

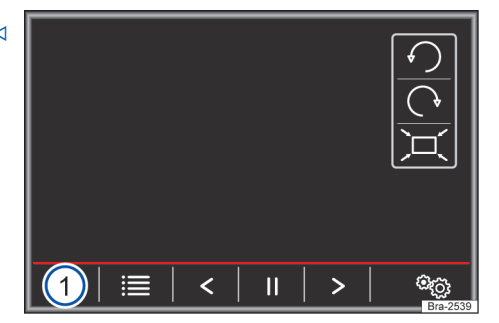

#### **Fig. 26** Menu principal de imagens.

No menu principal: *Imagens*, arquivos de imagens (por exemplo fotos) podem ser exibidos individualmente ou como slideshow.

Válido para Discover Media: os arquivos de imagens que estão combinados com dados completos de endereço podem ser utilizados para a navegação da imagem → Página 44, *[Navegação](#page-45-0) [da imagem](#page-45-0)*.

#### **Abrir o menu principal Imagens**

Pressionar o botão MENU.

Em seguida, tocar na superfície de função [Imagens].

Tocar na superfície de função  $\rightarrow$  Fig. 26 (1) para selecionar a fonte desejada dos arquivos de imagens salvos.

#### **Superfície de função: efeito**

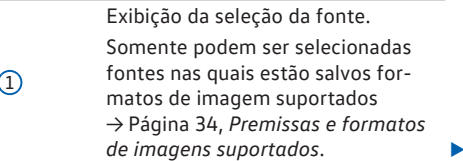

#### <span id="page-36-0"></span>**Superfície de função: efeito**

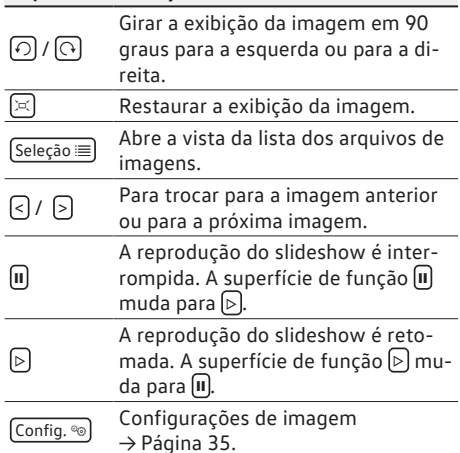

# **Aumentar, diminuir ou reinicializar a exibição**

Para aumentar ou diminui a exibição da imagem exibida:

- Girar o botão de configuração.
- **OU:** comprimir ou esticar a imagem exibida com os dois dedos sobre o display.

Para reinicializar a exibição da imagem exibida:

 $-$  Tocar na superfície de função  $\boxtimes$ .

# **Configurações de imagens**

**Observe e na página [4.](#page-5-0)**

#### **Abrir o menu Configurações de imagens**

No menu principal de imagens, tocar na superfície de função Config. ®.

## **Superfície de função: efeito**

Exibição da imagem : ajustar formato da exibição.

**Automático**: imagem é ajustada ao tamanho do display (a imagem é, eventualmente, não visualizada totalmente).

**Completa**: imagens são visualizadas completamente no display.

Tempo de exibição : ajustar a duração de exibição das imagens durante uma exibição de slide.

 Repetir exibição de slide : uma exibição de slide ativo é repetido continuamente as imagens.

# **Navegação**

# **Introdução e comando da navegação**

# **Introdução ao tema**

#### **Informações gerais**

A posição atual do veículo é determinada pelo sistema de satélite GPS (Global Positioning System). Sensores no veículo medem os trechos de trajeto percorridos. Todos os valores medidos são equalizados com o material detalhado dos mapas e conforme o guia de trânsito armazenado. Com todos os dados disponíveis, o rádio estabelece um trajeto ideal até o destino da viagem.

Como destino da viagem pode ser introduzido um endereço ou um destino especial, por exemplo, posto de combustível ou hotel.

Avisos de navegação sonoros e representações gráficas no aparelho de navegação e no instrumento combinado conduzem ao destino da viagem.

Dependendo do país, algumas funções do dispositivo não são mais selecionáveis no display a partir de determinada velocidade. Isto não é falha de função, porém corresponde às prescrições legais.  $\leq$ 

# **Orientações da navegação**

# **CO** Observe **A** e **O** na página [4.](#page-5-0)

Quando o dispositivo não puder receber dados de satélites GPS (folhagem densa, garagens subterrâneas), a navegação continua sendo possível por meio do sistema de sensores do veículo.

#### **Possíveis limitações na navegação**

Em regiões não digitalizadas ou digitalizadas parcialmente na unidade de armazenamento de dados (por exemplo, ruas de mão única e categorias de ruas não suficientemente apuradas), o dispositivo também tenta possibilitar a condução ao destino.

<span id="page-37-0"></span>No caso de dados de navegação faltantes ou incompletos, a posição do veículo possivelmente não poderá ser determinada com precisão. Isto poderá fazer com que a navegação não seja tão exata como habitualmente.

# **Área de navegação e atualidade dos dados de navegação**

A condução urbana está sujeita a alterações constantes (por exemplo, ruas novas, alterações dos nomes das ruas e números das casas). Pois isso, podem ocorrer erros ou imprecisões durante a condução ao destino se os dados de navegação não estão atualizados.

A Volkswagen recomenda que os dados de navegação sejam atualizados regularmente. Dados de navegação atuais podem ser obtidos por download em www.navigation.com ou na Concessionária Volkswagen.

# **Atualizar e utilizar os dados de navegação de um cartão SD**

# **Observe e na página [4](#page-5-0).**

Para o dispositivo sempre são necessários os dados de navegação atualmente válidos para este aparelho, para poder utilizar as funções em seu alcance total. Ao utilizar uma versão antiga dos dados de navegação, pode ocorrer limitações durante a navegação.

#### **Atualizar a dados de navegação**

Dados de navegação atuais podem ser baixados na internet, em www.navigation.com, e armazenados em um cartão SD compatível com o aparelho.

Cartões SD adequados podem ser obtidos em uma Concessionária Volkswagen.

No leitor de cartões de memória SD1 o cartão SD é operado a uma velocidade mais alta.

Os cartões SD apropriados podem ser adquiridos num concessionário Volkswagen.

#### **Utilizar dados de navegação**

- Inserir o cartão SD com os dados de navegação salvos → [Página 24.](#page-25-0)
- Não remover o cartão SD durante a verificação. Esperar até que a indicação de verificação seja ocultada.

Se o cartão SD inserido contiver dados de navegação válidos, será exibida a mensagem de texto **A fonte contém o banco de dados de navegação válido**.

A navegação pode ser iniciada.

#### $\mathbf{a}$ *NOTA*

**Não** remover o cartão SD enquanto os dados de navegação estão sendo usados. Isso pode danificar o cartão SD!

Antes da remoção do cartão SD, este **deve** ኳ ser preparado para remoção → [Página 24](#page-25-0). Sem o cartão SD, a navegação e a recepção de informações **não** são possíveis.

O cartão SD com os dados de navegação รา **não** pode ser usado como armazenamento para outros arquivos, os arquivos salvos não são reconhecidos pelo dispositivo.

ິິິ້ງເ A Volkswagen recomenda usar somente cartões SD originais da Volkswagen para a utilização dos dados de navegação. O uso de outros cartões SD pode causar limitações da função.

# **Menu principal de navegação**

**Observe e na página [4](#page-5-0).**

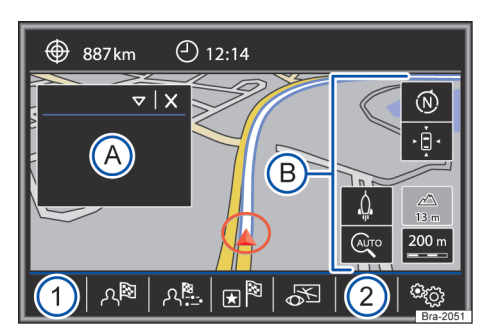

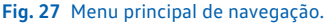

As funções da navegação somente são acessíveis quando houver dados de navegação disponíveis para a região atualmente percorrida.

Através do menu principal: *Navegação*, é possível selecionar um novo destino, acessar um destino já percorrido ou salvo e procurar destinos especiais.

## <span id="page-38-0"></span>**Acessar o menu principal de navegação**

Pressionar o botão (NAV) para abrir o último menu aberto na navegação.

Quando **não** for exibido o menu principal, pressionar o botão NAV novamente até que o menu principal: *Navegação* seja exibido.

**OU:** pressionar superfície de função  $\Box$ , para voltar ao modo de menu do menu principal: *Navegação*.

# **Superfícies de função e exibições no menu principal de navegação**

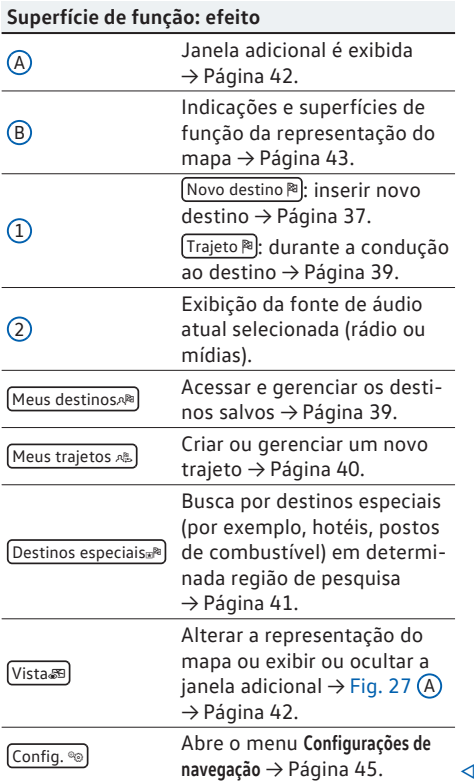

# **Introduzir destino**

**CO** Observe **A** e **O** na página [4.](#page-5-0)

#### **Abrir o menu Novo destino (introduzir destino)**

No menu principal: *Navegação*, tocar na superfície de função Novo destino <sup>3</sup>.

Tocar na superfície de função  $\overline{Op\varsigma}$ ões  $\overline{\triangledown}$  e selecionar a introdução de destino desejada (**Endereço**, **Destino especial** ou **No mapa**).

#### **Endereço**

Após inserir um país ou local, já se pode iniciar uma condução ao destino para o centro da cidade do local selecionado.

Na limitação de um endereço de destino, **atentar obrigatoriamente** para que cada entrada limite ainda mais as possibilidades de seleção subsequentes. Quando, por exemplo, uma rua procurada **não** está na área de códigos de endereçamento postal introduzidos anteriormente, ela também não pode ser encontrada em uma seleção de ruas posterior.

#### **Superfície de função: efeito**

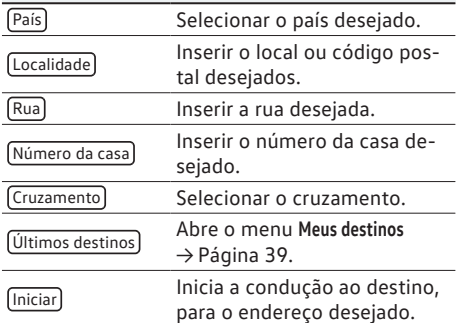

#### **Destino especial**

Iniciar condução ao destino a um destino especial.

## **Superfície de função: efeito**

Zona de busca : seleção da região de busca nos próximos destinos especiais deve ser buscada.

Área do local : destino especial é buscado na área do local atual.

Área de destino<sup>[a\)](#page-39-0)</sup>: destinos especiais são buscados na área do destino da viagem.

Ao longo do trajeto<sup>][a\)](#page-39-0)</sup>: destinos especiais são buscados ao longo do trajeto.

#### <span id="page-39-0"></span>**Superfície de função: efeito**

Área de destino : destinos especiais são buscados na área do endereço inserido.

Selecionar no mapa): destinos especiais são buscados na área do destino selecionado no mapa. Para selecionar um destino no mapa, tocar na superfície de função Editar.

Procurar categoria): selecionar categoria principal (por exemplo **Automóvel e viagem**), categoria (por exemplo **Aeroporto**) e, em seguida, entrada desejada da lista.

Salvar]: armazena o destino especial desejado na memória de destinos → [Página 39.](#page-40-0)

Discar nº : estabelece uma conexão telefônica com o número de telefone armazenado no destino especial.

Iniciar : inicia a condução ao destino para o destino especial desejado.

Procurar nome): procurar destino especial inserindo o nome ou sinônimo das categorias (por exemplo "dormir" para hotéis e pensões).

As superfícies de função são visíveis apenas durante uma condução ao destino ativa.

#### **No mapa**

Selecionar o destino no mapa e confirmar com  $[OK]$ 

**OU:** inserir geocoordenadas e confirmar com  $\boxed{\mathsf{OK}}$  .

#### **Superfície de função: efeito**

Salvar : armazena o destino especial desejado na memória de destinos → [Página 39](#page-40-0).

Editar): editar destino ou inserir outro destino.

Opções de trajeto : ajustar as opções de trajeto, ver **Configurações da navegação** → [Página 45](#page-46-0).

Iniciar : inicia a condução ao destino para o destino especial desejado.

# **Após o início da condução ao destino**

**Observe e na página [4](#page-5-0).**

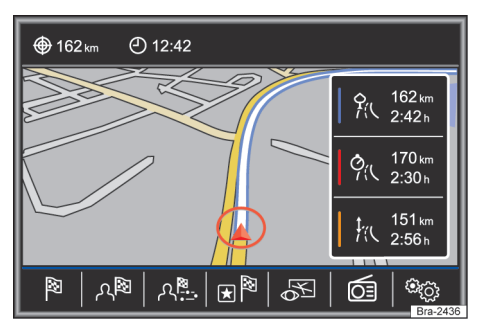

#### **Fig. 28** Cálculo do trajeto.

Após o início da condução ao destino, o trajeto para o primeiro destino da viagem é calculada.

O cálculo do trajeto ocorre de acordo com as especificações desejadas no menu **Opções de trajeto**  $\rightarrow$  [Página 45](#page-46-0).

Dependendo do ajuste, 3 **trajetos alternativas** são recomendadas depois do início de uma condução ao destino  $\rightarrow$  Fig. 28. Essas 3 trajetos correspondem às opções de trajetos selecionáveis: trajeto *econômico*, *rápido* e *curto*.

#### **Critérios de trajeto: significado**

**Trajeto em azul**: *trajeto econômico*, cálculo considerando o aspecto econômico.

**Trajeto em vermelho**: *trajeto rápido* ao destino, mesmo se forem necessários desvios.

**Trajeto em laranja**: *trajeto curto* ao destino, também se for necessário um tempo maior de viagem. A condução ao destino pode conter trechos de percurso incomuns, por exemplo, vias secundárias.

– Selecionar o trajeto desejado com toque à direita no mapa.

A regulagem dos critérios de trajeto é modificado correspondentemente no menu **Opções de trajeto**.

Quando nenhum trajeto é selecionado, a condução ao destino inicia automaticamente após aproximadamente um minuto conforme a regulagem ajustada nas **Opções de trajeto**.

## <span id="page-40-0"></span>**Avisos de navegação (recomendações de condução sonoras)**

Depois que o trajeto foi calculado, é feito o primeiro aviso de navegação. Antes do desvio, são feitos até 3 anúncios de navegação, por exemplo, "Em breve desviar à esquerda", "Em 300 metros desviar à esquerda" e "Desviar à esquerda agora ".

– Pressionar o botão de configuração repete o último anúncio de navegação.

As distâncias a serem anunciadas dependem amplamente do tipo da rua a ser percorrida e da velocidade aplicada. Em autoestradas, por exemplo, os anúncios de navegação ocorrem nitidamente mais cedo do que no trânsito urbano.

No caso de ruas com diversas faixas e que se dividem assim como em uma rotatória também são dados anúncios de navegação correspondentes, por exemplo, "Sair da rotatória na segunda saída."

Ao alcançar o destino é dado um anúncio de navegação de que o "destino" foi alcançado.

Quando não é possível alcançar o destino com precisão em razão de se encontrar em região não digitalizada, é dado um anúncio de navegação de que a "região do destino" foi alcançada. Adicionalmente, é dado um aviso mostrando em qual ponto cardeal e distância o destino definido se encontra. A navegação "off Road" é retomada.

Durante a **condução dinâmica ao destino** é feita referência a comunicações sobre problemas de trânsito no trajeto. Quando for necessário recalcular o trajeto em razão de problemas de trânsito, é dado um anúncio de navegação adicional.

Durante uma recomendação sonora de condução é possível alterar seu volume com o regulador de volume  $\Omega$  até um volume mínimo ou máximo definido. Todas as demais recomendações sonoras de condução são, então, reproduzidas nesse volume.

Outros ajustes de recomendações de condução sonoras, ver **Configurações de avisos de navegação**  $\rightarrow$  [Página 45.](#page-46-0)

Se um desvio for passado durante uma con-Ñ dução ao destino e não houver possibilidade de retorno no momento, prosseguir até que a navegação ofereça um trajeto alternativo.

A qualidade das recomendações de condu-รา ção reproduzidas pelo dispositivo depende dos dados de navegação disponíveis e dos problemas de trânsito eventualmente notificados.

# **Trajeto**

# **CO** Observe **A** e **O** na página [4.](#page-5-0)

No menu principal: *Navegação*, tocar na superfície de função Trajeto <sup>a</sup>

A superfície de função Trajeto <sup>a</sup> só é visível durante uma condução ao destino ativa.

#### **Superfície de função: efeito**

Parar condução ao destino : a condução ao destino atual é interrompida.

Novo destino/dest. interm. : inserir novo destino ou um destino intermediário → [Página 37.](#page-38-0)

Informação de trajeto : indicações de informações do trajeto atual.

- Salvar destino): salva o destino desejado atual na memória de destinos.
- Trajetos : tocar para abrir o modo de trajetos  $\rightarrow$  [Página 40.](#page-41-0)

Congestionamento à frente): bloquear trecho de percurso do trajeto atual (0,2 a 10 km) à frente para, por exemplo, desviar de um congestionamento. Para anular o bloqueio, tocar na superfície de função Trajeto <sup>a</sup> e, em seguida, em Anular acúmulo adiante ...

# **Meus destinos (memória de destinos)**

## **CO** Observe **A** e **O** na página [4.](#page-5-0)

No menu **Meus destinos**, já podem ser selecionados destinos salvos.

- No menu principal: *Navegação*, tocar na superfície de função Meus destinos A
- Selecionar a função desejada: Salvar posição , Destinos) ou Endereço de casa).

#### **Salvar posição**

– Tocar na superfície de função (Salvar posição) salva a posição exibida como **Destino da bandeira** na **Memória de destinos**.

<span id="page-41-0"></span>Para salvar de forma permanente a posição salva como **Destino com bandeira**, a posição na **Memória de destinos** deve ser renomeada. Caso contrário, a posição salva é substituída ao salvar novamente o destino com bandeira.

- Marcar **Destino com bandeira** na **memória de destino**.
- Tocar na superfície de função Salver .

Na máscara de inserção que se segue, é possível modificar o nome. Para salvar o destino, tocar na superfície de função [a].

#### **Destinos e contatos**

Selecionar a superfície de função desejada.

#### **Superfície de função: efeito**

 $[$ Últimos destinos  $\mathbb{R}$ : indicação do destino, para o qual foi iniciada uma condução ao destino.

Memória de destinos  $\mathbb{R}$ : exibição dos destinos salvos manualmente e dos vCards importados → Página 43, *[Importar vCards \(cartões de visi](#page-44-0)[ta digitais\)](#page-44-0)*.

Favoritos : exibição dos destinos salvos como favoritos.

Contatos 国: exibição dos contatos com dados de endereço salvos (endereço postal).

#### **Endereço de casa**

Somente um endereço ou uma posição pode ser salvo como endereço de casa. O endereço de casa salvo pode ser editado ou substituído.

Um endereço de casa já salvo inicia a condução ao destino ao endereço salvo.

Se ainda não há um endereço de casa salvo, um endereço de casa pode ser atribuído.

#### **Atribuir endereço de casa pela primeira vez:**

Posição atual: tocar para salvar a posição atual como endereço de casa.

Endereço : tocar para inserir o endereço de casa manualmente.

#### **Editar endereço de casa:**

O endereço de casa pode ser editado no menu **Configurações de navegação** → [Página 45](#page-46-0).

# **Meus trajetos (modo de trajeto)**

**Observe e na página [4](#page-5-0).**

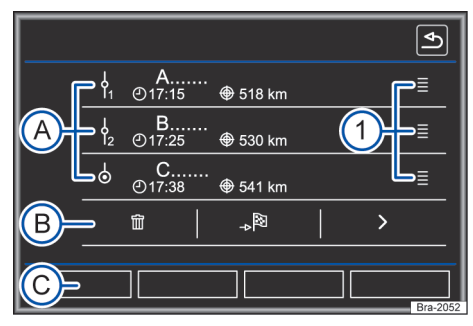

**Fig. 29** Plano de trajetos durante uma condução ao destino.

No modo de trajeto, podem ser definidos diversos destinos sucessivamente. Uma viagem na qual diversos destinos são visitados é designada como "Trajetos".

O "ponto de partida" de uma viagem é sempre a posição do veículo, estabelecida pelo dispositivo. O "Destino da viagem" designa o ponto final de um trajeto. Os "destinos intermediários" são visitados antes do destino da viagem.

- No menu principal: *Navegação*, tocar na superfície de função Meus trajetos **...**
- Selecionar a superfície de função desejada (**Editar trajeto**, **Novo trajeto** ou **Memória de trajetos**).

### **Superfícies de função na janela pop-up Meus trajetos**

#### **Superfície de função: efeito**

 $[Editor\ trajectory]$ <sup>a)</sup>: editar e salvar o trajeto ativo. Novo trajeto : criar novo trajeto.

Memória de trajeto : **Salvar**, **Editar** ou **Iniciar** os trajetos salvos.

a) As superfícies de função são visíveis apenas durante uma condução ao destino ativa no modo de trajeto.

#### **Superfícies de função e exibições no menu Novo trajeto e Editar trajeto**

#### **Superfícies de função ou exibição: efeito ou significado**

- : destino intermediário.
- A : destino de viagem.
	- **...** : horário previsto de chegada ao destino de viagem.

<span id="page-42-0"></span>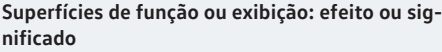

**...**: distância calculada para o destino da viagem.

Tocar no destino para exibir as superfícies de função.

m: apagar destino.

: iniciar a condução ao destino direta pa-

B) ra o destino selecionado. Os destinos que se encontram antes do destino selecionado são abandonados.

 $\lceil$ : abrir vista detalhada para o respectivo destino.

Possíveis superfícies de função.

(Novo destino): inserir novo destino para o trajeto.

Destinos : inserir novo destino para o trajeto da pasta **Meus destino**.

C) [Salvar]: salvar o trajeto criado na memória de trajetos.

Iniciar : iniciar a condução ao destino.

Calcular<sup>a</sup>): atualizar a distância calculada e o horário previsto de chegada.

Parar<sup>b)</sup>: parar a condução ao destino ativa.

Deslocar o destino intermediário ou o des-

tino de viagem para outra posição na lista.

- 1 Tocar ou manter pressionado para deslocar o destino.
- a) As superfícies de função são visíveis apenas durante uma condução ao destino ativa e quando for adicionado um destino adicional para o trajeto.
- b) As superfícies de função são visíveis apenas durante uma condução ao destino ativa.

# **Destinos especiais**

**CO** Observe **A** e **O** na página [4.](#page-5-0)

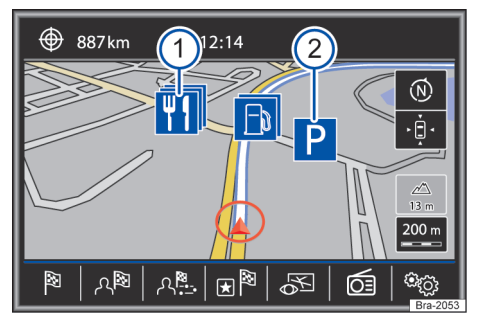

**Fig. 30** Destino especial no mapa.

Os destinos especiais armazenados na memória de dados de navegação estão subdivididos em diferentes categorias de destinos especiais. A cada categoria de destino especial está atribuído um símbolo para a indicação no mapa.

Quando um banco de dados de destinos especiais for importado para o dispositivo  $\rightarrow$  [Página 44,](#page-45-0) *[Importar os meus destinos especiais \(POIs pes](#page-45-0)[soais\)](#page-45-0)*, será exibida adicionalmente a categoria principal POIs pessoais dos meus destinos especiais.

As categorias de destinos especiais que devem ser indicadas no mapa podem ser selecionadas no menu **Configurações do mapa** → [Página 45](#page-46-0). Podem ser selecionados até 10 categorias de destino especial.

A exibição dos destinos especiais no mapa pode ser ativada ou desativa pela superfície de função  $[Vista \times B] \rightarrow Página 42.$  $[Vista \times B] \rightarrow Página 42.$  $[Vista \times B] \rightarrow Página 42.$ 

## **Selecionar destino especial no mapa**

#### **Superfície de função: efeito**

- Mais destinos especiais nessa área. Tocar
- 1 no símbolo para abrir a exibição de lista do destino especial.

Destino especial único nessa área. Tocar no

 $\Omega$ símbolo, para abrir a vista detalhada do destino especial.

## **Procurar destino especial**

No menu principal: *Navegação*, tocar na superfície de função Destino especial a<sup>®</sup>.

Tocar na superfície de função Outros destinos especiais).

#### <span id="page-43-0"></span>**Superfície de função: efeito**

Zona de busca : seleção da região de busca nos próximos destinos especiais deve ser buscada.

Área do local : destino especial é buscado na área do local atual.

 $(\text{Área} \text{ de destino})^a$ : destinos especiais são buscados na área do destino da viagem.

(Ao longo do trajeto)<sup>a)</sup>: destinos especiais são buscados ao longo do trajeto.

Área de destino : destinos especiais são buscados na área do endereço inserido.

Selecionar no mapa): destinos especiais são buscados na área do destino selecionado no mapa. Para selecionar um destino no mapa, tocar na superfície de função [Editar].

Procurar categoria : selecionar categoria principal (por exemplo **Automóvel e viagem**), categoria (por exemplo **Aeroporto**) e, em seguida, entrada desejada da lista.

Salvar): armazena o destino especial desejado na memória de destinos → [Página 39.](#page-40-0)

Discar nº : estabelece uma conexão telefônica para o número de telefone armazenado no destino especial.

Iniciar : inicia a condução ao destino para o destino especial desejado.

Procurar nome : procurar destino especial inserindo o nome ou sinônimo das categorias (por exemplo "dormir" para hotéis e pensões).

a) As superfícies de função são visíveis apenas durante uma condução ao destino ativa.

#### **Vista**

# **Observe e na página [4](#page-5-0).**

#### **Abrir o menu Vista**

No menu principal *Navegação*, tocar na superfície de função [Vista  $\mathbb{F}$ ].

#### **Superfície de função: efeito**

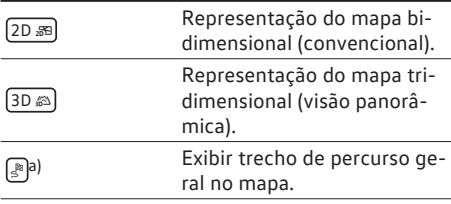

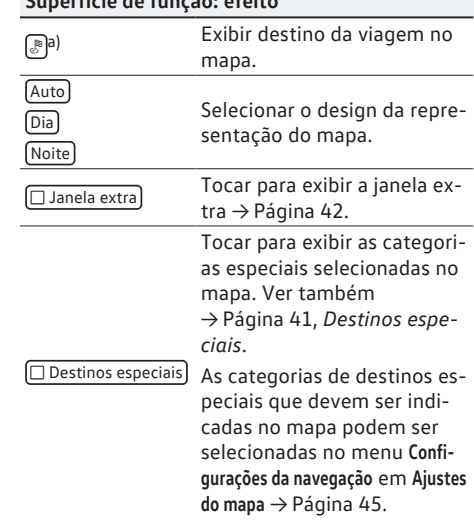

**Superfície de função: efeito**

a) As superfícies de função podem ser selecionadas somente durante uma condução ao destino ativa.

# **Janela adicional**

## **Observe e na página [4](#page-5-0).**

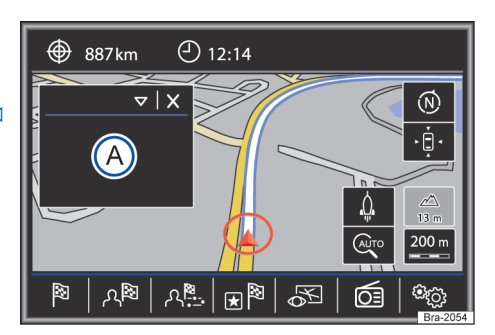

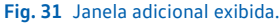

Na janela adicional  $\rightarrow$  Fig. 31 (A) podem ser exibidas informações adicionais.

## <span id="page-44-0"></span>**Exibir e ocultar janela adicional**

- No menu principal *Navegação*, tocar na superfície de função Vista **...**
- $-$  Tocar na superfície de função  $\Box$  Janela adicional para ativar  $\vec{v}$ .
- Tocar na superfície de função  $\left(\overline{\mathbb{R}}\right)$  na janela adicional para selecionar uma opção de exibição.

Para ocultar a janela adicional, tocar na superfície de função  $\left[\star\right]$ .

## **Superfície de função: efeito**

Audio : exibição da fonte de áudio atual desejada.

Bússola : representação da bússola com sentido de direção atual e exibição da posição atual do automóvel (nome da rua).

Manobras<sup>a</sup>): é exibida a lista de manobras.

Trânsito : de acordo com a versão do veículo, são exibidas as sinalizações de trânsito salvas nos dados de navegação → [Página 44](#page-45-0) ou são exibidas as sinalizações de trânsito reconhecidas pelo sistema de reconhecimento da sinalização de trânsito → [Página 45](#page-46-0).

Dados satélite: posição atual do veículo nas coordenadas e situação do GPS (recepção de satélite).

As superfícies de função estão ativas somente durante uma condução ao destino ativa.

## **Representação do mapa**

## **Observe e na página [4.](#page-5-0)**

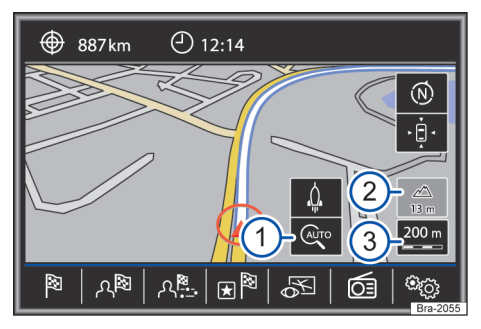

**Fig. 32** Exibições e superfícies de função na representação do mapa.

## **Superfícies de função e exibições na representação do mapa**

Para exibir as superfícies de função  $(1)$  e  $(4)$ , tocar na superfície de função (3).

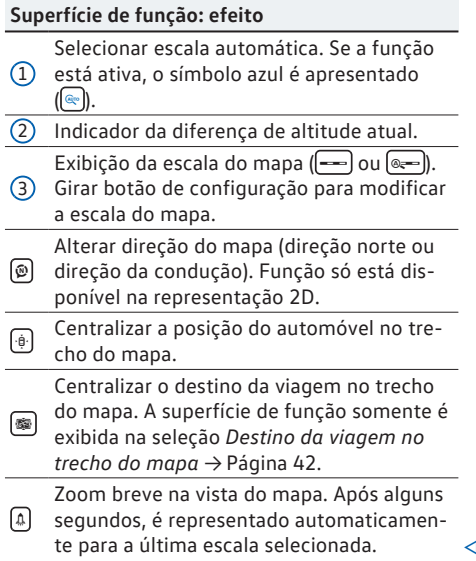

# **Importar vCards (cartões de visita digitais)**

# **CO** Observe **A** e **O** na página [4.](#page-5-0)

Na internet é possível procurar destinos por meio do "Volkswagen NAV Companion". Os dados de GPS de destinos encontrados podem ser salvos como vCards em uma unidade de armazenamento de dados compatível ao aparelho.

Também existe uma descrição do procedimento no website da Volkswagen NAV Companion.

#### **Importar vCards na memória de destinos**

- Inserir unidade de armazenamento de dados com os vCards salvos ou conectar com o sistema Infotainment → [Página 24](#page-25-0).
- No menu principal *Navegação*, tocar na superfície de função Config. 
ig.
- No menu **Configurações de navegação**, tocar na superfície de função Importar destinos).
- Selecionar a unidade de armazenamento de dados com os vCards salvos da lista.
- <span id="page-45-0"></span>– Tocar em Importar todos vCards dessas pastas .
- Confirmar a mensagem de importação com a superfície de função OK,

Os vCards salvos se encontram agora na memória de destinos → [Página 39](#page-40-0) e podem ser usados na navegação.

Somente um endereço pode ser importado ת por vCard. Em vCards que contêm mais de um endereço, somente o endereço principal é importado.

# **Importar os meus destinos especiais (POIs pessoais)**

## **Observe e na página [4](#page-5-0).**

Na internet, pelo "Volkswagen NAV Companion", podem ser baixadas listas POI (Pontos de Interesse) e salvas em um cartão SD.

Também existe uma descrição do procedimento no website da Volkswagen NAV Companion.

## **Importar meus destinos especiais (POIs pessoais) na memória de destinos especiais**

- Inserir o cartão SD com os destinos especiais salvos → [Página 24.](#page-25-0)
- Pressionar o botão do Infotainment MENU e depois selecionar (Config. ...
- No menu **Configurações do sistema**, tocar na superfície de função *Informações do sistema*.
- Tocar na superfície de função Atualizar o software para importar os dados especiais salvos.

Os POIs pessoais salvos se encontram agora na memória de destinos especiais → [Página 41](#page-42-0) e podem ser usados na navegação.

Os POIs pessoais salvos podem ser apagados no menu **Configurações de navegação** em **Administrar memória** → [Página 45](#page-46-0).

# **Navegação da imagem**

**Observe e na página [4](#page-5-0).**

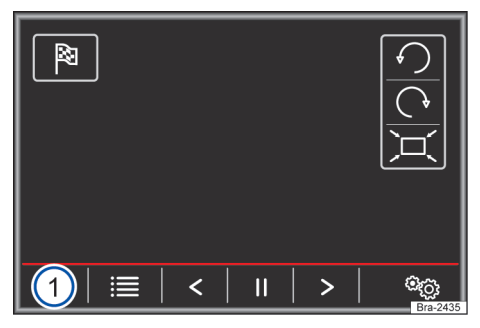

**Fig. 33** Menu principal de imagens.

Na internet, pelo "Volkswagen NAV Companion", podem ser fornecidas algumas imagens com informações de endereço e elas podem ser salvas em uma unidade de armazenamento de dados compatível com o aparelho.

Também existe uma descrição do procedimento no website da Volkswagen NAV Companion.

#### **Selecionar imagem e iniciar condução ao destino**

Observar as premissas e formatos de imagens suportados → [Página 34.](#page-35-0)

- Inserir unidade de armazenamento de dados com as imagens salvas ou conectar com o sistema Infotainment → [Página 24.](#page-25-0)
- Pressionar o botão do Infotainment MENU e depois selecionar [Imagens].
- Tocar na superfície de função  $\rightarrow$  Fig. 33  $(1)$  e selecionar a unidade de armazenamento de dados onde a imagem foi salva.
- Selecionar a imagem desejada.
- $-$  Tocar na superfície de função  $[$ <sup>®</sup>) para iniciar
	- uma condução ao destino.

# **Exibição da sinalização de trânsito**

**Observe e na página [4](#page-5-0).**

A indicação da sinalização de trânsito deve estar ativada no menu **Configurações de navegação**  $\rightarrow$  [Página 45](#page-46-0).

<span id="page-46-0"></span>Se houver indicação da sinalização de trânsito salva nos dados de navegação para a rua em que se conduz no momento, elas podem ser apresentadas na representação do mapa (por exemplo, limite de velocidade).

Atentar para a atualidade dos dados de navegação e restrições na navegação → [Página 35](#page-36-0).

# **Sistema de reconhecimento da sinalização de trânsito**

# **Observe e na página [4.](#page-5-0)**

Alguns veículos são adicionalmente equipados com uma câmara para o sistema de reconhecimento da sinalização de trânsito. Se houver um sistema de reconhecimento da sinalização de trânsito instalado no veículo e ativado, são exibidos na representação do mapa a sinalização trânsito reconhecida pelo sistema e informações adicionais.

Ler e observar obrigatoriamente as informações e orientações relativas ao sistema de reconhecimento da sinalização de trânsito contidas no manual de instruções do veículo → caderno *Manual de instruções*.

# **Condução ao destino no modo Demo**

**Observe e na página [4.](#page-5-0)**

Quando no menu **Regulagens Navegação** em **Configurações avançadas** o modo Demo estiver ativado → Página 45, será aberta uma janela pop-up adicional após o início de uma condução ao destino.

- O toque na superfície de função Modo Demo inicia uma "condução ao destino virtual" até o destino de viagem introduzido.
- Quando a superfície de função Normal é tocada, é iniciada uma "condução ao destino real".

O transcurso e a operação de uma condução virtual ao destino são comparáveis com uma condução real ao destino.

Uma condução virtual ao destino é repetida após alcançar o destino de viagem fictício e recomeça sempre do ponto de início, se **não** tiver sido interrompida no meio.

Quando no menu **Regulagens Navegação** em **Ajustes ampliados** o ponto de início para o modo Demo tiver sido definido manualmente, a condução virtual ao destino inicia a partir desta posição.

Se o veículo se move, um ponto de início inserido manualmente é substituído pela posição atual do veículo.

 $\mathbf C$ Desativar o modo Demo após a utilização, รัเ caso contrário é necessário selecionar, antes de cada início de condução ao destino, se deve ser iniciada uma condução virtual ou normal ao destino.

# **Configurações da navegação**

# **CO** Observe **A** e **O** na página [4.](#page-5-0)

#### **Abrir o menu Configurações de navegação**

No menu principal *Navegação*, tocar na superfície de função Config. <sup>o.</sup>

Tocar na superfície de função para a área na qual as configurações devem ser feitas. Ao fechar um menu, as alterações são assumidas automaticamente.

#### **Superfície de função: efeito**

Opções de rota : realizar ajustes do cálculo de trajeto.

 Sugerir 3 trajetos alternativos : depois do início da condução ao destino, 3 trajetos alternativos são sugeridos → [Página 38](#page-39-0).

Trajeto : seleção do tipo de trajeto.

Econômico : cálculo do trajeto considerando o aspecto econômico.

Rápido : trajeto rápido até o destino.

Curto : trajeto até o destino, mesmo se for necessário um tempo maior de viagem.

Rotas frequentes : últimos trajetos utilizados.

 Rota dinâmica : condução dinâmica ao destino está ativa.

 Evitar autoestradas : sempre que possível, estradas não são consideradas no cálculo do trajeto.

#### **Superfície de função: efeito**

Evitar balsas e trens: sempre que possível, balsas e trens para veículos não são considerados no cálculo do trajeto.

 Evitar pedágios : sempre que possível, estradas com pedágio não são consideradas no cálculo do trajeto.

 Evitar túneis : sempre que possível, túneis não são considerados no cálculo do trajeto.

 Evitar estradas c/ selos de pedágio : sempre que possível, vias que exigem selos de pedágio não são consideradas no cálculo do trajeto. Exibir selos de pedágio disponíveis

**E** Atenção ao reboque:

Mapa : realizar ajustes da representação do mapa.

 $\mathbb{F}$  Exibir sinais de trânsito  $a$ ): são exibidas as sinalizações de trânsito que forem salvas nos dados de navegação durante uma condução ao destino em uma rua percorrida atualmente → [Página 44](#page-45-0).

Em veículos com sistema de reconhecimento da sinalização de trânsito (Sign Assist) são exibidas as sinalizações de trânsito reconhecidas pelo sistema  $\rightarrow$  [Página 45](#page-46-0).

 Recomendação de faixa : durante uma condução ao destino, é exibida uma indicação adicional com a recomendação de faixa ao conduzir e desviar para ruas de faixas múltiplas. Somente se informações da área conduzida atualmente são depositadas no banco de dados.

 Exibir favoritos : são exibidos no mapa destinos salvos em favoritos (símbolo na cor laranja).

Exibir destinos especiais): as categorias de destino especial selecionadas e as marcas são exibidas no mapa.

Selecionar categoria para destinos especiais : seleção de categorias de destinos especiais, os quais devem ser exibidos no mapa → [Página 41.](#page-42-0)

Exibir marcas para destinos indivíduais: exibição de logotipos de marcar para categorias de destino especiais selecionadas (por exemplo, exibição de logotipo de marcas em postos de combustível).

(Ajustes do fluxo de trânsito): realizar ajustes das exibições do fluxo de trânsito.

 Exibir caminho livre : o caminho livre é indicado no mapa por uma linha verde.

#### **Superfície de função: efeito**

 Exibir congestionamento : o congestionamento é indicado no mapa por uma linha vermelha.

 Exibir problemas no trânsito : os problemas no trânsito são indicados no mapa por uma linha laranja.

Administrar memória : realizar ajustes dos destinos salvos.

Ordenar contatos : selecionar a ordem de classificação dos contatos com dados de endereço salvos (endereço postal), ver também  $\rightarrow$  [Página 40](#page-41-0).

Definir endereço de casa]: atribuir ou editar endereço de casa, ver também → [Página 40](#page-41-0).

**Excluir meus destinos especiais**): apagar os destinos especiais salvos da memória de destino especial → [Página 44.](#page-45-0)

Atualizar meus destinos especiais (SD/USB) : atualizar os destinos especiais salvos

 $\rightarrow$  [Página 44](#page-45-0).

Importar destinos (SD/USB) : importar os destinos especiais salvos.

**Excluir dados do usuário**: apagar os destinos salvos (por exemplo **Últimos destinos**, **Memória de destino** e etc.).

Instruções de navegação : realizar ajustes dos anúncios de navegação.

Volume : configurar o volume das recomendações de condução sonoras.

Redução de entretenimento (info nav.) :

 Sem instruções na chamada : durante uma chamada telefônica, não são dadas recomendações de condução sonoras.

**Indicação: Meus destinos especiais**:

Velocidade máxima : exibição de qualquer limite de tempo do país da condução atual.

Opções de abastecimento): realizar ajustes das opções de abastecimento.

Selecionar posto de abastecimento preferido : marca do posto de combustível selecionada é exibida como posto de combustível preferido na busca de destino especial.

 Alerta de abastecimento : alerta para abastecer está ativado. Se o tanque de combustível for usado até a reserva, é gerada uma orientação para que a busca por um posto de combustível seja possível.

Instruções de navegação : realizar ajustes dos anúncios de navegação.

#### <span id="page-48-0"></span>**Superfície de função: efeito**

Volume : configurar o volume das recomendações de condução sonoras.

**Sem instruç. naveg. durante telefonema**: durante uma chamada telefônica, não são dadas recomendações de condução sonoras.

Configurações avançadas): realizar ajustes de navegação estendidos.

Indicação da hora]: exibe **@** durante uma orientação ao destino.

Hora chegada : o tempo previsto de chegada a um destino de viagem é indicado. Tempo viagem : o tempo previsto de via-

gem a um destino de viagem é indicado.

Linha do estado): exibe  $\bigoplus$  durante uma condução ao destino.

Destino : a distância calculada do destino da viagem é exibida.

Próxima escala): a distância calculada para o próximo destino intermediário é exibida.

 Indicação: fronteira atravessada : exibe o limite de tempo, de cada país, ao cruzar fronteiras de países.

 Modo demo : se o modo Demo estiver ativado, uma condução virtual ao destino inserido poderá ser iniciada após o início de uma condução ao destino → [Página 45](#page-46-0).

Informações de versão : informações da versão dos dados de navegação salvos.

Atualização : atualizar a versão dos dados de navegação, caso existam atualizações disponíveis.

Velocidade máxima : exibição de qualquer limite de tempo do país da condução atual.

a) Depende do aparelho e do país.

# **Controle do telefone**

# **Introdução ao controle do telefone**

# **Introdução ao tema**

As funções de telefone descritas a seguir podem ser controladas pelo dispositivo se houver um telefone móvel ativado pareado e conectado.

A premissa para que haja uma conexão entre um telefone móvel e o rádio é que o telefone móvel dê suporte à **função Bluetooth®**.

Se não houver nenhum telefone ligado ao rádio, o controle do telefone não ficará disponível.

Observar as orientações para a utilização de um telefone móvel no veículo sem conexão com a antena externa → caderno *Manual de instruções*.

# **ATENÇÃO**

Telefonar e comandar o controle do telefone durante a viagem pode distrair a atenção do trânsito e causar acidentes.

- Conduzir sempre de forma atenta e responsável.
- Selecionar as regulagens de volume do som de forma que os sinais acústicos externos sejam sempre bem audíveis (por exemplo, o som das sirenes dos serviços de resgate).
- Em regiões sem serviço ou com serviço deficiente de rede de comunicação móvel e, dependendo das circunstâncias, em túneis, garagens e passagens subterrâneas, uma chamada telefônica pode ser interrompida e nenhuma chamada telefônica pode ser feita – nem mesmo chamadas de emergência!

## **ATENÇÃO**

Um telefone móvel não fixado ou fixado incorretamente pode ser lançado pelo interior do veículo em razão de uma manobra de direção ou de frenagem súbita, bem como em um acidente, e causar ferimentos graves.

● Fixar de modo correto o telefone móvel, outros aparelhos e os acessórios do telefone, como, por exemplo, suportes para telefone, blocos de notas e dispositivos portáteis e

<span id="page-49-0"></span>mantê-los guardados de forma segura durante a condução e fora das áreas de expansão do airbag.

# **A** ATENÇÃO

Ao utilizar um telefone móvel ou aparelho de rádio sem conexão com uma antena externa, os valores limite de radiação eletromagnética no veículo podem ser excedidos e, assim, a saúde do condutor e dos ocupantes do veículo prejudicada. Isto também se aplica a uma antena externa não instalada de maneira correta.

- Manter uma distância mínima de 20 cm entre as antenas do telefone móvel e um implante médico ativo, por exemplo, um marca-passos cardíaco, pois os telefones móveis podem afetar negativamente o funcionamento dos implantes médicos ativos.
- Não carregar um telefone móvel pronto para uso nas proximidades imediatas ou diretamente acima de um implante médico ativo, por exemplo, no bolso da camisa.
- No caso de suspeita de interferência do telefone móvel em um implante médico ativo ou em outro dispositivo médico, desligar o telefone móvel imediatamente.

# **ATENÇÃO**

Um descansa-braço aberto pode restringir a liberdade de movimentos dos braços do condutor e, dessa forma, causar acidentes e ferimentos graves.

● Manter o descansa-braço sempre fechado durante a viagem.

# **Q** NOTA

Velocidades altas, condições climáticas e de estradas ruins, bem como a qualidade da rede podem prejudicar uma chamada telefônica no veículo.

# **Informações gerais**

**Observe e no início desse capítulo na página [47](#page-48-0).**

As exibições do display dos menus de telefone dependem do escopo de funções do telefone móvel utilizado. É possível que haja diferenças.

Observar as orientações para a utilização de um telefone móvel no veículo sem conexão com a antena externa → caderno *Manual de instruções*, capítulo *Conservação e manutenção do veículo*.

Utilizar exclusivamente aparelhos Bluetooth® compatíveis. Informações sobre produtos Bluetooth® compatíveis podem ser obtidas em uma Concessionárias Volkswagen ou pela internet.

Observar o manual de instruções do telefone móvel e do fornecedor de acessórios.

Em "áreas de sombreamento de transmissão" podem ocorrer falhas de recepção e interrupção de conversas.

A maioria dos aparelhos eletrônicos são blindados contra sinais HF (alta frequência). Em casos raros, porém, aparelhos eletrônicos podem não estar blindados contra sinais HF do controle do telefone. Podem ocorrer avarias.

Em alguns países, podem existir restrições ኳ relativas ao uso de aparelhos Bluetooth®. Informações podem ser obtidas junto a órgãos locais.

Na conexão do controle do telefone com  $\Omega$ รเ um aparelho por meio da tecnologia Bluetooth®, ler o respectivo manual de instruções para obter indicações detalhadas de segurança. Utilizar exclusivamente produtos Bluetooth® compatíveis.

# **Lugares com prescrições especiais**

## **CO** Observe **A** e **O** no início desse capítulo na **página [47.](#page-48-0)**

Desligar o telefone móvel e a preparação para telefone móvel em locais com risco de explosões. Geralmente, esses lugares estão identificados, porémnem sempre de forma clara → **A** em *[In](#page-48-0)[trodução ao tema](#page-48-0)* na página [47](#page-48-0). São locais desse tipo, por exemplo:

- Imediações de tubulações e tanques, nos quais se encontram produtos químicos.
- Conveses inferiores em navios e balsas.
- Imediações de veículos movidos a gás líquido (como, por exemplo, propano ou butano).
- <span id="page-50-0"></span>– Lugares nos quais se encontram produtos químicos ou partículas como farinha, poeira ou pó metálico na atmosfera.
- Qualquer outro local no qual o motor do veículo deve ser desligado.

# **A** ATENCÃO

Desligar o telefone móvel em locais com risco de explosões!

# *Q* **NOTA**

Em ambientes com prescrições especiais e quando a utilização de telefones móveis for proibida, o telefone móvel deve estar sempre desligado. A radiação emitida pelo telefone móvel ligado pode causar interferências em aparelhagem médica e equipamentos técnicos sensíveis, o que pode resultar em falha de função ou danos nos aparelhos.  $\triangleleft$ 

# **Bluetooth®**

**Observe e no início desse capítulo na página [47.](#page-48-0)**

## **Bluetooth®**

A tecnologia Bluetooth® serve para a conexão de um telefone móvel com o controle do telefone do veículo. Para a utilização do controle do telefone com um telefone móvel Bluetooth® é necessário um único processo de pareamento.

Alguns telefones móveis Bluetooth® são reconhecidos e conectados automaticamente ao ligar a ignição, se anteriormente já tiver havido uma conexão. Ao mesmo tempo, o próprio telefone móvel, bem como o Bluetooth® no telefone móvel, devem estar ligados e todas as conexões Bluetooth® ativas com outros aparelhos devem estar desconectadas. Sob certas condições, é necessário fazer outras inserções no telefone móvel.

A comunicação Bluetooth® por rádio é gratuita.

Bluetooth® é uma marca registrada da Bluetooth® SIG, Inc.

# **Perfis Bluetooth®**

Se um telefone móvel estiver conectado ao controle do telefone, a troca de dados pode ser realizada por meio dos seguintes perfis Bluetooth®.

A disponibilidade dos perfis Bluetooth® depende da versão do veículo e do telefone móvel.

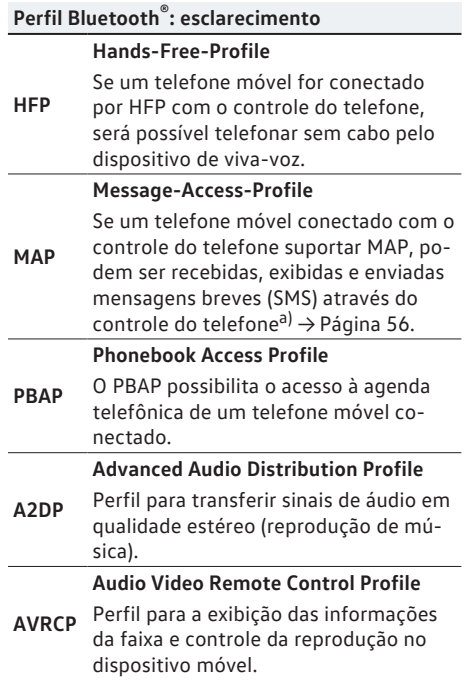

a) Depende do telefone móvel utilizado.

# **Preparação para telefone móvel Basic**

**CO** Observe **A** e **O** no início desse capítulo na **página [47](#page-48-0).**

Se um telefone móvel for conectado via Bluetooth® Hands-Free-Profile (**HFP**) com o controle de telefone, é possível telefonar sem cabo pelo dispositivo de viva-voz.

Com isso a antena externa do veículo *não* pode ser utilizada.

Observar as orientações para a utilização de um telefone móvel no veículo sem conexão com a antena externa → caderno *Manual de instruções*.

## <span id="page-51-0"></span>**Tipos de conexão possíveis Basic**

Os tipos de conexão dependem do país e do aparelho.

Para o esclarecimento das abreviações e dos termos na tabela, ver → [Página 49.](#page-50-0)

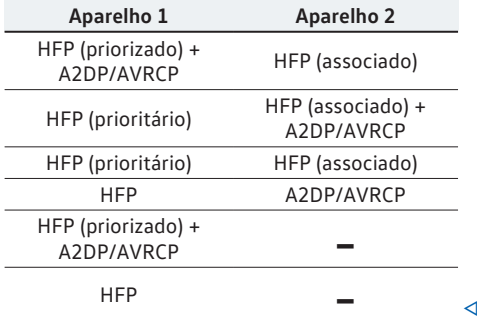

# **Parear e conectar telefones móveis**

**Observe e no início desse capítulo na página [47](#page-48-0).**

Podem ser conectados até **2** dispositivos Bluetooth® ao mesmo tempo ao dispositivo.

Para poder comandar o telefone móvel pelo sistema Infotainment, é necessário parear **uma vez** o respectivo telefone móvel com o dispositivo.

O pareamento deve ser realizado com o veículo parado.

#### **Premissas**

- A ignição está ligada.
- Se necessário, separar o headset conectado do telefone móvel.
- A função de **Bluetooth®** deve estar ativada e visível no telefone e no dispositivo.
- O **bloqueio de botões** no telefone móvel deve estar desbloqueado.

Observar o manual de instruções do telefone móvel.

Durante o processo de pareamento, é necessário realizar entradas no teclado do telefone móvel. O telefone móvel deve ser preparado para isso.

#### **Iniciar pareamento do telefone móvel**

- Pressionar o botão PHONE .
- Tocar na superfície de função Procurar telefone .

Ao ser encerrado o processo, são exibidos no display os nomes dos dispositivos Bluetooth® encontrados.

– Acessar o telefone móvel na lista dos dispositivos Bluetooth® encontrados.

Então, o sistema Infotainment e o telefone móvel são conectados. Para concluir a conexão dos dois aparelhos pode ser necessário realizar outras entradas no telefone móvel e no dispositivo.

– Se for o caso, confirmar o pareamento no telefone móvel.

Dependendo do telefone móvel:

- Fornecer por meio do telefone móvel o código PIN exibido no display do rádio e confirmar.
- **OU:**
- Comparar o código PIN exibido no display do rádio com o código PIN exibido no telefone móvel. Se ele coincidir, ele deve ser confirmado em **ambos** os aparelhos.

Ao ser realizado o pareamento com êxito, é exibido o menu principal *PHONE* e a agenda telefônica, as listas de chamadas e SMS salvos no telefone móvel são carregados automaticamente. Se for o caso, é preciso confirmar no telefone móvel.

A duração do processo de carregamento depende da quantidade de dados salvos no telefone móvel. Após encerrado o processo de carregamento, os dados do dispositivo ficam disponíveis.

#### **Pareamento e conexão de telefones móveis**

É possível parear vários telefones móveis ao rádio, mas somente até **2** aparelhos pode estar conectados com o dispositivo ao mesmo tempo.

Ao ligar o dispositivo, é realizada automaticamente uma conexão com os últimos telefones móveis conectados. Se não for possível estabelecer uma conexão com esses telefones móveis, o controle do telefone tenta automaticamente realizar uma conexão com o próximo telefone móvel da lista de aparelhos pareados.

O raio de alcance **máximo** de uma conexão Bluetooth® é de aproximadamente **10 metros (11 jardas)**. Conexões de Bluetooth® existentes são interrompidas ao ser ultrapassada essa distância. A conexão é restabelecida **automaticamente** assim que o aparelho se encontrar novamente no raio de alcance Bluetooth®.

<span id="page-52-0"></span>Para mais informações sobre o pareamento รา e a conexão de telefones móveis, consultar uma Concessionária Volkswagen.

# **Desligar o controle do telefone**

**Observe e no início desse capítulo na página [47.](#page-48-0)**

- Encerrar a conversa ativa.
- Desligar a ignição.
- Retirar a chave do veículo do cilindro da ignição.
- Desligar o telefone móvel.

Se a chave do veículo permanecer no contato após desligar a ignição, o controle do telefone **não** estará desligado. Somente depois de passado o tempo de desligamento (de fábrica de aproximadamente 15 minutos) o controle do telefone está desligado.

Se um telefone móvel estava conectado ิรา com o controle do telefone, após desligar- -se o controle do telefone a unidade de transmissão do telefone móvel permanece ligada. Possivelmente o telefone móvel deverá ser desligado.

# **Descrição do controle do telefone**

# **Introdução ao tema**

Algumas funções e regulagens só são possíveis com o veículo parado e não são suportadas por todos os telefones móveis.

As opções de configurações variam conforme o país e o aparelho e dependendo da versão do veículo.

Com o controle do telefone, podem ser reconhecidos até 20 aparelhos.

- Respectivamente, um ou o mesmo aparelho pode ser conectado pelo perfil de viva-voz (HFP) e perfil de reprodução de áudio (A2DP)  $\rightarrow$  [Página 50](#page-51-0).
- **OU:** 2 aparelhos podem estar conectados ao mesmo tempo (prioritário, associado) pelo perfil de viva-voz (HFP). Além disso, um dos aparelhos conectados pode ser conectado adicionalmente ao perfil de reprodução de áudio  $(A2DP) \rightarrow P$ ágina 50.

## **Telefone móvel prioritário**

Um telefone móvel conectado como prioritário possui acesso **completo** ao perfil do usuário.

Todas as funções do controle do telefone estão disponíveis.

#### **Telefone móvel associado**

Um telefone móvel conectado como associado **não** possui acesso ao perfil do usuário.

Chamadas telefônicas recebidas podem ser aceitas e realizadas através do controle do telefone.

Chamadas telefônicas realizadas somente podem ser realizadas através do controle do telefone se elas foram iniciadas pelo telefone móvel.

Durante uma chamada telefônica, as funções → Página 53, *[Durante uma chamada telefônica](#page-54-0)* estão disponíveis.

#### **Perfil do usuário**

Um telefone móvel conectado é salvo como perfil do usuário no controle do telefone.

Podem estar consignados **no máximo 4 perfis de usuários** de telefones móveis no controle do telefone. Se um outro telefone móvel for pareado, o perfil de usuário não utilizado a mais tempo é apagado automaticamente.

No perfil do usuário, são salvos os dados da agenda telefônica, os favoritos armazenados (botões de discagem rápida) e as configurações no menu **Configurações do perfil do usuário**.

Se um telefone móvel for conectado novamente ao controle do telefone, os dados e as configurações ficarão disponíveis novamente.

Se os registros da agenda telefônica do telefone móvel foram alterados na conexão existente, é possível realizar uma atualização manual dos dados da agenda telefônica pelo menu **Configurações do perfil do usuário** → [Página 59.](#page-60-0) Após uma nova

<span id="page-53-0"></span>conexão do telefone móvel (por exemplo, na próxima viagem), a agenda telefônica é atualizada automaticamente.

A operação de um telefone móvel no veícu-รับ lo pode ocasionar ruídos nos alto-falantes.

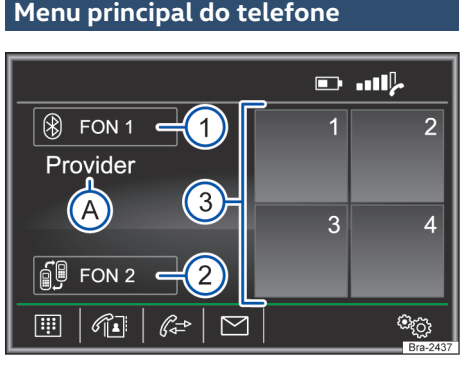

**Fig. 34** Menu principal do telefone.

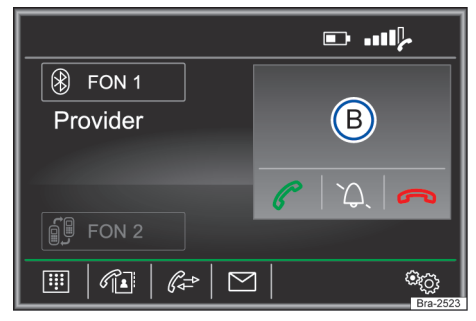

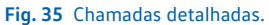

#### **Acessar o menu principal PHONE**

Pressionar o botão (PHONE) para acessar o menu principal *PHONE* → Fig. 34.

# **Superfície de função: efeito**

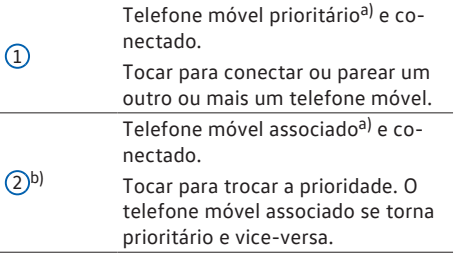

#### **Superfície de função: efeito**  $\circled{3}$ Favoritos (botões de discagem rápida) que podem ser ocupados com um contato → [Página 57](#page-58-0). Discar nr. **图** Abrir um teclado numérico para a inserção de um número de telefônico → [Página 53.](#page-54-0) Contatos na Abrir os contatos do telefone móvel pareado → [Página 55](#page-56-0).  $(SMS \boxtimes c)$  Abrir o menu Mensagens breves  $(SMS)$   $\rightarrow$  [Página 56.](#page-57-0) Chamadas & Abrir a lista de chamadas do telefone móvel pareado → [Página 57.](#page-58-0) Config. <sup>®</sup> Abrir menu **Configurações do telefone**  $\rightarrow$  [Página 58.](#page-59-0) Tocar para **aceitar** uma chamada. اھ) Tocar para **finalizar** uma chamada. **OU:** tocar para **recusar** uma chamada recebida.  $\mathbb{Q}$ Tocar para silenciar o toque de chamada durante uma chamada ou para cancelar o silenciamento do toque de chamada.

a) Mais informações sobre os telefones móveis prioritários ou associados e sobre o perfil do usuário → [Página 51](#page-52-0).

- b) Somente é exibida no telefone móvel associado e conectado.
- c) Depende do telefone móvel conectado.

# **Exibições e símbolos do controle do telefone**

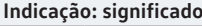

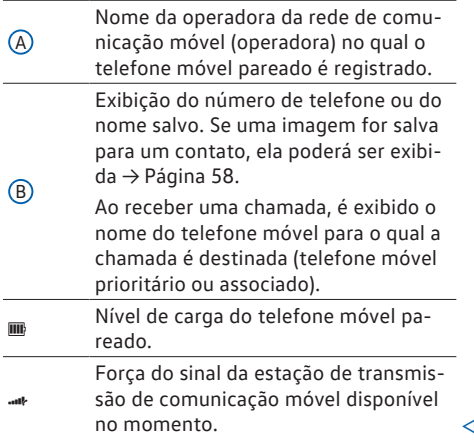

# <span id="page-54-0"></span>**Durante uma chamada telefônica**

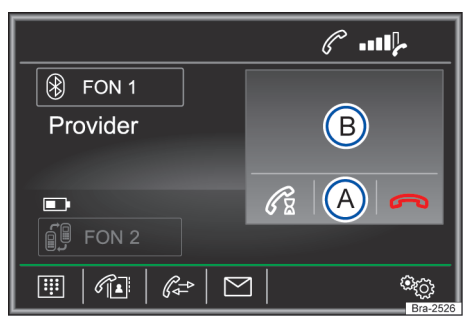

**Fig. 36** Durante uma chamada telefônica.

Quando a conexão com um número de telefone tiver sido estabelecida, o menu principal *PHONE* muda para a vista *Chamada telefônica* → Fig. 36.

**Exibição e superfícies de função: ação e efeito**

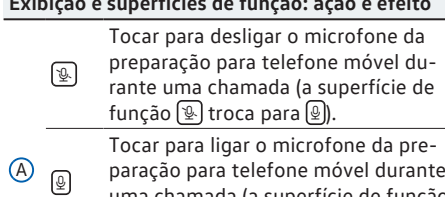

uma chamada (a superfície de função  $\mathbb Q$  troca para  $\mathbb Q$ ).  $\mathbb{R}^{(n)}$ Tocar para realizar a chamada através da preparação para telefone móvel.

> Exibição do número de telefone ou do nome salvo. Se uma imagem for salva para um contato, ela poderá ser exibida → [Página 58.](#page-59-0)

B Ao receber uma chamada, é exibido o nome do telefone móvel para o qual a chamada é destinada (telefone móvel prioritário ou associado).

Tocar para abrir a vista detalhada do contato.

Tocar para colocar uma chamada em espera.

 $\boxed{\mathscr{C}_2}$ Enquanto uma chamada é mantida, a transmissão de áudio é interrompida. Chamadas no veículo não são transmitidas.

Focar para finalizar uma chamada. a) A superfície de função somente é exibida quando a chamada é

realizada pelo telefone móvel.

**Funções durante uma chamada telefônica**

#### **Funções possíveis**

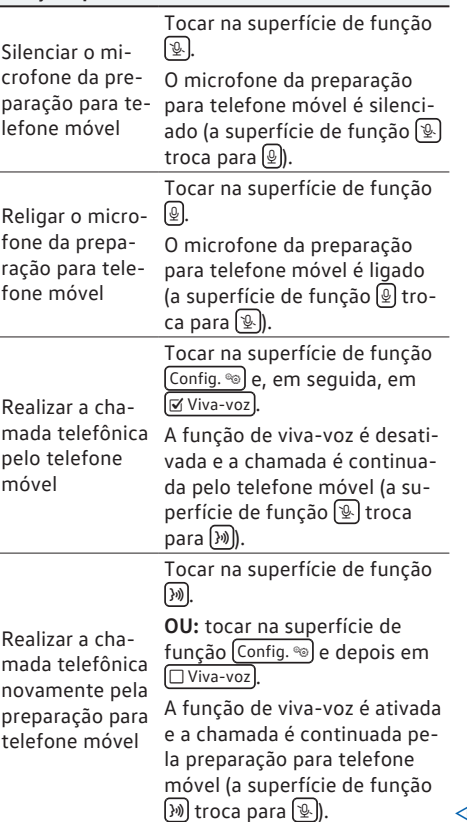

# **Menu inserir número de telefone**

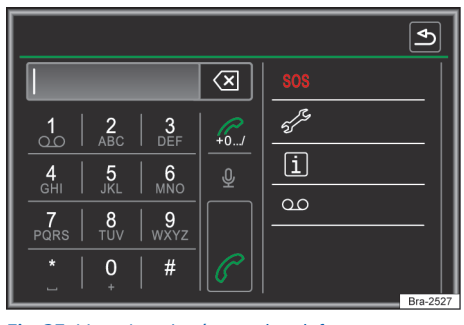

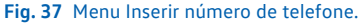

<span id="page-55-0"></span>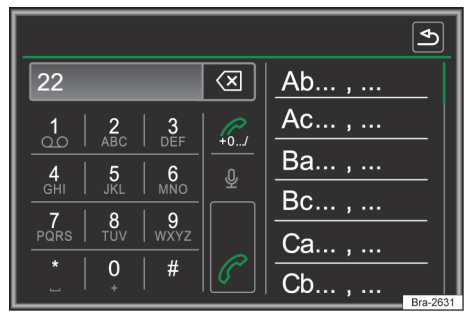

**Fig. 38** Menu Inserir número de telefone (Selecionar contato da lista).

### **Abrir o menu Inserir número de telefone**

Tocar na superfície de função Selecionar nº (B) para acessar o menu **Inserir número de telefone**.

#### **Funções possíveis**

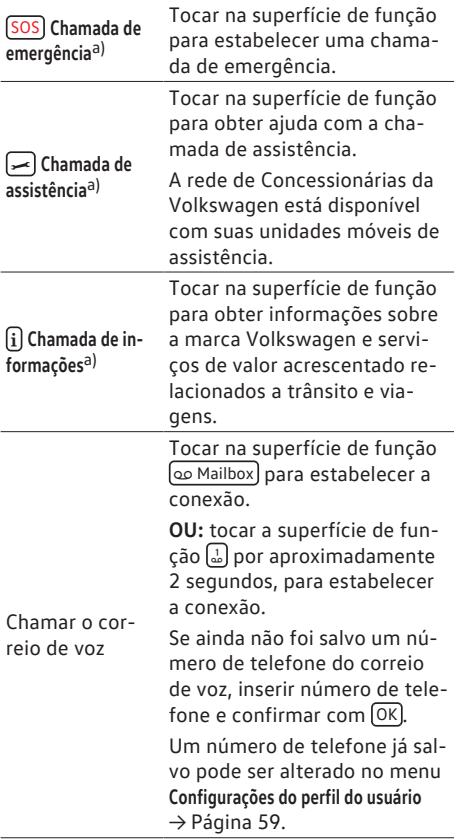

#### **Funções possíveis**

A função do código possibilita prefixar um número ao selecionar o número de telefone inserido ou salvo, por exemplo, para telefonar de outro perfil SIM (Dual/TwinBill) ou para realizar o comando de serviço e de controle na rede do telefone móvel (por exemplo, eliminação do número de

 $(1+0.../b)$ Função do código telefone). Inserir número de telefone sem código e tocar na superfície de função  $\mathcal{C}$ +0.../). No menu **Configurações do perfil do usuário** → [Página 59,](#page-60-0) o código salvo é automaticamente colocado antes do número de telefone inserido e estabelece uma conexão. a) Comando de voz mero de telefone através do Tocar na superfície de função para estabelecer com um núcomando de voz. Introduzir número de telefone Inserir número de telefone pelo teclado. Tocar na superfície de função para estabelecer a comunicação. Selecionar contato da lista Inserir a letra inicial do contato buscado pelo teclado. Na lista de contatos, é exibida uma entrada possível  $\rightarrow$  Fig. 38. Pesquisar na lista de contatos e tocar no contato desejado para estabelecer uma conexão. Inserir código de país Na introdução de um código de país, é possível, ao invés dos dois primeiros números (por exemplo, "**00**") introduzir o símbolo "**+**". Tocar na superfície de função 0 por aproximadamente 2 segundos para inserir o caractere **+**.

a) Depende do aparelho e do país.

b) A superfície de função somente fica visível quando a função do código no menu **Configurações do perfil do usuário** estiver ativa  $\rightarrow$  [Página 59.](#page-60-0)

# <span id="page-56-0"></span>**Menu Contatos (agenda telefônica)**

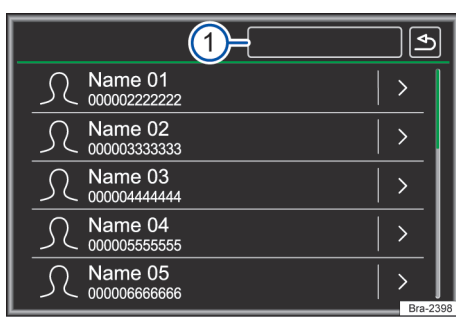

**Fig. 39** Menu Contatos (agenda telefônica).

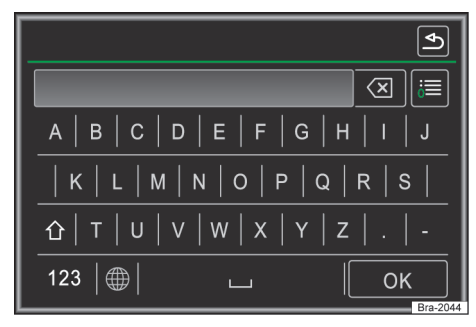

#### **Fig. 40** Máscara de procura.

Após o primeiro processo de pareamento, pode levar alguns minutos até que os dados dos contatos 1) do telefone móvel pareado estejam disponíveis no dispositivo. Dependendo do volume de dados a serem transmitidos, o processo pode demorar até aproximadamente uma hora. Se for o caso, a transmissão precisa ser confirmada no telefone móvel.

Os contatos também podem ser acessados durante uma chamada em andamento.

Se uma imagem for salva para um contato, ela poderá ser exibida na lista ao lado da entrada  $\rightarrow$  [Página 58.](#page-59-0)

## **Abrir o menu Contatos**

Tocar na superfície de função Contatos <sup>a</sup> para acessar o menu **Contatos**.

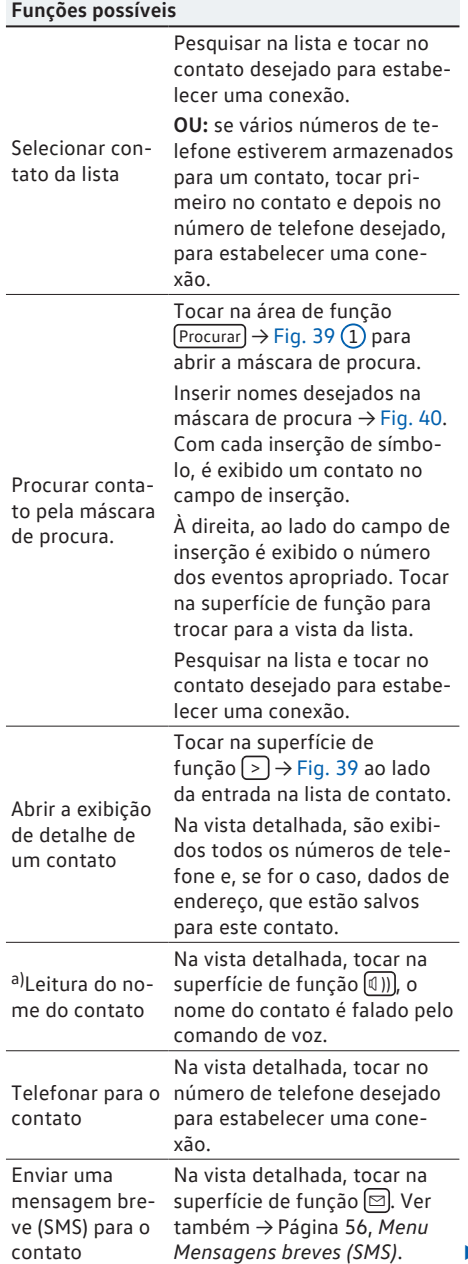

 $1)$  Dependendo do modelo somente contatos da memória do telefone são carregados.

### <span id="page-57-0"></span>**Funções possíveis**

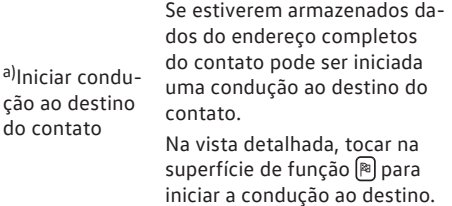

a) Depende do aparelho e do país.

A disponibilidade dos contatos depende do รา telefone móvel usado.

**Menu Mensagens breves (SMS)**

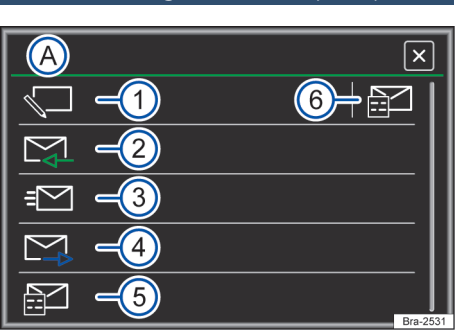

#### **Fig. 41** Menu Mensagens breves (SMS).

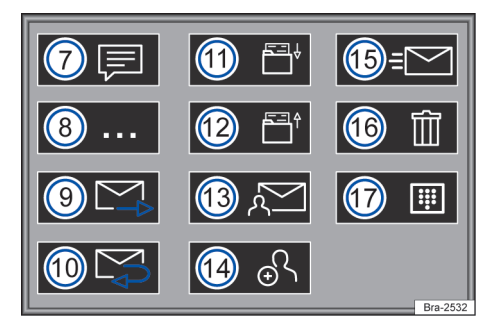

**Fig. 42** Vista geral das superfícies de função possíveis nos submenus.

#### **Premissas**

Para poder receber, exibir ou enviar mensagens breves (SMS) pelo sistema Infotainment, **é necessário** que o perfil Bluetooth® do telefone móvel conectado ao sistema Infotainment suporte **MAP** → [Página 49.](#page-50-0)

Em razão da grande diversidade de aparelhos Bluetooth, não é possível garantir que todas as funções possam ser executadas.

## **Abrir o menu Mensagens breves (SMS)**

No menu principal *PHONE*, tocar na superfície de função (SMS ).

#### **Superfície de função: efeito**

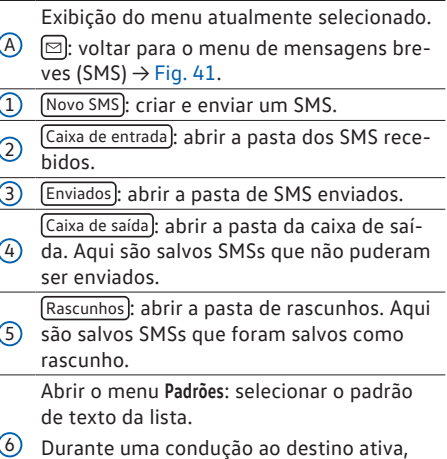

está disponível um padrão com o atual destino da viagem (**Estou indo para <...>**).

Retornar para o menu principal *PHONE*.

## **Superfícies de função possíveis nos submenus**

A quantidade de funções disponíveis depende do telefone móvel conectado.

**Superfície de função: efeito**

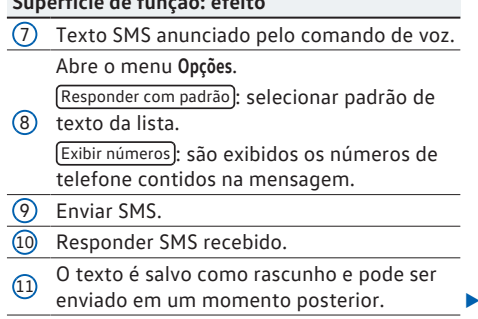

#### <span id="page-58-0"></span>**Superfície de função: efeito**

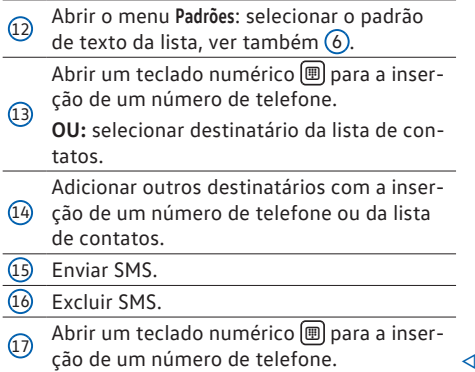

# **Menu Chamadas (listas de chamadas)**

| b- | Name 01<br>000002222222 | …    |          |
|----|-------------------------|------|----------|
|    | Name 02<br>000003333333 | Ρ≞   |          |
|    | Name 03<br>000004444444 | $+0$ |          |
|    | Name 04<br>000005555555 | Ä,   |          |
|    | Name 05<br>000006666666 |      | Bra-2400 |

**Fig. 43** Menu Chamadas (listas de chamadas).

Quando um número de telefone estiver salvo como contato, será exibido o nome salvo em vez do número na lista de chamadas.

Se uma imagem for salva para um contato, ela poderá ser exibida na lista de chamadas ao lado do nome → [Página 58.](#page-59-0)

## **Abrir o menu Chamadas**

Tocar na superfície de função Chamadas e) para acessar o menu **Chamadas**.

Tocar na superfície de função  $\boxed{\triangledown}$   $\rightarrow$  Fig. 43 (1). Selecionar a lista de chamada desejada: [Todas], [Perdidas], [Discados] ou [Atendidas].

#### **Indicação: significado** Æ, Perdidas): exibe números de telefone de chamadas perdidas e não atendidas.  $\mathcal{C}$ Nrs. discados : exibe números discados por meio do telefone móvel e do controle de telefone do dispositivo.  $\mathbb{R}^+$ Atendidas : exibe números atendidos por meio do telefone móvel e do controle de telefone do dispositivo.  $\sqrt{6+0...}$ O código salvo é colocada automaticamente na frente do número de telefone e é estabelecida uma conexão. Ver também → Página 53, *[Menu inserir nú](#page-54-0)[mero de telefone](#page-54-0)*. **>** Abrir a vista detalhada de um contato. Na vista detalhada, são exibidos todos os números de telefone e, se for o caso, dados de endereço, que estão salvos para este contato. 0 O número de telefone é assumido no menu *Inserir número de telefone*  $\rightarrow$  [Página 53](#page-54-0). A disponibilidade das listas de chamadas

วัเ depende do telefone móvel usado.

# **Favoritos (botões de discagem rápida)**

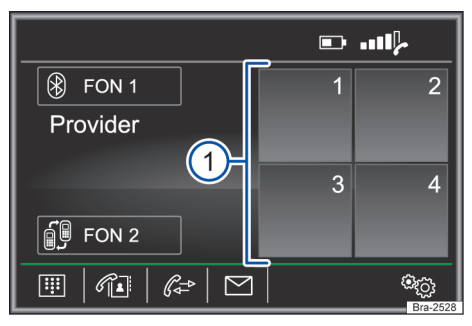

**Fig. 44** Menu principal do telefone.

Os favoritos (botões de discagem rápida)  $\rightarrow$  Fig. 44 (1) podem ser ocupados com uma entrada da lista de contatos.

Se uma imagem for salva para um contato, ela poderá ser exibida no respectivo botão  $\rightarrow$  [Página 59.](#page-60-0)

<span id="page-59-0"></span>**Todos** os favoritos devem ser alocados manualmente e são então atribuídos a um perfil de usuário.

#### **Funções dos favoritos**

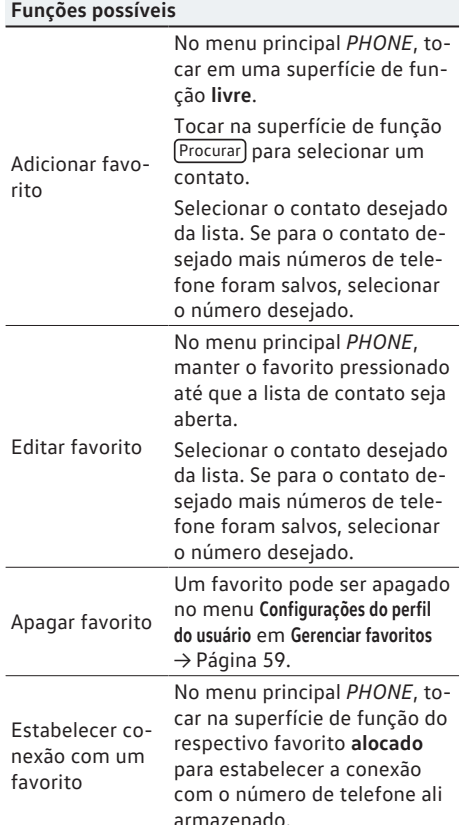

Contatos salvos como favoritos não são au-รัเ tomaticamente atualizados. Se um contato armazenado no telefone móvel como um favorito for alterado, a superfície de função deve ser novamente alocada.

# **Configurações do telefone**

#### **Abrir o menu Configurações do telefone**

No menu principal *PHONE*, tocar na superfície de função Config. <sup>o.</sup>

Tocar na superfície de função para a área na qual as configurações devem ser feitas. Ao fechar um menu, as alterações são assumidas automaticamente.

#### **Superfície de função: efeito**

Selecionar telefone): selecionar aparelho Bluetooth da lista para conectá-lo com o dispositivo.

Procurar telefone): tocar para conectar um novo aparelho Bluetooth®.

Bluetooth : abre o menu **Configurações de Bluetooth**  $\rightarrow$  Página 58.

Perfil de usuário<sup></sup>: abre o menu Configurações do perfil **do usuário** → [Página 59](#page-60-0).

# **Configurações do Bluetooth®**

## **Abrir o menu Configurações de Bluetooth**

No menu principal *PHONE*, tocar na superfície de função (Config. o)

**OU:** pressionar o botão MENU.

Tocar na superfície de função Configurações .

Em seguida, tocar na superfície de função Bluetooth.

Tocar na superfície de função para a área na qual as configurações devem ser feitas. Ao fechar um menu, as alterações são assumidas automaticamente.

### **Superfície de função: efeito**

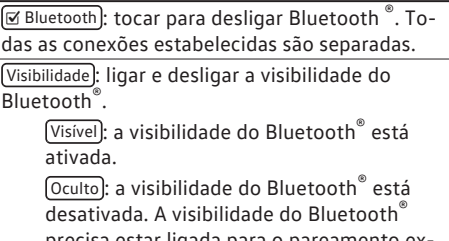

precisa estar ligada para o pareamento externo de um dispositivo Bluetooth® com o dispositivo.

(Nome): exibe ou altera o nome do dispositivo. Esse nome é exibido em outros dispositivos Bluetooth® nos ajustes Bluetooth®.

#### <span id="page-60-0"></span>**Superfície de função: efeito**

Disp. acoplados : exibe o dispositivo pareado. Desconexão e conexão de aparelhos Bluetooth® individuais e perfis Bluetooth®.

Procurar dispositivos]: busca por dispositivos Bluetooth® ligados visíveis que se encontram na área de alcance do dispositivo. O alcance **máximo** é de aproximadamente **10 metros**.

 Áudio BT (A2DP/AVRCP) : se uma fonte de áudio externa deve ser conectada com o dispositivo por Bluetooth®, essa função deve estar ativa  $\rightarrow$  [Página 33.](#page-34-0)

#### **Superfície de função: efeito**

E Lembrete: não esquecer o tel. móvel: se há uma conexão Bluetooth® com um telefone móvel, ao desligar a ignição, a mensagem "**Não esquecer telefone móvel**" é exibida.

 $\sqrt{\alpha}$  Mostrar imagens para contatos a): se uma imagem for salva para um contato, ela pode ser exibida nas listas de chamadas, na agenda telefônica e como favorito.

a) Depende do telefone móvel utilizado.

# **Configurações do perfil do usuário**

#### **Abrir o menu Configurações do perfil do usuário**

No menu principal *PHONE*, tocar na superfície de função Config. <sup>o.</sup>

Em seguida, tocar na superfície de função Perfil do usuário

Tocar na superfície de função para a área na qual as configurações devem ser feitas. Ao fechar um menu, as alterações são assumidas automaticamente.

## **Superfície de função: efeito**

Administrar favoritos : editar os favoritos  $\rightarrow$  [Página 57.](#page-58-0)

> Excluir todos : todos os favoritos são excluídos.

**Superfície de função livre**: tocar para salvar como favorito um contato da lista de contatos.

**Superfície de função ocupada**: tocar para apagar os números salvos.

Nº da caixa correio : inserir ou alterar o número do correio de voz.

Ordenar por : estabelecer ordem de classificação dos contatos (**Sobrenome** ou **Nome**).

Importar contatos : tocar para importar a agenda telefônica do telefone conectado ou para atualizar a agenda telefônica já importada.

Selecionar tom chamada<sup>a</sup>): selecionar tom de toque de uma lista de tons predeterminada. O toque de chamada é reproduzido e, ao sair do submenu, armazenado.

# <span id="page-61-0"></span>**Configurações**

# **Configurações de menu e de sistema**

# **Introdução ao tema**

As opções de configurações variam conforme o país e o aparelho e dependendo da versão do veículo.

# **Configurações do sistema**

#### **Abrir o menu Configurações do sistema**

Pressionar o botão MENU e, em seguida, tocar na superfície de função Configurações .

Tocar na superfície de função para a área na qual as configurações devem ser feitas. Ao fechar um menu, as alterações são assumidas automaticamente.

#### **Superfície de função: efeito**

Tela : realizar ajustes do display.

Desligar tela (em 10 s): se a função está ativa e o dispositivo não opera, o display se desliga automaticamente após 10 segundos. Ao tocar no display ou pressionar um botão do Infotainment, o display se liga novamente.

Nível de luminosidade : selecionar nível de luminosidade do display.

 Som do touchscreen : o som de confirmação ao tocar em uma superfície de função no display está ativo.

■ Sensor de toque de tela : os sensores de aproximação estão ativados. Ver também  $\rightarrow$  [Página 9.](#page-10-0)

 Exibir hora em modo de standby : no modo standby, o horário atual é exibido no display do sistema Infotainment.

Idioma / Language : selecionar o idioma desejado para a emissão de texto ou voz.

Idiomas adicionais do teclado<sup>a</sup>): selecionar idioma de teclado adicional.

Transmissão de dados dispositivos móveis a) Ajustes para comandar o dispositivo pelos Apps nos aparelhos finais móveis (por exemplo, troca de faixa na operação de mídia).

#### **Superfície de função: efeito**

Ø Ativar transmissão de dados para aplicativos): a interface de protocolo para aplicativos está ativada nos aparelhos finais móveis. Desativar esta função impede a realização de mais ajustes.

Operação via apps

Desativar : as ações **não** são realizadas através de um aplicativo.

Confirmar): as ações realizadas através de um aplicativo precisam ser confirmadas antes de serem executadas no sistema Infotainment.

Autorizar : as ações são realizadas através de um aplicativo **sem** outra confirmação.

 $[Comando de voz]<sup>a</sup>$ : realizar ajustes do comando de voz→ [Página 13](#page-14-0).

Remover com segurança]: remover a unidade de armazenamento de dados desejada do sistema. A superfície de função é desativada depois que a unidade de armazenamento de dados for removida do sistema com sucesso.

Configurações de fábrica : o retorno à condição de entrega **apaga** de acordo com a seleção feita **Entradas e ajustes efetuados**.

Bluetooth : abre o menu **Configurações do Bluetooth**  $\rightarrow$  [Página 58](#page-59-0).

Informações do sistema): exibição das informações de sistema (número do dispositivo, estado do hardware e software).

(Atualizar software)<sup>a)</sup>: atualizar a edição do software. **Não** remover o cartão SD enquanto a versão do software estiver sendo instalada.

Copyright): informações de copyright.

Assistente de configuração): auxilia nas configurações iniciais do dispositivo.

a) Depende do aparelho e do país.

 $\Omega$ Para um funcionamento perfeito do sistema 고 Infotainment, é importante que data e hora estejam corretamente ajustadas no veículo.

# <span id="page-62-0"></span>**Configurações de som e de volume**

## **Configurações de som e de volume**

#### **Abrir o menu Configurações de som**

Pressionar o botão (SOUND)a).

**OU:** pressionar o botão MENU e, em seguida, selecionar (Som).

Tocar na superfície de função para a área na qual as configurações devem ser feitas. Ao fechar um menu, as alterações são assumidas automaticamente.

a) Depende do aparelho.

**Superfície de função: efeito**

Volume : realizar ajustes volume.

Instruções de navegação<sup>[a]</sup>: ajustar o volume de reprodução das recomendações de condução sonoras.

(Comando de voz)<sup>a)</sup>: estabelecer volume de reprodução do comando de voz.

Volume máximo de ligação : estabelecer volume inicial máximo.

Adaptação do volume (GALA) : estabelecer intensidade da adequação do volume em relação à velocidade. O volume de áudio é aumentado automaticamente à medida que a velocidade aumenta.

Volume AUX : definir o volume de reprodução de fontes de áudio conectadas pela entrada multimídia AUX-IN (**Baixo**, **Médio** ou **Alto**). Ver também → Página 61, *Adaptar o volume de reprodução das fontes de áudio externas*.

Áudio Bluetooth : definir o volume de reprodução de fontes de áudio conectadas pelo dispositivo por Bluetooth®, (**Baixo**, **Médio** ou **Alto**)→ [Página 33](#page-34-0).

Redução entretenimento (estacionar) : estabelecer volume de reprodução dos avisos ao estacionar.

Redução entretenimento (info. nav.) : estabelecer volume de reprodução dos avisos do sistema de navegação.

Graves - Médios - Agudos : ajustar característica do som.

Balanço - Atenuador]: ajustar a equalização do som. A grade reticular mostra o ponto de equilíbrio atual do som no interior do veículo. Para alterar

#### **Superfície de função: efeito**

a equalização do som, tocar na posição desejada na vista do interior do veículo ou utilizar os botões de setas para a alteração em etapas. Para centralizar a equalização do som na vista do interior do veículo, tocar na superfície de função entre as setas.

 Som do touchscreen : o som de confirmação ao tocar em uma superfície de função no display está ativo.

S/ instruc. naveg. durante telefonema<sup>a</sup>): durante uma chamada telefônica, não são dadas recomendações de condução sonoras.

a) Depende do aparelho e do país.

#### **Adaptar o volume de reprodução das fontes de áudio externas**

Quando o volume de reprodução de uma fonte de áudio externa deve ser aumentado, reduzir antes o volume padrão do sistema Infotainment.

Se a fonte de áudio conectada for reproduzida **muito baixa**, aumentar o **volume de saída** na fonte de áudio externa. Se isto não for suficiente, colocar o **volume ao ligar** em **Médio** ou **Alto**.

Se a fonte de áudio externa conectada for reproduzida **muito alta ou distorcida**, diminuir o **volume de saída** na fonte de áudio externa. Se isto não for suficiente, colocar o **volume ao ligar** em **Médio** ou **Baixo**.

# <span id="page-63-0"></span>**Abreviaturas utilizadas**

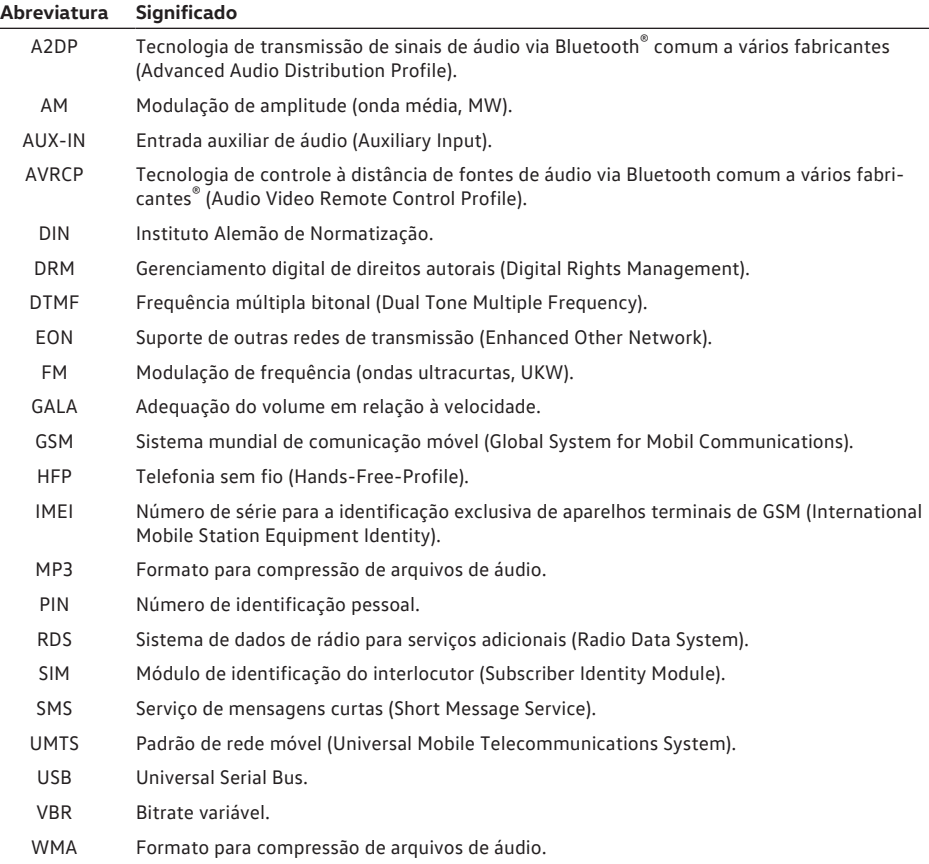

# <span id="page-64-0"></span>**Índice remissivo**

# **A**

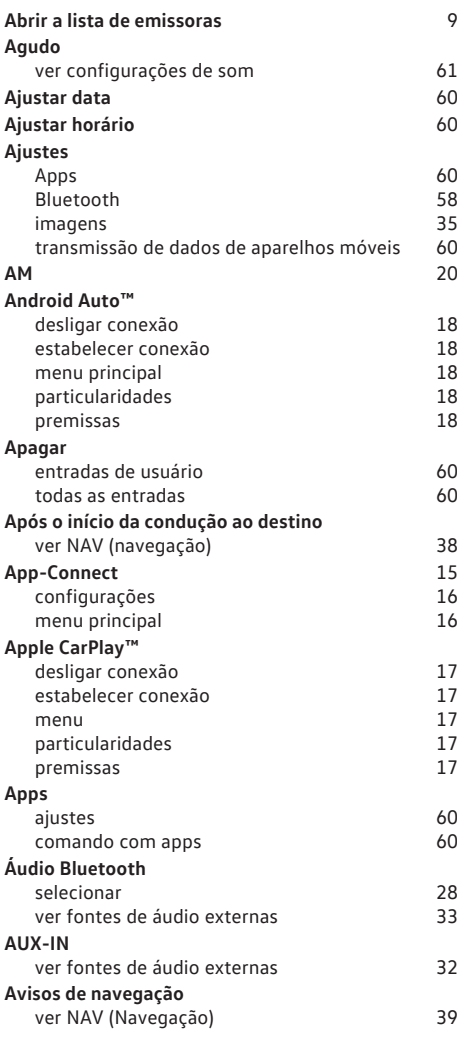

# **B**

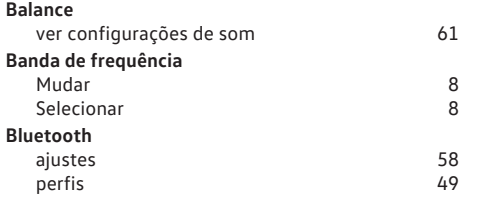

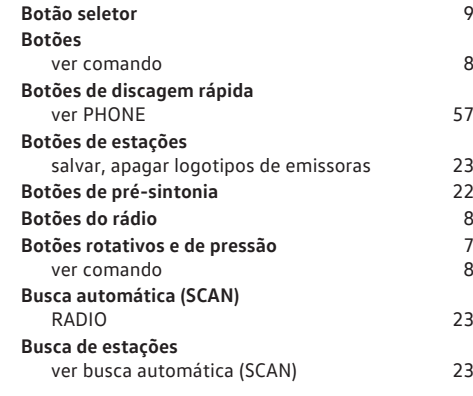

# **C**

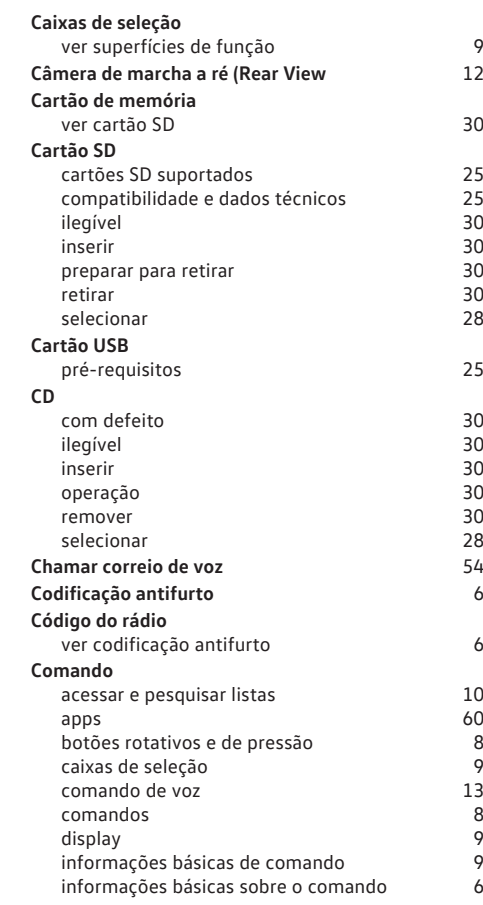

181.5B6.DMP.66 181.5B6.DMP.66

![](_page_65_Picture_525.jpeg)

![](_page_65_Picture_526.jpeg)

# **E**

![](_page_65_Picture_527.jpeg)

# **F**

![](_page_65_Picture_528.jpeg)

# **G**

![](_page_66_Picture_419.jpeg)

# **I**

![](_page_66_Picture_420.jpeg)

# **J**

![](_page_66_Picture_421.jpeg)

# **L**

![](_page_66_Picture_422.jpeg)

# **M**

**Manual resumido** [3](#page-4-0)

![](_page_66_Picture_423.jpeg)

![](_page_67_Picture_478.jpeg)

# **N**

![](_page_67_Picture_479.jpeg)

![](_page_67_Picture_480.jpeg)

# **O**

![](_page_67_Picture_481.jpeg)

# **P**

![](_page_67_Picture_482.jpeg)

![](_page_68_Picture_506.jpeg)

tipos de conexão possíveis  $50$ 

![](_page_68_Picture_507.jpeg)

![](_page_68_Picture_508.jpeg)

# **S**

![](_page_68_Picture_509.jpeg)

# **T**

![](_page_68_Picture_510.jpeg)

# 181.5B6.DMP.66 181.5B6.DMP.66

![](_page_69_Picture_136.jpeg)

# **U**

![](_page_69_Picture_137.jpeg)

# **V**

![](_page_69_Picture_138.jpeg)